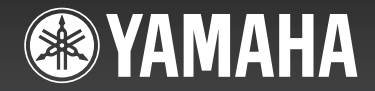

# ARIUS **YDP-181 Manual do Proprietário**

Para obter informações sobre como montar a mesa do teclado, consulte as instruções ao final deste manual.

#### **IMPORTANTE – Verifique sua fonte de alimentação –**

Certifique-se de que a tensão de CA da sua rede elétrica local corresponde a tensão especificada na placa de identificação no painel inferior. Em algumas áreas, poderá ser fornecido um seletor de tensão no painel inferior da parte traseira da unidade do teclado principal, ao lado do cabo de alimentação. Verifique se o seletor de tensão está configurado para a opção correta na sua área. O seletor de tensão vem definido em 240 V quando a unidade é enviada inicialmente. Para alterar a configuração, use uma chave de fenda para girar o dial do seletor até que a tensão correta seja exibida ao lado do ponteiro no painel. **PT U.R.G., Pro Audio Audio Audio Audio Audio Audio Audio Audio Audio Au** 

## **Important Notice: Guarantee Information for customers in European Economic Area (EEA) and Switzerland**

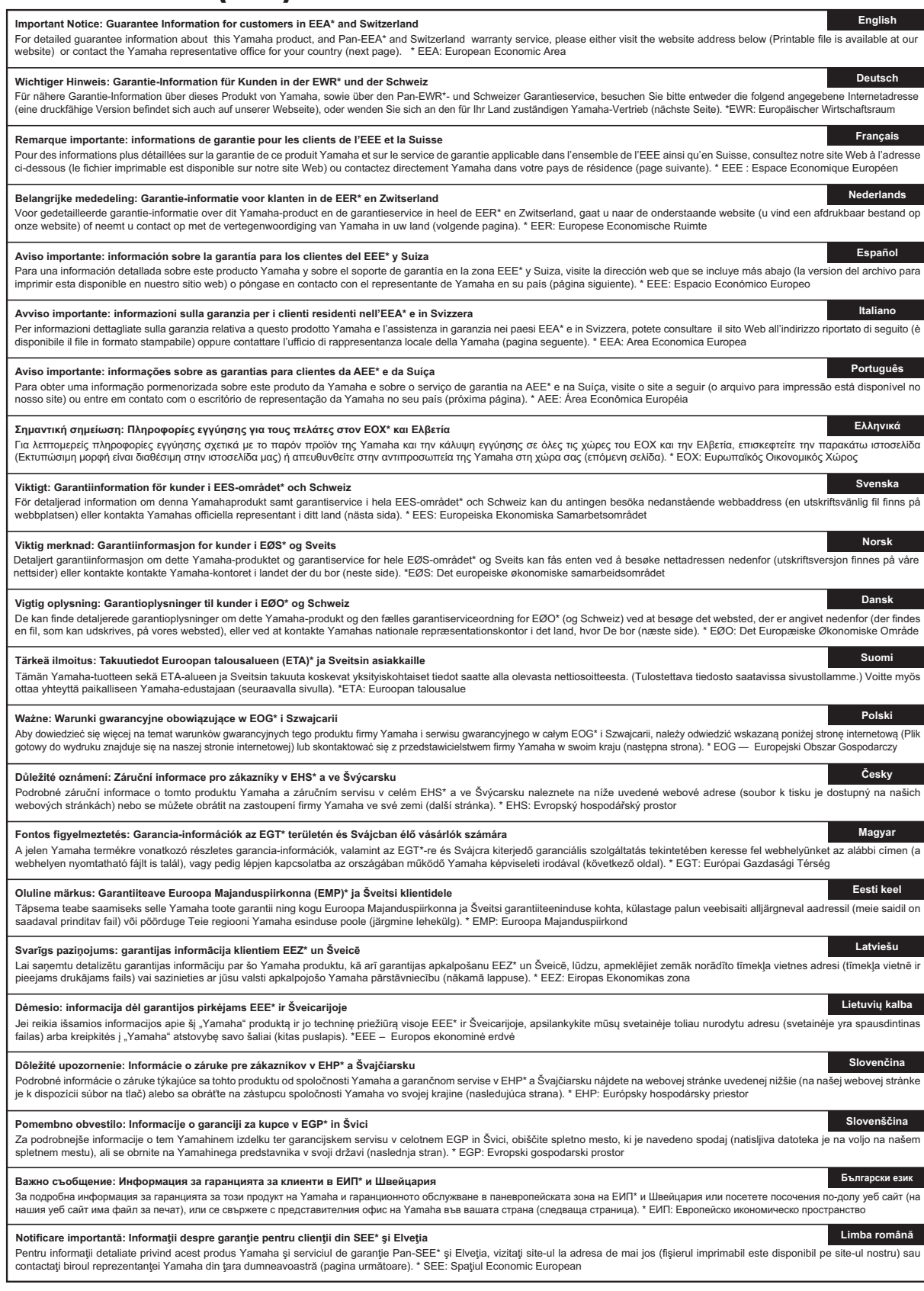

## **http://europe.yamaha.com/warranty/**

## **Yamaha Representative Offices in Europe**

#### **AUSTRIA**

Yamaha Music Europe GmbH Branch Austria Schleiergasse 20, A-1100 Wien Austria Tel: +43 (0)1 602 03900 Fax: +43 (0)1 602 039051

#### **BELGIUM**

Yamaha Music Europe **Branch Benelux** Clarissenhof 5b NL, 4133 AB. Vianen The Netherlands<br>Tel: +31 (0)347 358040 Fax: +31 (0)347 358060

#### **BULGARIA**

Yamaha Music Europe GmbH Branch Austria (Central and Eastern Europe) Schleiergasse 20, A-1100 Wien Austria Tel: +43 (0)1 602 03900 Fax: +43 (0)1 602 039051

#### **CYPRUS**

NAKAS Music Cyprus Ltd. 31C Nikis Ave., 1086 Nicosia<br>Tel: +357 (0)22 510 477 Fax: +357 (0)22 511 080

#### **CZECH REPUBLIC**

Yamaha Music Europe GmbH Branch Austria (Central and Eastern Europe) Schleiergasse 20, A-1100 Wien Austria Tel: +43 (0)1 602 03900 Fax: +43 (0)1 602 039051

#### **DENMARK**

YS Copenhagen Liaison Office (Yamaha Scandinavia AB Filial Denmark) .<br>Generatorvej 6A, 2730 Herlev, Denmark Tel: +45 44 92 49 00 Fax: +45 44 54 47 09

#### **FSTONIA**

Yamaha Music Europe GmbH Sp. z o.o. Oddział w Polsce<br>(Branch Poland) ul. 17 Stvcznia 56 PL-02-146 Warszawa Poland Tel: +48 (0)22 500 29 25 Fax: +48 (0)22 500 29 30

#### **FINLAND**

(For Musical Instrument) F - Musiikki OY Kaisaniemenkatu 7, PL260 00101 Helsinki, Finland Tel: +358 (0)9 618511 Fax: +358 (0)9 61851385

(For Pro Audio) Yamaha Scandinavia AB J A Wettergrens gata 1 Västra Frölunda, Sweden (Box 300 53, 400 43 Goteborg Sweden - Postal Address)<br>Tel: +46 (0)31 893400 Fax: +46 (0)31 454026

#### **FRANCE**

Yamaha Musique France Zone d'activité de Pariest 7, rue Ambroise Croizat 77183 Croissy-Beaubourg, France (B P. 70, 77312 Marne la Vallée Cedex 2 France-Adresse postale) Tel: +33 (0)1 64 61 4000 Fax: +33 (0) 1 64 61 4079

#### **GERMANY**

Yamaha Music Europe GmbH Siemensstr 22-34 D-25462 Rellingen, b. Hamburg, Germany Tel: +49 (0)4101 3030 Fax: +49 (0)4101 303 77702

#### GREECE

PH. Nakas S.A. Music House/Service 19 KM Leoforos Lavriou 19002 Peania / Attiki, Greece Tel: +30 (0)210 6686260 Fax: +30 (0) 210 6686269

#### **HUNGARY**

Yamaha Music Europe GmbH Branch Austria (Central and Eastern Europe) Schleiergasse 20, A-1100 Wien Austria Tel: +43 (0) 1 602 03900 Fax: +43 (0)1 602 039051

#### **ICELAND**

(For Musical Instrument) HLJODFAERAHUSID EHF Sidumula 20 108 Reykjavik, Iceland Tel: +354 525 50 50 Fax: +354 568 65 14

(For Pro Audio) Yamaha Scandinavia AB J A Wettergrens gata 1 Västra Frölunda, Sweden (Box 300 53, 400 43 Goteborg Sweden - Postal Address) Tel: +46 (0)31 893400 Fax: +46 (0)31 454026

#### **IRELAND (REPUBLIC OF IRELAND)**

Yamaha Music UK Ltd. Sherbourne Drive Tilbrook, Milton Keynes MK7 8BL United Kingdom<br>Tel: +353 (0) 1526 2449 Fax: +44 (0) 1908 369278

#### **ITALY**

Yamaha Musica Italia s.p.a. Viale Italia 88 20020, Lainate (Milano), Italy Tel: +39 (0)02 93577 1 Fax: +39 (0) 02 937 0956

#### LATVIA

Yamaha Music Europe GmbH Sp. z o.o. Oddział w Polsce<br>(Branch Poland) ul. 17 Stycznia 56<br>PL-02-146 Warszawa Poland Tel: +48 (0)22 500 29 25 Fax:  $+48(0)225002930$ 

#### **LIECHTENSTEIN**

Branch Switzerland in Zurich Seefeldstrasse 94, CH-8008 Zürich, Switzerland Tel: +41 (0)44 3878080 Fax: +41 (0)44 3833918

#### **LITHUANIA**

Yamaha Music Europe GmbH Sp. z o.o. Oddział w Polsce<br>(Branch Poland) ul. 17 Stycznia 56 PL-02-146 Warszawa Poland Tel: +48 (0)22 500 29 25 Fax: +48 (0)22 500 29 30

#### **LUXEMBOURG**

Yamaha Music Europe **Branch Benelux** Clarissenhof 5b NL, 4133 AB. Vianen The Netherlands Tel: +31 (0)347 358040 Fax: +31 (0)347 358060

#### **MALTA**

Olimpus Music Ltd. The Emporium, Level 3, St. Louis Street Msida MSD06 Tel: +356 (0)2133 2093 Fax: +356 (0)2133 2144

#### **NETHERLANDS**

Yamaha Music Europe **Branch Benelux** Clarissenhof 5b NL, 4133 AB. Vianen The Netherlands<br>Tel: +31 (0)347 358040 Fax: +31 (0)347 358060

#### **NORWAY**

YS Oslo Liaison Office (Yamaha Scandinavia AB Filial Norway) Grini Naeringspark 1 1361 Osteras, Norway Tel: +47 67 16 77 70 Fax: +47 67 16 77 79

#### **POLAND**

YAMAHA Music Europe GmbH Sp. z o.o. Oddział w Polsce ul. 17 Stycznia 56 02-146 WARSZAWA/POLSKA Tel: +48 (0)22 500 29 25 Fax: +48 (0)22 500 29 30

#### **PORTUGAL**

Yamaha Música Ibérica, S.A.U. Sucursal Portuguesa Rua Alfredo da Silva 2610-016 Amadora, Portugal Tel: +351 214 704 330 Fax: +351 214 718 220

#### **ROMANIA**

-------------<br>Yamaha Music Europe GmbH Branch Austria (Central and Eastern Europe) Schleiergasse 20, A-1100 Wien Austria Tel: +43 (0)1 602 03900 Fax: +43 (0)1 602 039051

#### **SLOVAKIA**

Yamaha Music Europe GmbH Branch Austria (Central and Eastern Furone) Schleiergasse 20, A-1100 Wien Austria Tel: +43 (0)1 602 03900 Fax: +43 (0)1 602 039051

#### **SLOVENIA**

Yamaha Music Europe GmbH Branch Austria (Central and Eastern Europe) Schleiergasse 20, A-1100 Wien Austria Tel: +43 (0)1 602 03900 Fax: +43 (0)1 602 039051

#### SPAIN

Yamaha Música Ibérica, S.A.U. Ctra, de la Coruna km 17, 200 28230 Las Rozas de Madrid. Spain Tel: +34 902 39 8888 Fax: +34 91 638 4660

#### **SWEDEN**

Yamaha Scandinavia AB J A Wettergrens gata 1 Västra Frölunda, Sweden (Box 300 53, 400 43 Goteborg Sweden - Postal Address) Tel: +46 (0)31 893400 Fax: +46 (0)31 454026

#### **SWITZERLAND**

Yamaha Music Europe GmbH, Rellingen,<br>Branch Switzerland in Zurich Seefeldstrasse 94, CH-8008 Zürich, Switzerland Tel: +41 (0)44 3878080 Fax: +41 (0)44 3833918

#### **UNITED KINGDOM**

Yamaha Music UK Ltd. Sherbourne Drive Tilbrook, Milton Keynes MK7 8BL United Kingdom Tel: +44 (0) 870 4445575 Fax: +44 (0) 1908 369278

# **PRECAUCO**

## <span id="page-3-0"></span>*LEIA COM ATENÇÃO ANTES DE UTILIZAR O INSTRUMENTO*

\* Mantenha este manual em lugar seguro para referências futuras.

# *ADVERTÊNCIAS*

**Siga sempre as precauções básicas mencionadas abaixo para evitar ferimentos graves ou até mesmo morte por choque elétrico, curto-circuito, danos, incêndio ou outros acidentes. Essas precauções incluem, mas não estão limitadas a:**

#### **Fonte de alimentação/Cabo de alimentação**

- Não deixe o cabo de alimentação perto de fontes de calor, como aquecedores ou radiadores, não dobre excessivamente nem danifique o cabo, não coloque objetos pesados sobre ele nem posicione o cabo onde alguém possa pisar, tropeçar ou derrubar algo nele.
- Utilize apenas a tensão especificada como correta para o instrumento. A tensão correta está impressa na placa de identificação do instrumento.
- Use somente o cabo de alimentação/plugue fornecido.
- Verifique o plugue elétrico periodicamente e remova a sujeira e o pó acumulados nele.

#### **Não abra**

• Este instrumento não contém peças cuja manutenção possa ser feita pelo usuário. Não abra o instrumento nem tente desmontar ou modificar os componentes internos em hipótese alguma. Caso o instrumento não esteja funcionando de forma correta, pare de utilizá-lo imediatamente e leve-o a uma assistência técnica autorizada Yamaha.

#### **Advertência: água**

- Não exponha o instrumento à chuva, não o utilize perto de água nem em locais úmidos e não coloque objetos contendo líquidos sobre ele. Se algum líquido, como água, penetrar no instrumento, desligue-o imediatamente e desconecte o cabo de alimentação da tomada CA. Em seguida, leve o instrumento a uma assistência técnica autorizada Yamaha.
- Nunca conecte nem desconecte o plugue elétrico com as mãos molhadas.

#### **Advertência: incêndio**

• Não coloque objetos incandescentes, como velas, sobre a unidade. Um objeto incandescente pode cair e causar incêndio.

#### **Se você observar qualquer anormalidade**

- Quando ocorrer um dos seguintes problemas, desligue o aparelho imediatamente e desconecte o plugue elétrico da tomada. Em seguida, leve o dispositivo a uma assistência técnica autorizada Yamaha.
	- •O cabo de alimentação ou o plugue ficar desgastado ou danificado.
	- •Ele emitir fumaça ou odores anormais.
	- •Algum objeto tiver caído dentro do instrumento.
	- •Houver uma perda súbita de som durante o uso do instrumento.

# *AVISOS*

**Siga sempre as precauções básicas mencionadas abaixo para evitar que você ou outras pessoas se machuquem, bem como para evitar que ocorram avarias no instrumento ou em outros objetos. Essas precauções incluem, mas não estão limitadas a:**

#### **Fonte de alimentação/Cabo de alimentação**

- Não conecte o instrumento a uma tomada elétrica utilizando um benjamim. Isso poderá prejudicar a qualidade do som ou causar o superaquecimento da tomada.
- Ao desconectar o plugue elétrico do instrumento ou da tomada, segure sempre o próprio plugue, nunca o cabo. Se você puxar o cabo, ele poderá ser danificado.
- Remova o plugue elétrico da tomada quando o instrumento não for utilizado por um longo período ou durante tempestades elétricas.

#### **Montagem**

• Leia atentamente a documentação fornecida que explica o processo de montagem. Se o instrumento não for montado na sequência correta, ele poderá ser danificado ou até mesmo causar ferimentos.

#### **Localização**

- Não deixe o instrumento em posições instáveis de onde ele pode sofrer quedas acidentais.
- Antes de mudar o instrumento de local, remova todos os cabos conectados.
- Ao configurar o produto, verifique se a tomada de corrente alternada (CA) pode ser acessada com facilidade. Se houver algum problema ou defeito, desligue o aparelho imediatamente e desconecte o plugue da tomada. Mesmo quando o aparelho está desligado, a eletricidade continua fluindo para o produto em um nível mínimo. Se não for utilizar o produto por um longo período, desconecte o cabo de alimentação da tomada de corrente alternada (CA).

#### **Conexões**

- Antes de conectar o instrumento a outros componentes eletrônicos, desligue todos os componentes. Antes de ligar ou desligar todos os componentes, ajuste o volume para o nível mínimo.
- Ajuste o volume de todos os componentes para o nível mínimo e aumente gradualmente os controles de volume enquanto toca o instrumento para definir o nível de audição desejado.

- Não insira seus dedos nem suas mãos nas aberturas da tampa das teclas ou do instrumento. Além disso, tenha cuidado para que a tampa das teclas não prenda os seus dedos.
- Nunca insira nem deixe cair papel, objetos metálicos ou outros objetos nas aberturas da tampa das teclas, do painel ou do teclado.
- Não apoie o corpo nem coloque objetos pesados sobre o instrumento. Além disso, não pressione os botões, as chaves nem os conectores com muita força.
- Não utilize o instrumento/dispositivo ou os fones de ouvido por um longo período com volume alto ou desconfortável, pois isso pode causar a perda permanente da audição. Se você apresentar algum problema de audição ou zumbido no ouvido, procure um médico.

#### **Aviso: manuseio Uso do banco (Se incluído)**

- Não deixe o banco em posições instáveis de onde ele pode sofrer quedas acidentais.
- Sente-se corretamente para tocar e não fique em pé no banco. Usá-lo como ferramenta, como escada ou para qualquer outro propósito poderá resultar em acidente ou lesão.
- Para evitar acidentes ou ferimentos, somente uma pessoa por vez poderá ocupar o banco.
- Se os parafusos do banco ficarem frouxos devido ao uso prolongado, aperte-os periodicamente usando a ferramenta que o acompanha.

A Yamaha não pode ser responsabilizada por danos causados pelo uso indevido ou por modificações efetuadas no instrumento nem pela perda ou destruição de dados.

Desligue sempre o instrumento quando ele não estiver sendo utilizado.

## *AVISO*

Para evitar a possibilidade de danos ao produto, dados ou outros materiais, siga os avisos abaixo.

#### **Manuseio e manutenção**

- Não utilize o instrumento próximo a aparelhos elétricos, como televisores, rádios, equipamento estéreo, telefones celulares ou outros. Caso contrário, o instrumento, o televisor ou o rádio poderá gerar interferência.
- Não exponha o instrumento a excesso de poeira ou vibrações nem a condições extremas de calor ou frio (como na luz solar direta, perto de aquecedores, dentro do carro durante o dia), para evitar a possibilidade de desfiguração do painel ou avarias nos componentes internos.
- Não coloque objetos de vinil, plástico ou borracha sobre o instrumento, visto que isso poderá descolorir o painel ou o teclado.
- Para limpar o instrumento, utilize um pano macio e seco ou ligeiramente úmido. Não utilize tíner, solventes, soluções de limpeza ou panos de limpeza com produtos químicos.
- Durante alterações extremas em temperatura ou umidade, pode ocorrer condensação, e água pode ficar acumulada na superfície do instrumento. Se ficar água no instrumento, as peças de madeira podem absorver a água e poderão ser danificadas. Certifique-se de remover qualquer água imediatamente com um pano macio.

#### **Salvando dados**

- Os dados salvos podem ser perdidos em decorrência de defeitos ou operação incorreta. Salve os dados importantes em um dispositivo de armazenamento USB ou em um dispositivo externo, como um computador.
- Para proteger contra perda de dados devido a danos na mídia, é recomendável salvar os dados importantes em dois dispositivos de armazenamento USB.

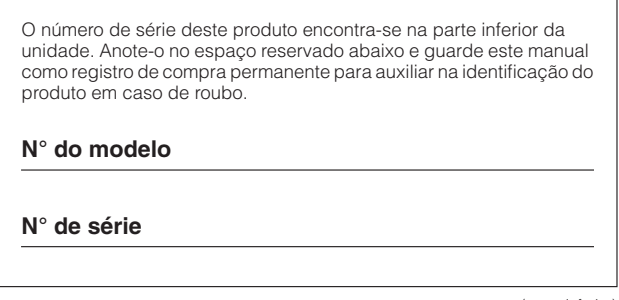

(parte inferior)

Obrigado por comprar um Piano Digital Yamaha! Recomendamos que você leia este manual atentamente para aproveitar completamente as funções avançadas e práticas do instrumento. Também recomendamos que você guarde este manual em local próximo e seguro para referência futura.

# <span id="page-5-1"></span><span id="page-5-0"></span>**Sobre este Manual do Proprietário e a Lista de dados**

A documentação e os materiais de referência deste manual consistem no seguinte:

### **Manual do Proprietário (este manual)**

#### **Introdução**

Leia esta seção primeiro.

#### **Referência**

Esta seção explica como criar configurações detalhadas para as várias funções do Piano Digital.

#### **Apêndice**

Esta seção apresenta o material de referência.

### **Materiais on-line (que podem ser obtidos por download na web)**

**Os seguintes materiais de instrução estão disponíveis para donwload na Biblioteca de Manuais da Yamaha. Acesse a Biblioteca de Manuais da Yamaha, digite o nome do seu modelo (YDP-181, por exemplo) na área 'Model Name' (Nome do modelo) para pesquisar manuais.**

**http://www.yamaha.co.jp/manual/**

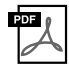

#### **Lista de dados**

A Lista de Dados contém informações relacionadas a MIDI, como Formato de Dados MIDI e Tabela de execução de MIDI.

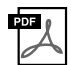

**Noções básicas sobre MIDI (apenas em inglês, francês, alemão e espanhol)** Se desejar saber mais sobre MIDI e instruções de uso, consulte este livro de introdução.

### **Informações**

#### **Sobre direitos autorais**

- A cópia dos dados musicais disponíveis comercialmente incluindo, sem limitação, dados MIDI e/ou dados de áudio é estritamente proibida, exceto para uso pessoal.
- Este produto reúne e inclui programas de computador e conteúdos cujos direitos autorais são de propriedade da Yamaha ou cuja licença para uso de direitos autorais de terceiros foi concedida à Yamaha. Esses materiais protegidos por direitos autorais incluem, sem limitação, todos os softwares de computador, arquivos de estilo, arquivos MIDI, dados WAVE, partituras e gravações de som. O uso não autorizado desses programas e conteúdos além do âmbito pessoal não é permitido de acordo com a legislação aplicável. Qualquer violação aos direitos autorais apresenta conseqüências legais. NÃO CRIE, DISTRIBUA OU USE CÓPIAS ILEGAIS.

#### **Sobre funções/dados incluídos com o instrumento**

• Algumas das músicas predefinidas tiveram seus arranjos ou durações editados e podem não ser exatamente iguais aos originais.

#### **Sobre este manual**

- As ilustrações mostradas neste manual têm apenas fins informativos e podem apresentar diferenças em relação às exibidas no seu equipamento.
- Windows é marca registrada da Microsoft® Corporation nos EUA e em outros países.
- Os nomes de empresas e produtos deste manual são marcas comerciais ou registradas de suas respectivas empresas.

## **Recursos**

### **Teclado GH (Graded Hammer)**

Um teclado Graded Hammer ("martelo com gradação") apresenta teclas com gradação de peso e resposta em toda a extensão do teclado. Elas respondem a um toque mais pesado na faixa mais baixa do teclado e a um toque mais leve, na faixa mais alta, proporcionando, assim, uma sensibilidade ao toque da mesma espécie de um piano de cauda. O teclado Graded Hammer oferece também uma excelente sensibilidade ao toque para tremolos e outras técnicas repetitivas.

### **Amostra estéreo dinâmica AWM**

Este piano digital oferece uma gama de sons rica e versátil, criada com o sistema de geração de amostragens de tons patenteado da Yamaha, a "Amostragem estéreo dinâmica AWM".

O AWM (memória de ondas avançada) é um sistema de amostragem que cria um som parecido com o de um instrumento acústico, gravando digitalmente os sons de um instrumento e aplicando a tecnologia de filtragem digital de alta qualidade às amostras de áudio gravadas.

A forma das ondas de som criada por um piano acústico difere dependendo da intensidade de toque do usuário, desde pianíssmo a fortíssimo.

A amostragem estéreo dinâmica AWM pode criar nuances extremamente dinâmicas ao gravar amostras de diferentes variações de timbre. Quanto maior o número de amostras utilizadas, maior será a expressividade resultante do instrumento.

A voz de piano "Grand Piano 1" apresenta uma amostra totalmente nova, gravada com esmero de um piano de cauda para concerto. Cada nota na amostra foi ajustada meticulosamente para que o piano digital reproduza apenas os melhores sons de piano.

As vozes de piano são sons bem separados que apresentam um rápido ataque e resposta satisfatória.

A voz "Grand Piano 1" apresenta várias formas de onda para diferentes velocidades (Amostragem dinâmica). Ou seja, diferentes amostras são usadas, dependendo da velocidade e da intensidade do toque do usuário. Portanto, essa voz expressa dinâmicas detalhadas e sons muito mais próximos de um verdadeiro piano acústico.

# <span id="page-6-0"></span>**Acessórios**

- "50 greats for the Piano" (Livro de partituras)
- Manual do Proprietário
- Banco
	- Um banco pode estar incluído ou ser opcional, dependendo da sua localidade.
- Cabo de alimentação CA
- Registro do usuário de produtos Yamaha O ID DO PRODUTO na folha será necessário no momento de preencher o formulário de registro do usuário.

#### **Afinação**

Diferentemente de um piano acústico, não é necessário afinar o instrumento. Ele sempre apresenta a afinação perfeita.

#### <span id="page-6-1"></span>**Transporte**

Em caso de mudança, o instrumento poderá ser transportado junto com seus outros pertences. É possível transportar a unidade montada ou desmontada.

Transporte o teclado horizontalmente. Não o coloque inclinado em uma parede ou apoiado na parte lateral. Não submeta o instrumento a vibrações excessivas ou a choques.

# Conteúdo

## Introdução

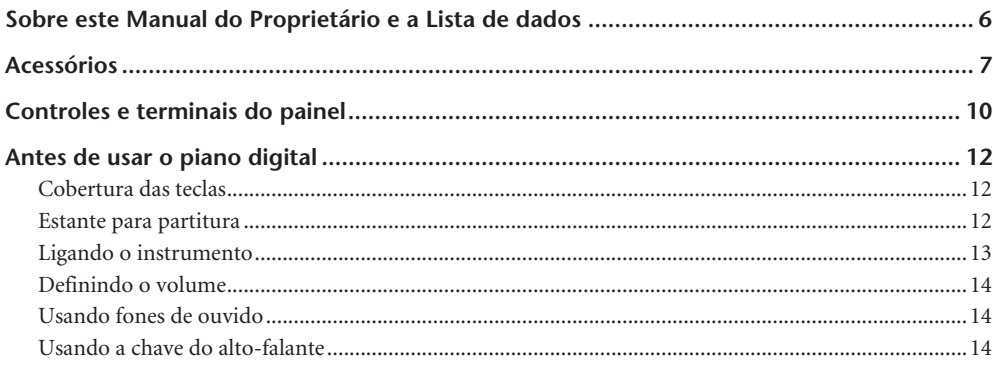

## Referência

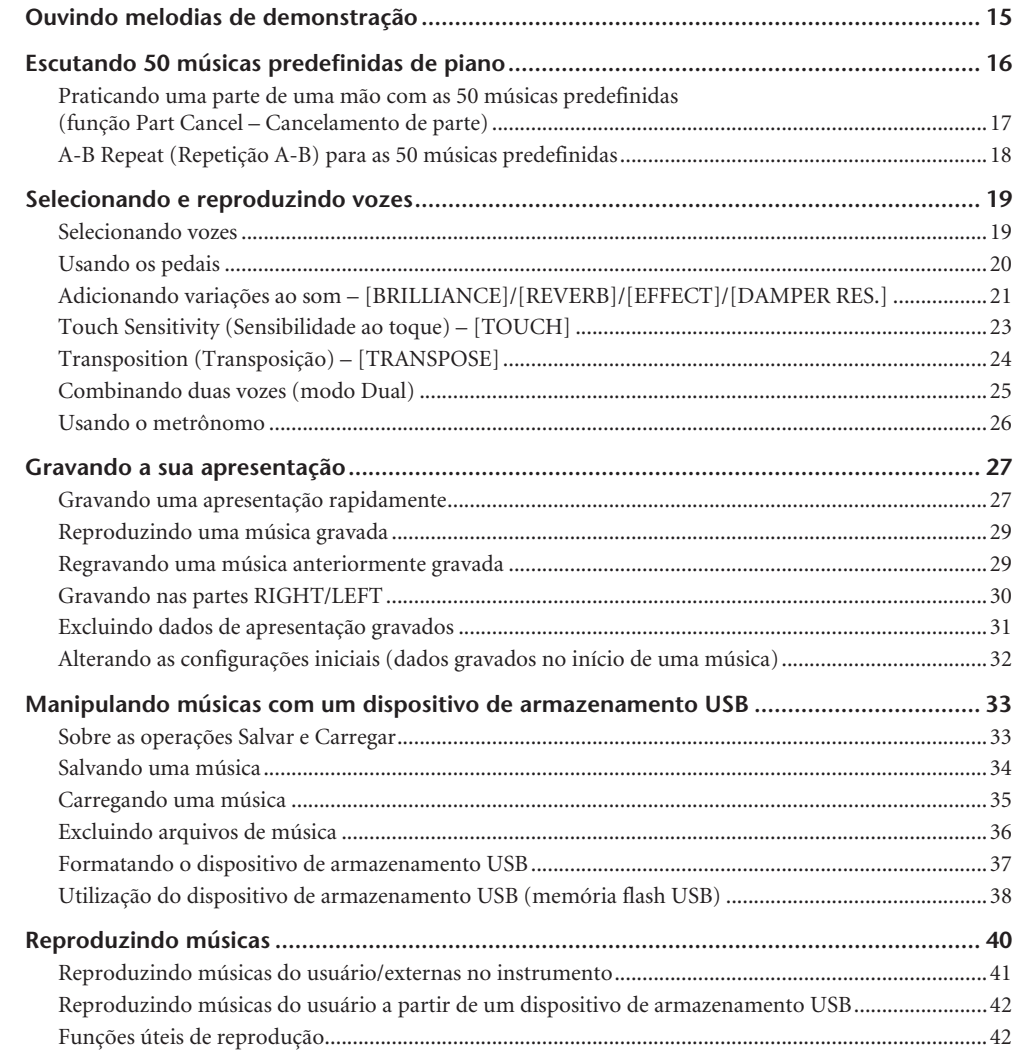

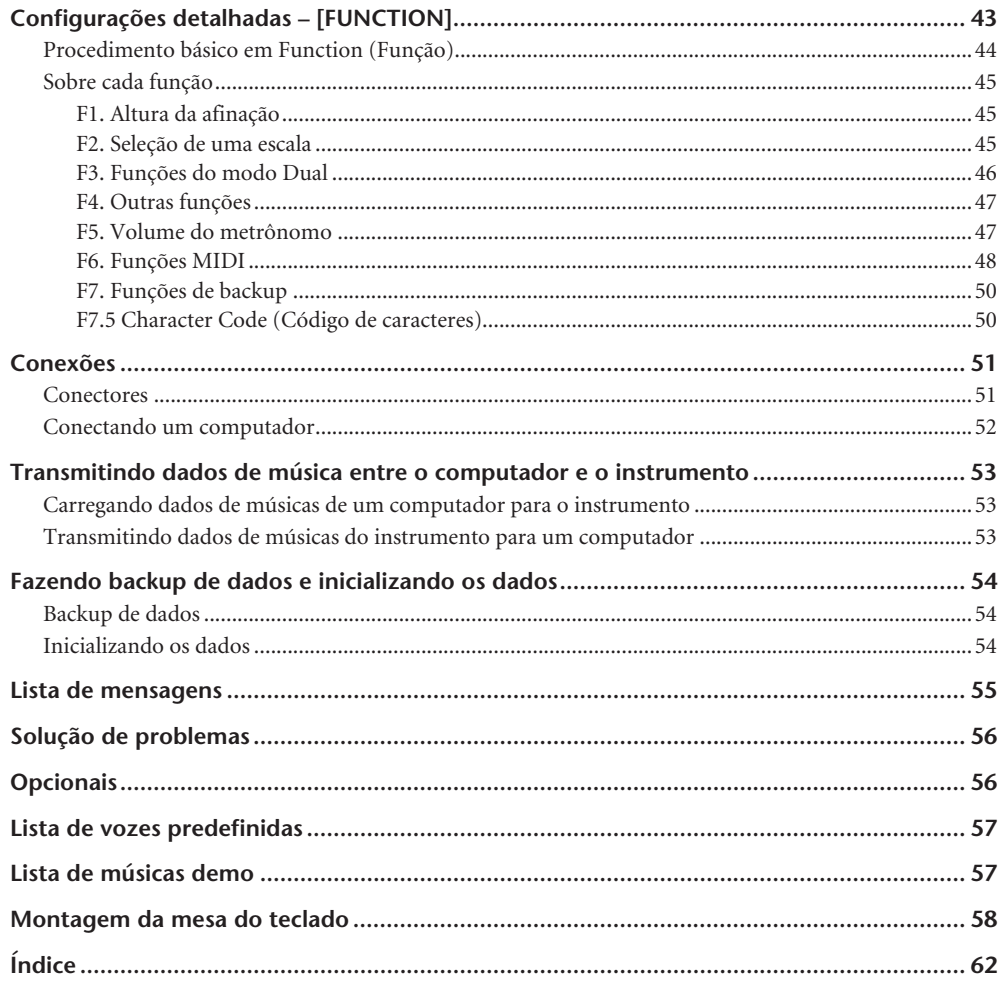

## Apêndice

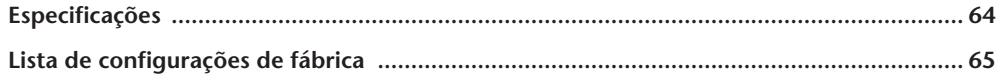

# <span id="page-9-0"></span>**Controles e terminais do painel**

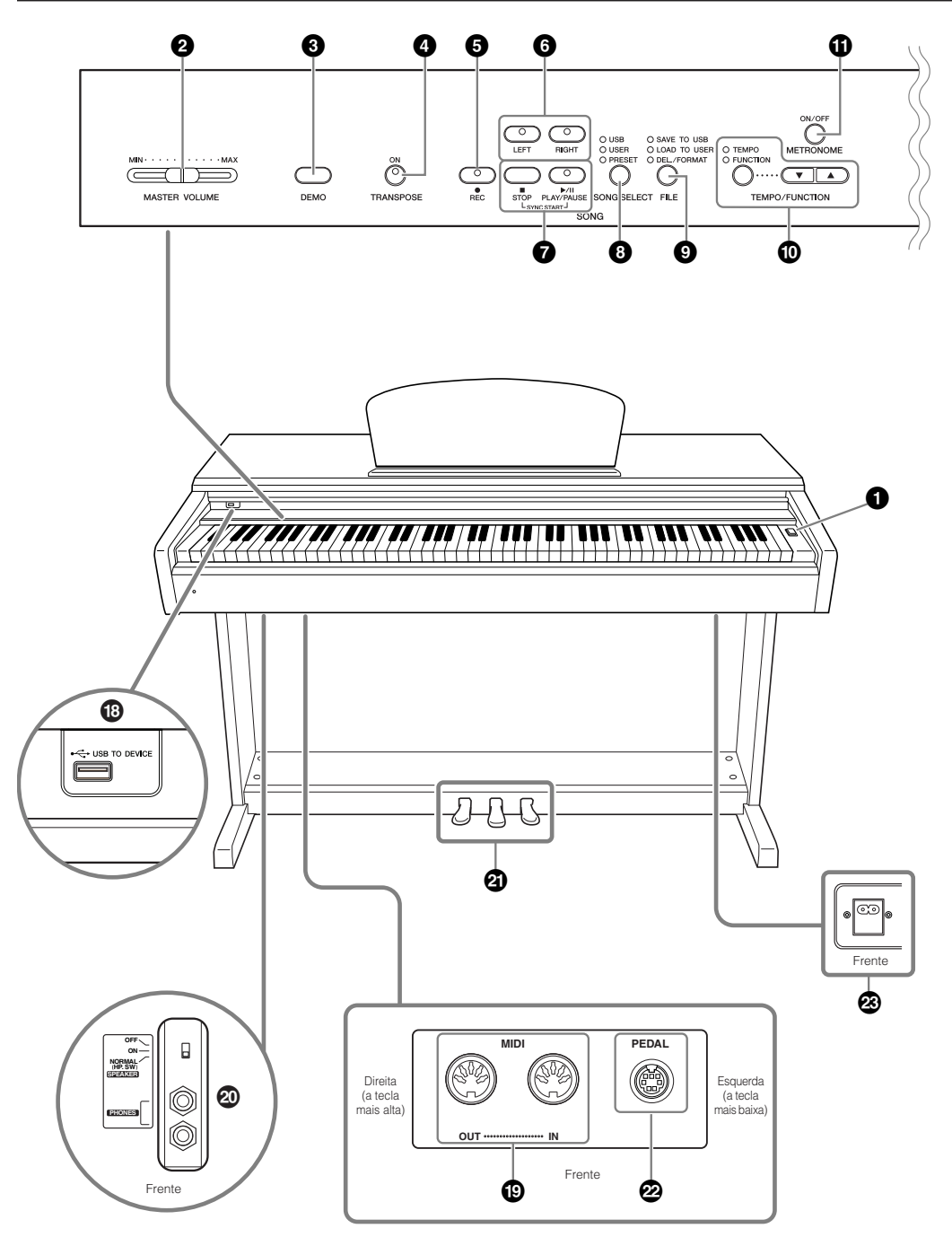

Mostra os jaques como visto da parte inferior do instrumento.

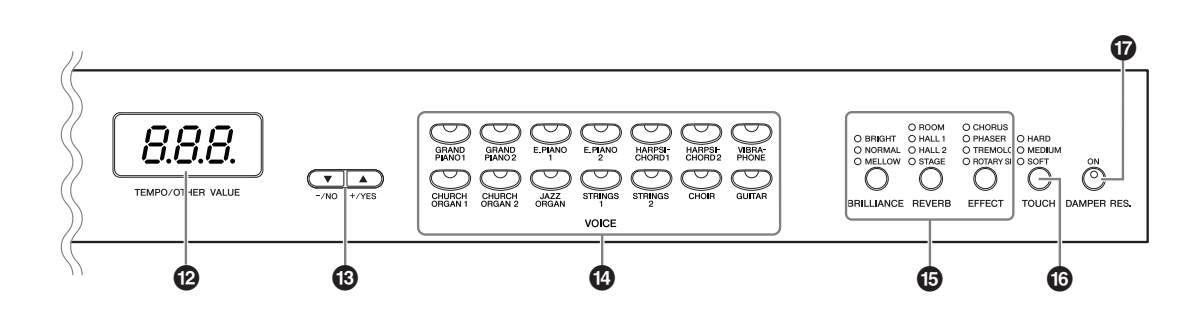

**1 [ ] Chave de alimentação.................. página [13](#page-12-1)** Esta chave liga  $($   $\blacksquare$ ) ou  $($   $\blacksquare$ ) desliga a alimentação da unidade.

## **2 [MASTER VOLUME] controle deslizante**

**.............................................................. página [14](#page-13-0)** Ajuste o nível de volume usando este controle deslizante.

**3 [DEMO] botão ..................................... página [15](#page-14-2)** Existe uma reprodução de demonstração disponível para cada voz.

**4 [TRANSPOSE] botão ........................... página [24](#page-23-1)** É possível mudar a afinação do teclado inteiro para cima ou para baixo, de forma que esta corresponda à de outro instrumento ou cantor, enquanto você toca as mesmas teclas inalteradas.

**5 [REC] botão ......................................... página [27](#page-26-2)** Para gravar sua apresentação no teclado.

**6 [RIGHT], [LEFT] botões .................páginas [17](#page-16-1), [30](#page-29-1)** Para ativar ou desativar as partes das mãos esquerda e direita conforme necessário, para que você possa praticar a parte correspondente (a desativada) no teclado.

**7 [PLAY/PAUSE], [STOP] botões......páginas [16](#page-15-1), [41](#page-40-1)** Para tocar as músicas predefinidas ou as suas músicas gravadas, etc.

**8 [SONG SELECT] botão ........................ página [16](#page-15-2)** Para selecionar uma música a ser reproduzida ou editada.

**9 [FILE] botão ..................................páginas [34](#page-33-1), [37](#page-36-1)** Para salvar músicas e carregar músicas em um dispositivo de armazenamento USB e gerenciar arquivos de música. Também permite formatar um dispositivo de armazenamento USB.

**) [TEMPO/FUNCTION] botão .........páginas [26](#page-25-1), [44](#page-43-1)** Para alterar o ritmo (velocidade) da música e selecionar outras funções úteis (páginas [43](#page-42-1) – [50\)](#page-49-2).

**! [METRONOME] botão ..................páginas [26](#page-25-1), [47](#page-46-2)** Para usar o metrônomo.

**@ Visor...................................................... página [13](#page-12-1)**

#### *Aviso*

Não desligue a alimentação elétrica do instrumento enquanto houver traços piscantes no visor (indicando que há uma operação sendo processada). Isso pode danificar os dados.

#### **# [–/NO], [+/YES] botões**

Para definir valores ou realizar operações de arquivo. Pressionar ambos os botões simultaneamente para certas configurações de valor (Transposição, Ritmo, etc.) restaura o valor padrão.

- **\$ Botões de grupo de vozes ................... página [19](#page-18-2)** Para selecionar vozes dentre 14 sons internos, inclusive Grand Piano 1 e 2. Também é possível combinar duas vozes e usá-las juntas.
- **% [BRILLIANCE], [REVERB], [EFFECT] botões................................................... página [21](#page-20-1)** Para ajustar o brilho do som e adicionar efeitos de reverberação ao som.
- **^ [TOUCH] botão .................................... página [23](#page-22-1)** Para ajustar a resposta ao toque.
- **& [DAMPER RES.] botão.......................... página [22](#page-21-0)** Para ativar ou desativar a função de Repercussão de sustentação. Quando a função "DAMPER RES." (Ressonância de sustentação) estiver ativada e você pressiona o pedal de sustentação e toca o teclado, o instrumento simula o som sustentado que ocorre ao pressionar o pedal de sustentação de um piano de cauda.
- **\* USB [TO DEVICE] terminais................. página [51](#page-50-2)** Para conectar o instrumento a um dispositivo de armazenamento USB, permitindo o salvamento/ carregamento de dados no dispositivo conectado.
- **( MIDI [IN] [OUT] terminais.................. página [51](#page-50-3)** Para conectar dispositivos MIDI externos, permitindo o uso de várias funções MIDI.
- **º [PHONES] jaques, [SPEAKER] chave.... página [14](#page-13-1)** Para conectar um conjunto de fones de ouvido estéreo padrão, permitindo a prática particular. A chave [SPEAKER] liga ou desliga os alto-falantes internos.
- **¡ PEDAIS .................................................. página [20](#page-19-1)** Para gerar uma série de efeitos expressivos, semelhantes aos produzidos pelos pedais de um piano acústico. O pedal esquerdo também pode ser atribuído a várias funções.
- **™ [PEDAL] jaque ...................................... [página 60](#page-59-0)** Para conectar um cabo de pedal.
- **£ [AC IN] jaque ................................páginas [13](#page-12-0), [60](#page-59-0)** Para conectar o cabo de alimentação incluso.

# <span id="page-11-0"></span>**Antes de usar o piano digital**

# <span id="page-11-3"></span><span id="page-11-1"></span>**Cobertura das teclas**

### **Para abrir a cobertura das teclas:**

Levante um pouco a cobertura e empurre e deslize para abri-la.

### **Para fechar a cobertura das teclas:**

Deslize a cobertura em direção a você e abaixe-a com cuidado sobre as teclas.

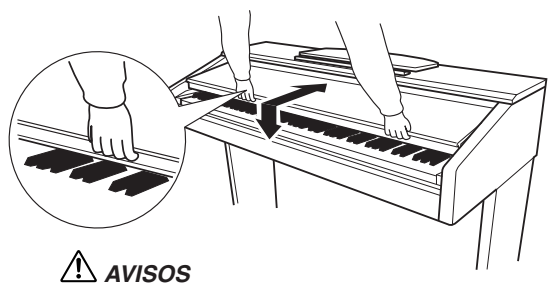

Tome cuidado e evite prender os dedos ao abrir ou fechar a cobertura.

## *AVISOS*

Tome cuidado para não prender os seus dedos ou os dedos de crianças ao abrir ou fechar a cobertura.

## *AVISOS*

Não coloque objetos, como metais ou papel, sobre a cobertura das teclas. Pequenos objetos colocados na cobertura das teclas podem cair dentro da unidade quando ela for aberta, e pode ser quase impossível removê-los. Isso pode causar choque elétrico, curto circuito, incêndio ou outros sérios danos ao instrumento.

#### *Aviso*

Desconecte o dispositivo de armazenamento USB opcional conectado ao terminal USB [TO DEVICE] A antes de fechar a cobertura das teclas. Fechar a cobertura com o dispositivo ainda conectado pode danificar esse dispositivo.

## <span id="page-11-4"></span><span id="page-11-2"></span>**Estante para partitura**

### **Para levantar a estante para partitura:**

- **1.** Puxe a estante para partitura para cima e na sua direção, até a extensão máxima possível.
- **2.** Vire para baixo os dois suportes de metal que estão localizados atrás da estante para partitura, à esquerda e à direita.
- **3.** Abaixe a estante para partitura de forma que ela fique apoiada nos suportes de metal.

### **Para abaixar a estante para partitura:**

- **1.** Puxe a estante para partitura na sua direção, até a extensão máxima possível.
- **2.** Levante os dois suportes de metal (atrás da estante para partitura).
- **3.** Empurre a estante para partitura para trás e com cuidado, até abaixá-la completamente.

## *AVISOS*

Não tente usar a estante para partitura em uma posição semilevantada. Ao abaixar a estante para partitura, não solte as mãos da estante até que ela esteja totalmente abaixada.

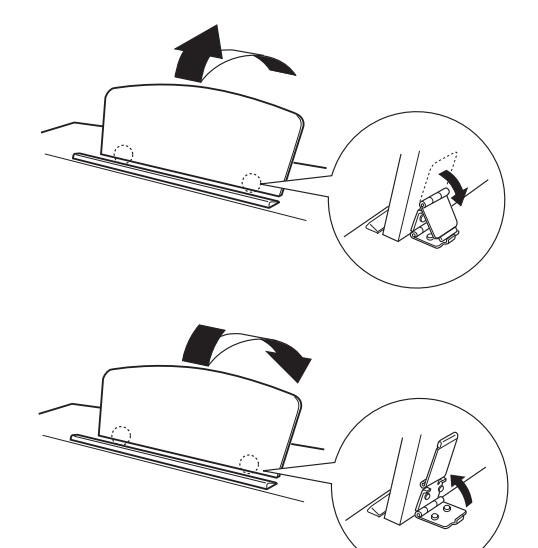

## <span id="page-12-2"></span><span id="page-12-0"></span>**Ligando o instrumento**

### **1.Conecte o cabo de força.**

Insira os plugues nas extremidades do cabo, um no conector de CA no instrumento, e o outro em uma tomada de CA padrão. Em algumas áreas, um adaptador de plugue pode ser fornecido para corresponder à configuração de pinos das tomadas de corrente alternada na sua área.

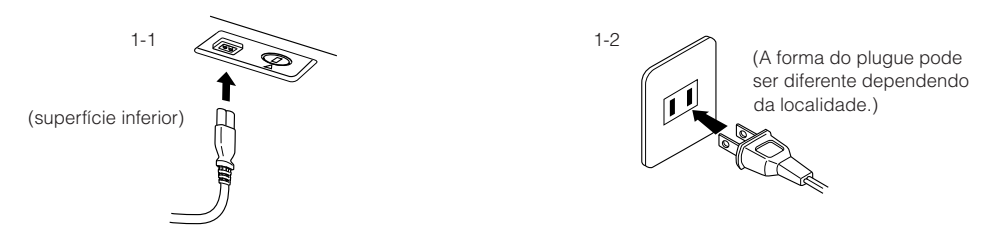

## *ADVERTÊNCIAS*

Verifique se o seu instrumento tem capacidade nominal para a tensão CA fornecida na área em que ele será usado (a tensão nominal aparece na placa de identificação localizada no painel inferior). Em algumas áreas, um seletor de voltagem pode ser fornecido no painel inferior da unidade de teclado principal, próximo ao conector AC IN. Verifique se o seletor de voltagem está definido de acordo com a voltagem na sua área. Conectar a unidade à fonte de alimentação CA incorreta pode causar sérios danos aos sistema interno de circuitos e pode até mesmo representar um risco de choque!

Use apenas o cabo de alimentação CA fornecido com o instrumento. Se o cabo fornecido for perdido ou danificado e precisar de substituição, entre em contato com o seu revendedor Yamaha. O uso de um cabo substituto impróprio pode representar riscos de incêndio e choque!

O tipo de cabo de alimentação CA fornecido com o instrumento poderá ser diferente de acordo com o país no qual for adquirido. (Em algumas áreas, um adaptador de plugue pode ser fornecido para corresponder à configuração de pinos das tomadas de corrente alternada na sua área.) NÃO modifique o plugue fornecido com o instrumento. Se o plugue não encaixar na tomada, chame um eletricista qualificado para instalar uma tomada adequada.

### <span id="page-12-1"></span>**2.Ligue o instrumento.**

<span id="page-12-3"></span>Pressione a [**b**] chave de alimentação

• O visor localizado no centro do painel frontal e o indicador de energia localizado abaixo da extremidade esquerda do teclado são acesos.

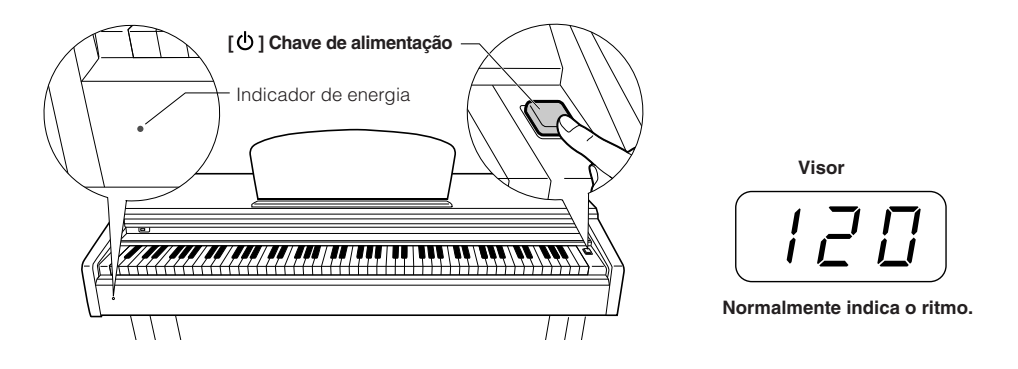

Quando estiver pronto para desligar o instrumento, pressione novamente a chave de alimentação [ $\Phi$ ].

• O visor e o indicador de energia se apagam.

*OBSERVAÇÃO* **Indicador de energia** 

<span id="page-12-4"></span>Se você fechar a cobertura das teclas sem desligar o instrumento, o indicador de energia permanecerá aceso, indicando que o instrumento ainda está ligado.

## *AVISOS*

Uma pequena quantidade de corrente elétrica permanece mesmo depois de desligar a chave [ $\Phi$ ]. Se planejar não usar o instrumento por um longo período ou se houver a possibilidade de relâmpagos, lembre de desconectar o instrumento da tomada de CA.

## <span id="page-13-0"></span>**Definindo o volume**

Defina inicialmente o controle deslizante **[MASTER VOLUME]** entre as configurações "MIN" e "MAX". Em seguida, quando começar a tocar, reajuste o controle deslizante **[MASTER VOLUME]** até o nível de audição mais confortável para você.

<span id="page-13-5"></span>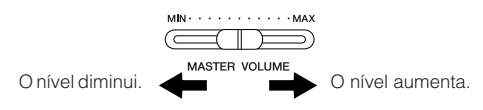

## *AVISOS*

Não use este instrumento em um nível de volume alto durante um longo período, pois isto pode prejudicar a sua audição.

#### *TERMINOLOGIA* **MASTER VOLUME:**

O nível de volume de som do teclado inteiro.

## <span id="page-13-1"></span>**Usando fones de ouvido**

<span id="page-13-6"></span>Conecte um par de fones de ouvido a um dos jaques **[PHONES]**.

### São fornecidos dois jaques **[PHONES]**.

É possível conectar dois conjuntos de fones de ouvido estéreo padrão. (Se estiver usando apenas um de fones de ouvido, poderá conectá-lo a qualquer uma das saídas.)

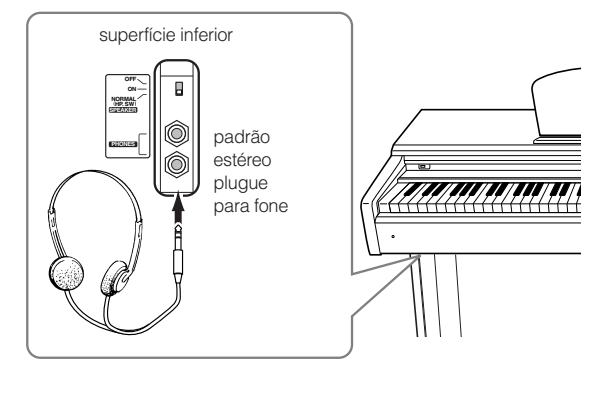

### **Utilização do prendedor de fones de ouvido**

Um prendedor de fones de ouvido é fornecido com o pacote do instrumento para que você possa prender os fones no instrumento de maneira conveniente. Instale o prendedor de fone de ouvido usando os dois parafusos fornecidos (4 x 10 mm) conforme mostrado na figura.

### *Aviso*

Apenas pendure fones de ouvido no prendedor. Se pendudar outra coisa, poderá danificar o instrumento ou o prendedor.

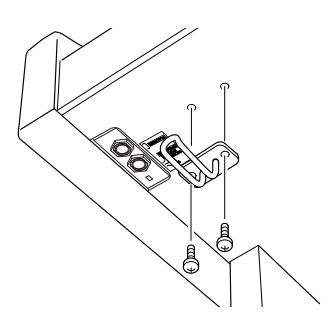

## <span id="page-13-4"></span><span id="page-13-3"></span><span id="page-13-2"></span>**Usando a chave do alto-falante**

Essa chave liga ou desliga os alto-falantes internos. **NORMAL (HP. SW)** ......... Os alto-falantes produzem sons quando não há um par de fones de ouvido conectado. **ON** ....................................... Os alto-falantes sempre emitem sons. **OFF** ...................................... Os alto-falantes não emitem sons.

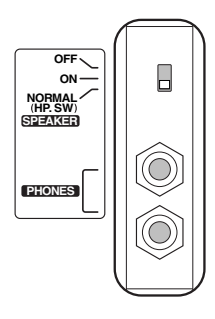

# <span id="page-14-5"></span><span id="page-14-2"></span><span id="page-14-1"></span><span id="page-14-0"></span>**Ouvindo melodias de demonstração**

Melodias de demonstração são fornecidas para a demonstração eficaz de cada voz deste instrumento.

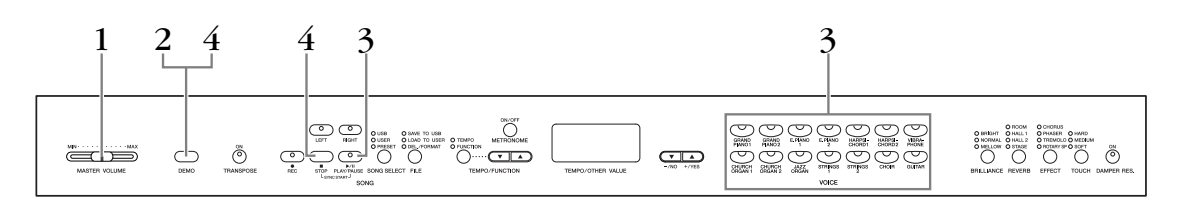

### **Procedimento**

## **1. Ligue o instrumento.**

(Se o instrumento não estiver ligado) Pressione a chave **[POWER]**. Quando o instrumento estiver ligado, um dos LEDs de botão de voz ficará aceso. Em princípio, defina o controle deslizante **[MASTER VOLUME]** em um ponto intermediário entre as configurações "MIN" e "MAX". Em seguida, quando começar a tocar, reajuste o controle deslizante **[MASTER VOLUME]** até o nível de audição mais confortável para você.

## **2. Ative o modo Demo.**

<span id="page-14-3"></span>Pressione o botão **[DEMO]** para ativar o modo Demo. Os indicadores dos botões de voz piscarão em seqüência.

## **3. Reproduza uma demonstração de voz.**

<span id="page-14-6"></span><span id="page-14-4"></span>Pressione um dos botões de voz para iniciar a reprodução de todas as músicas que começam com a melodia de demonstração de voz correspondente, apresentando a voz normalmente selecionada pelo botão de voz escolhido. (Se você pressionar o botão **SONG [PLAY/PAUSE]** em vez de um botão de voz ou se apenas aguardar um pouco, sem pressionar nenhuma tecla, a melodia de demonstração GRAND PIANO 1 começará a tocar.)

## **4. Pare a demonstração de voz e saia do modo Demo.** Pressione o botão **[DEMO]** ou **SONG [STOP]**.

#### *OBSERVAÇÃO*

Para obter uma lista das músicas de demonstração, consulte [página 57](#page-56-2).

#### *OBSERVAÇÃO*

A recepção de MIDI não é possível no modo Demo Song (Música de demonstração). Os dados de músicas de

demonstração são transmitidos pelos terminais MIDI.

#### *OBSERVAÇÃO*

Não é possível usar o modo Demo durante a gravação de músicas do usuário ([página 27](#page-26-2)) ou operações de arquivo [\(página 33\)](#page-32-2).

#### *TERMINOLOGIA*

#### **Modo:**

Um modo é um status no qual você pode executar uma função específica. No modo Demo, você pode reproduzir melodias de demonstração.

#### *OBSERVAÇÃO*

Você não pode ajustar o ritmo das músicas de demonstração. Não é possível usar a função Part Cancel (Cancelamento de parte) [\(página 17\)](#page-16-1) ou a função Song A-B repeat (repetição A-B de música) [\(página 18\)](#page-17-1) no modo Demo.

# <span id="page-15-4"></span><span id="page-15-2"></span><span id="page-15-0"></span>**Escutando 50 músicas predefinidas de piano**

<span id="page-15-3"></span>O instrumento fornece dados de apresentações de 50 músicas de piano. Você pode simplesmente escutar essas músicas ou usá-las para praticar ([página 17](#page-16-0)). Você também pode consultar os "50 grandes sucessos para piano", que contêm as partituras das 50 músicas de piano predefinidas.

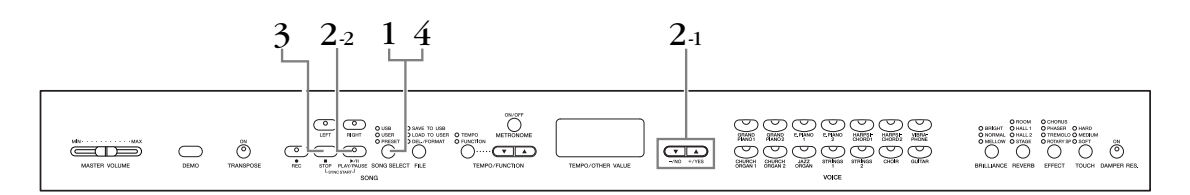

### **Procedimento**

## **1. Ative o modo Preset Song (Música predefinida).**

<span id="page-15-13"></span><span id="page-15-10"></span>Pressione o botão **[SONG SELECT]** algumas vezes até o indicador "PRESET" acender.

## **2. Reproduza qualquer uma das 50 músicas predefinidas.**

**2-1** Pressione os botões **[–/NO], [+/YES]** para selecionar um número da melodia que deseja reproduzir (o número será exibido no visor LED), ou selecione um método de reprodução.

<span id="page-15-14"></span>**1 – 50:** Selecione um número de música predefinida e reproduza apenas a música.

<span id="page-15-7"></span>**r n d:** Reproduza todas as músicas predefinidas continuamente em ordem aleatória.

<span id="page-15-9"></span><span id="page-15-8"></span>**ALL:** Reproduza todas as músicas predefinidas em seqüência.

**2-2** Pressione o botão **SONG [PLAY/PAUSE]** para iniciar a reprodução.

#### <span id="page-15-6"></span>**Ajuste o volume**

Use o controle de **[MASTER VOLUME]** para ajustar o volume.

#### <span id="page-15-5"></span>**Ajuste o ritmo**

Você pode usar os botões **[TEMPO/ FUNCTION** ▼, ▲**]** para ajustar o ritmo de reprodução conforme necessário. O ritmo padrão pode ser redefinido pressionando simultaneamente os botões **[**▼**]** and **[**▲**]**.

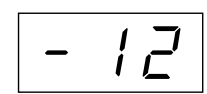

<span id="page-15-11"></span>Isso gera uma variação de ritmo relativa, com uma faixa de "–50" a "0" e até "50" no máximo. Essa faixa poderá variar dependendo da música selecionada.

## <span id="page-15-1"></span>**3. Interrompa a reprodução.**

A reprodução será interrompida automaticamente quando a música predefinida selecionada terminar. Para interromper a música durante a reprodução (ou a reprodução contínua), pressione o botão **SONG [STOP]**. Também é possível pausar a reprodução pressionando o botão **SONG [PLAY/PAUSE]**.

• Para reproduzir outra música continuamente, consulte o procedimento **2** acima.

## **4. Saia do modo de música predefinida.**

Pressione o botão **[SONG SELECT]** para sair do modo Preset Song (Música predefinida). O indicador será desligado, e a unidade retornará ao modo de reprodução normal.

#### **Como usar as funções de prática**

Você pode ativar ou desativar as partes das mãos esquerda e direita conforme necessário, para poder praticar a parte correspondente (função de cancelamento de parte) e repetir continuamente uma frase especificada em uma música (função de repetição A-B de música). Para obter informações adicionais, consulte as páginas [17](#page-16-0) – [18](#page-17-0).

#### *OBSERVAÇÃO*

Músicas predefinidas não podem ser reproduzidas enquanto a unidade estiver em modo de Música Demo ([página 15](#page-14-2)) ou durante reprodução de música ([página 41\)](#page-40-1), gravação de Música do usuário ([página 27\)](#page-26-0) ou operações de arquivo [\(página 33\)](#page-32-0).

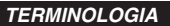

#### <span id="page-15-12"></span>**Música:**

Os dados de apresentação são chamados de "Música". Eles compreendem as melodias de demonstração e as melodias de piano predefinidas.

#### *OBSERVAÇÃO*

Você pode tocar o teclado junto com a música predefinida. Também pode alterar a voz em reprodução no teclado.

#### *OBSERVAÇÃO*

Você pode ajustar o controle de brilho ([página 21\)](#page-20-2) e o tipo de reverberação ([página 21\)](#page-20-3) aplicados à reprodução de uma música predefinida. Também pode alterar as configurações de Effect (Efeito) ([página 22](#page-21-1)) e a sensibilidade de toque [\(página 23\)](#page-22-0) da voz do teclado reproduzida.

#### *OBSERVAÇÃO*

O ritmo padrão "0" é automaticamente selecionado sempre que uma nova música predefinida é selecionada ou quando a reprodução de uma nova música predefinida começa durante a reprodução de "ALL" (Tudo) ou "r n d" (aleatório).

#### *OBSERVAÇÃO*

Quando você selecionar uma música diferente (ou quando uma música diferente for selecionada durante a reprodução em cadeia), os tipos apropriados de reverberação e efeito serão selecionados de acordo.

## <span id="page-16-5"></span><span id="page-16-4"></span><span id="page-16-1"></span><span id="page-16-0"></span>**Praticando uma parte de uma mão com as 50 músicas predefinidas (função Part Cancel – Cancelamento de parte)**

As 50 músicas predefinidas têm partes das mãos esquerda e direita separadas em partes individuais. Você pode ativar ou desativar as partes das mãos esquerda e direita conforme desejar, para poder praticar a parte correspondente (a desativada) no teclado. A parte da mão direita é reproduzida por **[RIGHT]**, enquanto a parte da mão esquerda é reproduzida por **[LEFT]**.

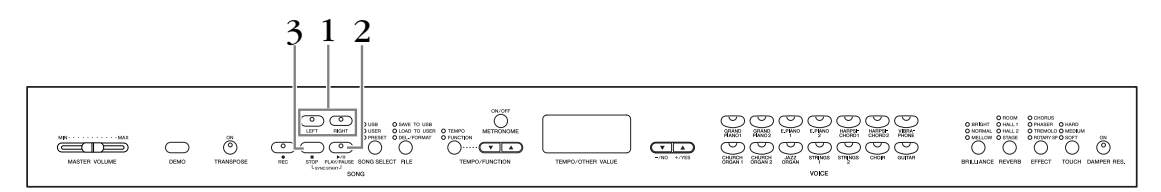

### **Procedimento**

## **1. Desative a parte de reprodução que você deseja praticar.**

<span id="page-16-2"></span>Depois de selecionar uma música para praticar, pressione o botão **[RIGHT]** ou **[LEFT]** para desativar a parte correspondente.

Quando você selecionar uma música pela primeira vez, ambos os indicadores de **[RIGHT]** e **[LEFT]** ficarão acesos, indicando que as duas partes podem ser reproduzidas. Quando você pressionar um dos botões para desativar a reprodução, o indicador do respectivo botão se apagará e a reprodução da parte correspondente ficará sem áudio.

• Pressionar os botões repetidamente alterna a reprodução entre ativada e desativada.

## **2. Inicie a reprodução e comece a tocar.**

Pressione o botão **SONG [PLAY/PAUSE]** para iniciar a reprodução. Toque a parte que você acabou de desativar.

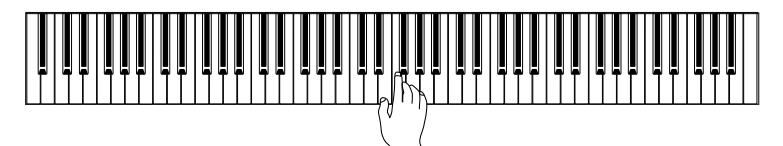

#### <span id="page-16-6"></span>**Iniciando a reprodução automaticamente à medida que começa a tocar o teclado (Sync Start)**

Quando a função Sync Start é ativada, a reprodução da música predefinida selecionada será iniciada automaticamente assim que você começar a tocar o teclado. Para ativar a função Sync Start (Início sincronizado), mantenha pressionado simultaneamente **SONG [STOP]** e pressione o botão **[PLAY/PAUSE]**. (repita a operação anterior para desativar a função função Sync Start (Início sincronizado)) A reprodução inicia assim que você começar a tocar o teclado.

### **Left Pedal Play/Pause (Pedal esquerdo, reproduzir/pausar)**

O pedal esquerdo pode ser atribuído para reproduzir e pausar a reprodução de música predefinida por meio da função "Left Pedal Mode" (Modo pedal esquerdo) descrita em [página 47](#page-46-3).

## **3. Interrompa a reprodução.**

Quando a reprodução terminar, ela será automaticamente interrompida, e o instrumento localizará o início da música. Se desejar interromper a reprodução no meio de uma música, pressione o botão **SONG [STOP]**. Também é possível pausar a reprodução pressionando o botão **SONG [PLAY/PAUSE]**.

#### *OBSERVAÇÃO*

<span id="page-16-3"></span>A função Preset Song Part Cancel (Cancelamento de parte de músicas predefinidas) não pode ser usada durante a reprodução de "ALL" ou "rnd" ([página 16](#page-15-0)).

#### *OBSERVAÇÃO*

As partes podem ser ativadas ou desativadas mesmo durante a reprodução.

#### *OBSERVAÇÃO*

Ambas as partes são automaticamente ativadas sempre que uma nova música é selecionada.

## <span id="page-17-2"></span><span id="page-17-1"></span><span id="page-17-0"></span>**A-B Repeat (Repetição A-B) para as 50 músicas predefinidas**

A função A-B Repeat (Repetição de A-B) pode ser usada para repetir continuamente uma frase específica em uma música predefinida. Combinada com a função Part Cancel descrita em [página 17,](#page-16-0) isto fornece uma excelente maneira de exercitar frases difíceis.

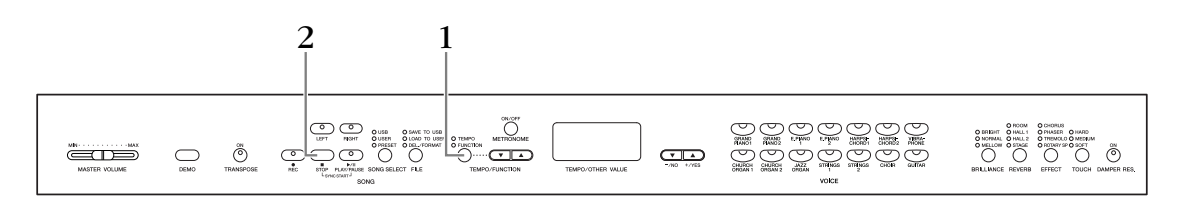

### **Procedimento**

## **1. Especifique o início (A) e o fim (B) da frase e comece a praticar.**

Selecione e reproduza uma música predefinida e em seguida pressione o botão **[TEMPO/ FUNCTION]** no início da frase que você deseja repetir.

Isso define o ponto "A" ( $\sqrt{B}$  - será exibido no visor).

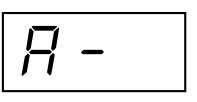

Para definir o final (B) da frase, pressione o botão **[TEMPO/FUNCTION]** pela segunda vez no final da frase.

Isso define o ponto "B" ( $\sqrt{A-b}$  será exibido no visor).

Nesse ponto, a repetição da reprodução começará entre os pontos A e B especificados.

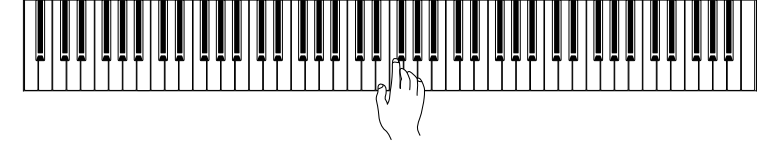

## **2. Interrompa a reprodução.**

Pressione o botão **SONG [STOP]** para interromper a reprodução, mantendo os pontos A e B especificados. A reprodução com repetição A-B será reiniciada se você pressionar o botão **SONG [PLAY/PAUSE]**.

Para cancelar os pontos A e B, pressione o botão **[TEMPO/FUNCTION]** uma vez.

#### *OBSERVAÇÃO*

A função A-B Repeat não pode ser usada durante a reprodução de "ALL" ou "rnd" ([página 16\)](#page-15-0).

#### *OBSERVAÇÃO*

- Para definir o ponto "A" no próprio início da música, pressione o botão **[TEMPO/ FUNCTION]** antes de iniciar a reprodução.
- Para definir automaticamente o ponto B no final da música, basta configurar o ponto A e deixar a música tocar até o final.

#### *OBSERVAÇÃO*

Uma introdução automática (para ajudá-lo a orientá-lo na frase) será iniciada no ponto A da música.

#### *OBSERVAÇÃO*

Os pontos A e B são automaticamente cancelados quando uma nova música é selecionada.

# <span id="page-18-0"></span>**Selecionando e reproduzindo vozes**

## <span id="page-18-2"></span><span id="page-18-1"></span>**Selecionando vozes**

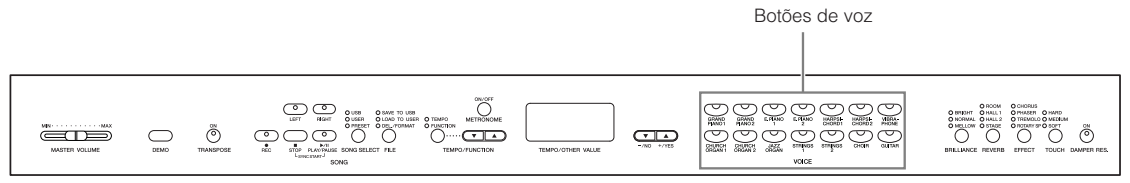

### **Procedimento**

Selecione a voz desejada pressionando um dos botões de Voz.

Em seguida, quando começar a tocar, reajuste o controle deslizante **[MASTER VOLUME]** até o nível de audição mais confortável.

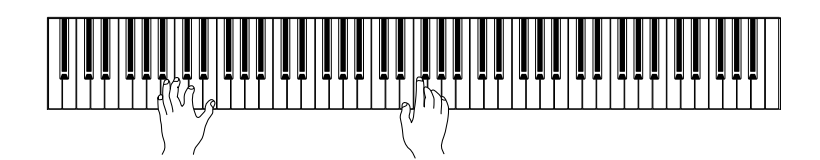

#### <span id="page-18-3"></span>*OBSERVAÇÃO*

Para conhecer as características das vozes, ouça as músicas Demo de cada voz ([página 15](#page-14-2)). Consulte a "Lista de vozes predefinidas" na [página 57](#page-56-3) para obter mais informações sobre as características de cada voz predefinida.

#### *TERMINOLOGIA*

#### <span id="page-18-4"></span>**Voz:**

No instrumento, uma voz significa "tom" ou "cor tonal".

#### *OBSERVAÇÃO*

Você pode controlar o volume de uma voz ajustando a força com que aperta as teclas, ainda que estilos de tocar (sensibilidades ao toque) distintos tenham pouco ou nenhum efeito em certos instrumentos musicais. Consulte a "Lista de vozes predefinidas" na [página 57.](#page-56-3)

## <span id="page-19-3"></span><span id="page-19-1"></span><span id="page-19-0"></span>**Usando os pedais**

O instrumento possui três pedais que produzem uma variedade de efeitos expressivos semelhantes aos produzidos pelos pedais de um piano acústico.

#### <span id="page-19-4"></span>**Pedal de sustentação (direito)**

O pedal de sustentação funciona da mesma maneira que um pedal de sustentação em um piano acústico. Quando o pedal de sustentação é pressionado, as notas se sustentam por mais tempo. A liberação do pedal interrompe (amortece) imediatamente as notas sustentadas.

O pedal de sustentação também apresenta uma função de meio-pedal naturalmente expressiva.

Quando a função "DAMPER RES." (Ressonância de sustentação) estiver ativada e você pressiona o pedal de sustentação e toca o teclado, o instrumento simula o som sustentado que ocorre ao pressionar o pedal de sustentação de um piano de cauda.

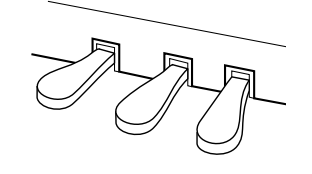

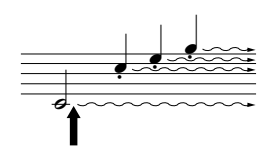

Quando você pressionar o pedal de sustentação aqui, as notas que tocar antes de liberá-lo se sustentarão por mais tempo.

#### *OBSERVAÇÃO*

Se o pedal de sustentação não funcionar, verifique se o cabo do pedal está conectado corretamente à saída ([página 60](#page-59-0)).

#### *TERMINOLOGIA:*

#### <span id="page-19-2"></span>**Meio-pedal:**

Se, enquanto estiver tocando o piano com Sustain (Sustentar), você precisar silenciar um pouco um som sustentado, solte o pedal até uma posição intermediária.

#### <span id="page-19-5"></span>**Pedal tonal (Central)**

Se você tocar uma nota ou acorde no teclado e pressionar o pedal tonal mantendo as teclas pressionadas, elas serão sustentadas enquanto o pedal estiver pressionado (como se o pedal de sustentação fosse pressionado), mas as notas tocadas consecutivamente, não. Isso possibilita sustentar um acorde, por exemplo, enquanto outras notas são tocadas em staccato.

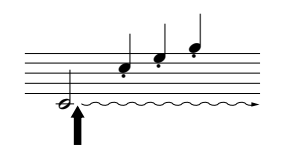

Quando você pressionar o pedal tonal aqui, segurando a nota, esta será sustentada enquanto o pedal estiver pressionado.

#### **Pedal una corda (esquerdo)**

O pedal una corda diminui o volume e altera ligeiramente o timbre das notas tocadas quando pressionado. Pressionar o pedal una corda não afeta as notas que já foram tocadas e estão ressoando.

#### *OBSERVAÇÃO*

*OBSERVAÇÃO* As vozes de órgão, cordas e coro continuarão a soar enquanto o pedal tonal estiver pressionado.

O pedal esquerdo também pode ser atribuído para a operação reproduzir/ pausar por meio do "Left Pedal Mode" (Modo pedal esquerdo) descrito em [página 47](#page-46-3).

#### *OBSERVAÇÃO*

A intensidade do efeito produzido pelo Pedal una corda pode ser ajustada usando o Soft Pedal Effect Depth (Profundidade de efeito do pedal una corda) ([página 47](#page-46-4)) no modo Function (Função).

## <span id="page-20-1"></span><span id="page-20-0"></span>**Adicionando variações ao som – [BRILLIANCE]/ [REVERB]/[EFFECT]/[DAMPER RES.]**

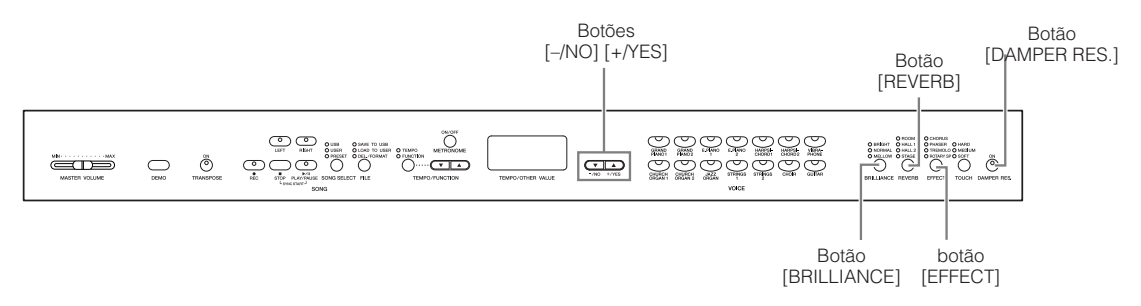

## <span id="page-20-2"></span>**[BRILLIANCE]**

Esse controle pode ser usado para alterar a tonalidade ou o "timbre" da saída de som.

**BRIGHT:** Tom claro **NORMAL:** Tom padrão **MELLOW:** Tom suave e melodioso

### **Procedimento**

Para selecionar um tipo de brilho, pressione o botão **[BRILLIANCE]** algumas vezes até o indicador correspondente ao tipo desejado ficar aceso (o indicador acende em sequência sempre que você pressiona o botão **[BRILLIANCE]**). O brilho pode ser selecionado entre cinco tipos. Quando dois indicadores adjacentes estão acesos, o tipo que estiver entre os tipos indicados será selecionado. Por exemplo, quando NORMAL e MELLOW estiverem acesos, a configuração de brilho entre NORMAL e MELLOW será selecionada. Esse parâmetro afeta o som geral do instrumento.

## <span id="page-20-6"></span><span id="page-20-3"></span>**[REVERB]**

Esse controle permite selecionar diversos efeitos de reverberação digital e dar intensidade e expressividade extra ao som para criar um ambiente acústico mais realista.

- **OFF:** Quando não houver nenhum efeito de reverberação selecionado, o indicador de REVERB permanecerá aceso.
- **ROOM:** Essa configuração adiciona um efeito de reverberação contínua ao som, semelhante à reverberação acústica que você ouviria em uma sala.
- **HALL 1:** Para um som de reverberação "maior", use a configuração HALL 1. Esse efeito simula a reverberação natural de uma sala de concertos pequena.
- **HALL 2:** Para um som de reverberação realmente amplo, use a configuração HALL 2. Esse efeito simula a reverberação natural de uma sala de concertos grande.
- **STAGE:** Simula a reverberação de um ambiente de palco.

### **Procedimento**

Para selecionar um tipo de reverberação, pressione o botão **[REVERB]** algumas vezes até o indicador correspondente ao tipo desejado ficar aceso (o indicador acende em sequência sempre que você pressiona o botão **[REVERB]**). Nenhum efeito é produzido quando todos os indicadores estão apagados.

#### **Ajustando a intensidade de reverberação**

Ajuste a intensidade de reverberação da voz selecionada usando os botões **[–/NO] [+/YES]** enquanto mantém pressionado o botão **[REVERB]**. A faixa de intensidade varia de 0 a 20. A configuração de intensidade atual aparecerá no visor LED enquanto o botão **[REVERB]** ficar pressionado.

#### <span id="page-20-5"></span><span id="page-20-4"></span>*TERMINOLOGIA*

<span id="page-20-7"></span>**Configuração normal:**

A configuração Normal se refere à configuração padrão (configuração de fábrica) obtida quando o instrumento é ligado pela primeira vez.

#### *OBSERVAÇÃO*

Configuração normal = NORMAL

#### *OBSERVAÇÃO*

Quando BRILLIANCE está definido como BRIGHT, o som geral será um pouco mais alto. Se o MASTER VOLUME estiver em um nível alto, o som poderá ficar distorcido. Nesse caso, abaixe o nível de MASTER VOLUME.

#### *OBSERVAÇÃO*

O tipo de reverberação padrão (incluindo OFF) e as configurações de intensidade são diferentes para cada voz.

#### *OBSERVAÇÃO*

Soltar o botão **[REVERB]** altera o tipo de reverberação. Se você tiver alterado a intensidade da reverberação, soltar o botão **[REVERB]** não irá alterar o tipo de reverberação.

#### *OBSERVAÇÃO*

**Intensidade 0:** sem efeito **Intensidade 20:** profundidade de reverberação máxima

## <span id="page-21-2"></span><span id="page-21-1"></span>**[EFFECT]**

O botão [EFFECT] permite selecionar um efeito para proporcionar ao som mais intensidade e animação.

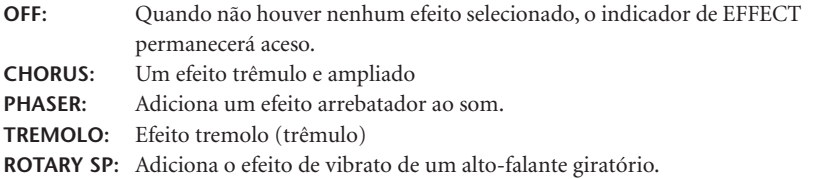

### **Procedimento**

Para selecionar um tipo de efeito, pressione o botão **[EFFECT]** algumas vezes até o indicador correspondente ao tipo desejado ficar aceso (o indicador é iluminado em seqüência sempre que você pressiona o botão **[EFFECT]**). Nenhum efeito é produzido quando todos os indicadores estão apagados.

#### **Ajustando a profundidade de efeito**

Você pode ajustar a profundidade de efeito da voz selecionada usando os botões **[–/NO]** and **[+/YES]** enquanto mantém pressionado o botão **[EFFECT]**.

A faixa de intensidade varia de 0 a 20. A configuração de intensidade atual aparecerá no visor LED enquanto o botão **[EFFECT]** ficar pressionado.

## <span id="page-21-0"></span>**[DAMPER RES.]**

<span id="page-21-3"></span>A Ressonância de sustentação permite ouvir uma simulação do som sustentado do pedal de sustentação em um piano de cauda à medida que você pressiona o pedal e toca o teclado.

Esse efeito é aplicado ao som geral do instrumento.

### **Procedimento**

Pressionar o botão **[DAMPER RES.]** repetidamente ativa e desativa a Ressonância de sustentação.

#### **Ajustando a intensidade de DAMPER RES.**

Você pode ajustar a intensidade de ressonância de sustentação usando os botões **[–/NO]** and **[+/YES]** enquanto mantém pressionado o botão **[DAMPER RES.]**.

A faixa de intensidade varia de 0 a 20. A configuração de intensidade atual aparecerá no visor LED enquanto o botão **[DAMPER RES.]** ficar pressionado.

#### *OBSERVAÇÃO*

O tipo de efeito padrão (incluindo OFF) e as configurações de intensidade são diferentes para cada voz.

#### *OBSERVAÇÃO*

Soltar o botão **[EFFECT]** altera o tipo de efeito.

Se você tiver alterado as configurações de intensidade, soltar o botão **[EFFECT]** não irá alterar o tipo de efeito.

#### *OBSERVAÇÃO*

**Intensidade 0:** sem efeito **Intensidade 20:** intensidade de efeito máximo

#### *OBSERVAÇÃO*

As configurações de intensidade padrão são diferentes para cada voz.

#### *OBSERVAÇÃO*

Configuração normal = ON

*OBSERVAÇÃO*

**Intensidade 0:** sem efeito **Intensidade 20:** intensidade máxima

## <span id="page-22-3"></span><span id="page-22-1"></span><span id="page-22-0"></span>**Touch Sensitivity (Sensibilidade ao toque) – [TOUCH]**

Você pode selecionar quatro tipos diferentes de sensibilidade ao toque no teclado – HARD, MEDIUM, SOFT ou FIXED (forte, média, suave ou fixa) – para atender a estilos e preferências musicais distintos.

- **HARD:** Requer que as teclas sejam tocadas com bastante pressão para produzir o volume máximo.
- **MEDIUM:** Produz uma resposta praticamente "padrão" do teclado.
- **SOFT:** Permite que o volume máximo seja produzido com uma pressão relativamente suave sobre as teclas.
- **FIXED:** Todas as notas são produzidas no mesmo volume, não importando a pressão aplicada sobre o teclado (nenhum indicador fica aceso). O volume fixo pode ser alterado.

#### <span id="page-22-2"></span>*OBSERVAÇÃO*

Esta configuração não altera o peso do teclado.

#### *OBSERVAÇÃO*

Configuração normal = MEDIUM

#### *OBSERVAÇÃO*

O tipo de sensibilidade ao toque torna a configuração comum a todas as vozes. Porém, as configurações de sensibilidade do toque podem ter pouco ou nenhum efeito em certas vozes normalmente não responsivas a dinâmicas do teclado. (Consulte a "Lista de vozes predefinidas" na [página 57](#page-56-3).)

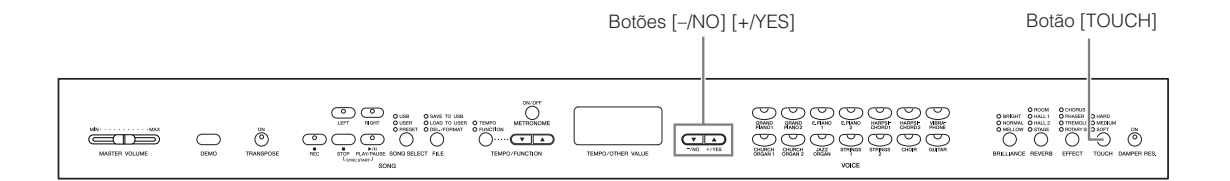

### **Procedimento**

Para selecionar uma tipo de sensibilidade ao toque, pressione o botão **[TOUCH]** algumas vezes até o indicador correspondente ao tipo desejado ficar aceso (o indicador acende em sequência sempre que você pressiona o botão **[TOUCH]**). Nenhum indicador fica aceso quando a configuração "FIXED" está selecionada.

#### **Alterando o volume quando a configuração FIXED está selecionada**

Ao selecionar FIXED, você pode definir o volume para as notas tocadas no modo FIXED usando os botões **[–/NO]** e **[+/YES]** enquanto mantém pressionado o botão **[TOUCH]**. O nível de volume atual aparece no visor. A faixa de volume varia de 1 a 127. A configuração padrão é 64.

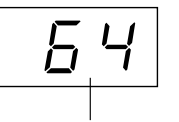

Faixa de volume

## *OBSERVAÇÃO*

1: volume mínimo 127: volume máximo

#### *OBSERVAÇÃO*

O volume de toque definido no modo FIXED se tornará a configuração comum a todas as vozes.

#### *OBSERVAÇÃO*

Soltar o botão **[TOUCH]** altera o tipo de toque.

Se você tiver alterado o volume, soltar o botão **[TOUCH]** não irá alterar o tipo de toque. (O modo FIXED permanecerá selecionado.)

## <span id="page-23-3"></span><span id="page-23-2"></span><span id="page-23-1"></span><span id="page-23-0"></span>**Transposition (Transposição) – [TRANSPOSE]**

A função Transpose (Transposição) do instrumento possibilita deslocar a afinação de todo o teclado para cima ou para baixo em intervalos de semitom para facilitar a reprodução em fórmulas de compasso difíceis e para permitir que você corresponda facilmente o tom do teclado ao timbre de um cantor ou outros instrumentos. Por exemplo, se você definir a quantidade de transposição em "5" e tocar a tecla Dó, ela produzirá o tom de Fá. Dessa forma, você pode tocar uma música como se ela estivesse em Dó Maior e o instrumento irá transpô-la para Fá Maior.

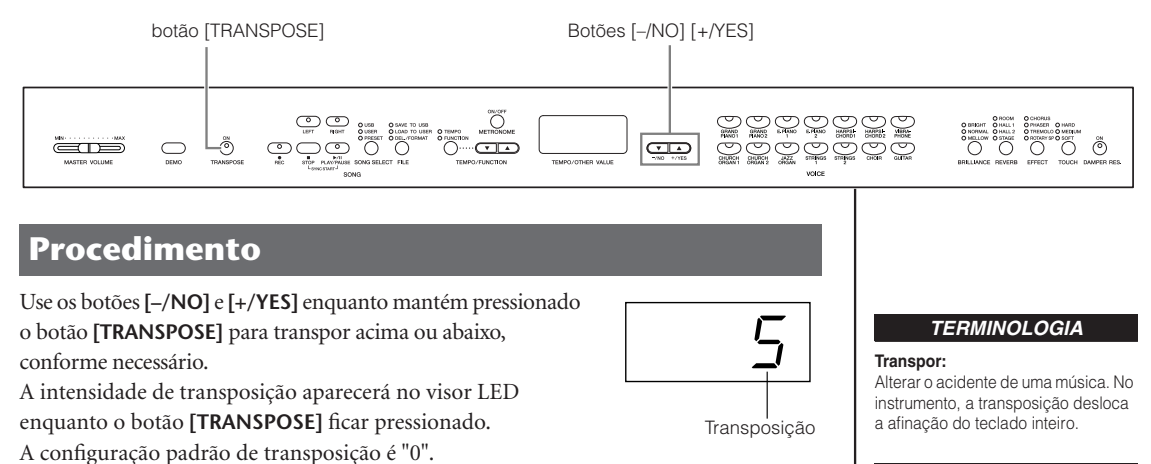

O indicador do botão **[TRANSPOSE]** permanece aceso quando uma configuração de transposição diferente de "0" está selecionada. Se um valor diferente de "0" for selecionado, o botão **[TRANSPOSE]** pode ser usado para ativar ou desativar a função de transposição a qualquer momento.

#### *OBSERVAÇÃO*

**O intervalo de transposição: –12:** –12 semitons (uma oitava abaixo) **0:** afinação normal **12:** 12 semitons (uma oitava acima)

## <span id="page-24-3"></span><span id="page-24-2"></span><span id="page-24-1"></span><span id="page-24-0"></span>**Combinando duas vozes (modo Dual)**

Você pode reproduzir simultaneamente duas vozes existentes no teclado. Dessa maneira, pode simular um dueto de melodias ou combinar duas vozes semelhantes para criar um som mais denso.

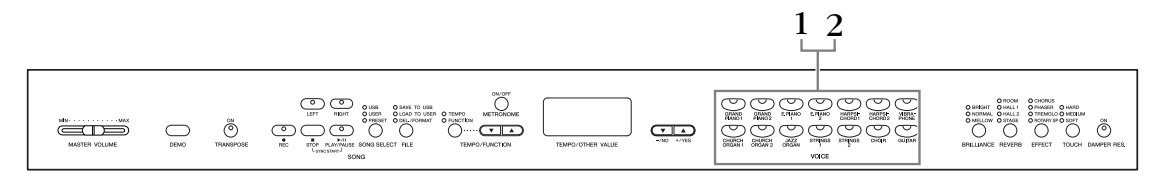

### **Procedimento**

## **1. Ative o modo Dual.**

Pressione dois botões de voz ao mesmo tempo (ou pressione um botão de voz enquanto mantém o outro pressionado). Os indicadores de ambas as vozes selecionadas se acenderão quando o modo Dual estiver ativado.

• De acordo com a prioridade de numeração de voz mostrada no diagrama à direita, o menor valor de número de voz será designado como Voz 1 (a outra voz será designada como Voz 2).

Prioridade de numeração de voz

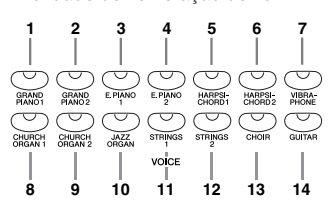

O modo Function fornece acesso a várias outras funções do modo Dual, como a configuração de balanço de volume e a configuração de oitava [\(página 46](#page-45-1)). (Se você não definir funções do modo Dual, a configuração apropriada será definida em cada voz por padrão.)

## **2. Saia do modo Dual e retorne ao modo de reprodução normal.**

Para retornar ao modo de reprodução normal de uma voz, pressione qualquer botão de voz única.

#### *OBSERVAÇÃO*

#### **[REVERB] em modo Dual**

O tipo de reverberação atribuído à Voz 1 terá prioridade sobre o outro. (Se a reverberação estiver definida como OFF, o tipo de reverberação de Voz 2 terá efeito.)

#### *OBSERVAÇÃO*

#### **[EFFECT] em modo Dual**

Dependendo das condições, um tipo de efeito pode ter prioridade sobre o outro. A intensidade será decidida de acordo com o valor padrão de intensidade da combinação de vozes. Entretanto, usando a função F3 ([página 46](#page-45-1)), é possível ajustar o valor de intensidade para cada voz de acordo com as suas preferências.

## <span id="page-25-4"></span><span id="page-25-1"></span><span id="page-25-0"></span>**Usando o metrônomo**

O instrumento contém um metrônomo integrado (um dispositivo que marca um ritmo preciso), conveniente para a prática de música.

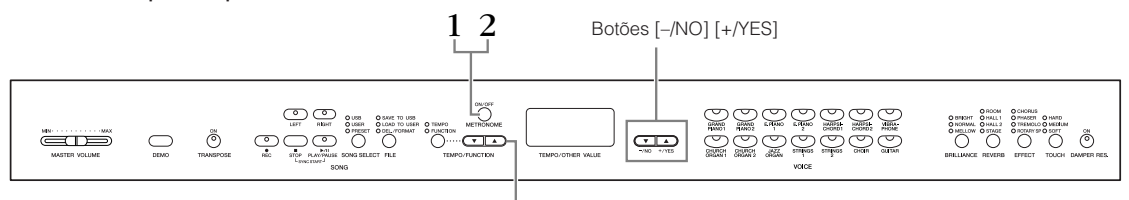

botões [TEMPO/FUNCTION ▲▼]

### **Procedimento**

## **1. Inicie o metrônomo.**

<span id="page-25-2"></span>O som do metrônomo é ligado pressionando o botão **METRONOME [ON/OFF]**.

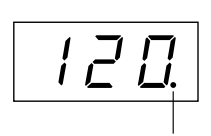

O indicador de batida pisca no ritmo atual.

#### **Ajustando o ritmo**

<span id="page-25-3"></span>O ritmo do metrônomo e a reprodução do gravador de música do usuário (o gravador está descrito na próxima seção) podem ser definidos de 32 a 280 batidas por minuto, usando os botões **[TEMPO/FUNCTION** ▼**,** ▲**]** (quando o indicador de **[TEMPO]** do botão **[TEMPO/FUNCTION** ▼**,** ▲**]** estiver aceso).

#### **Ajustando a fórmula de compasso**

A fórmula de compasso (batida) do metrônomo pode ser definida usando os botões **[–/NO]** e **[+/YES]** enquanto o botão **METRONOME [ON/OFF]** ficar pressionado. É possível definir a batida de 0 a 15. A configuração atual aparecerá no visor LED enquanto o botão **METRONOME [ON/OFF]** ficar pressionado.

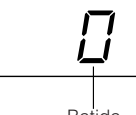

Batida

Uma configuração de batida de "0" reproduz um som de estalido baixo para todas as batidas, enquanto uma configuração de "1" reproduz um som de estalido alto para todas as batidas. Outras configurações de batida reproduzem um estalido alto para a primeira batida em um compasso e um estalido baixo para as batidas subseqüentes.

## **2. Pare o metrônomo.**

Desligue o metrônomo pressionando o botão **METRONOME [ON/OFF]**.

*OBSERVAÇÃO*

Se o indicador de **[TEMPO]** do botão **[TEMPO/FUNCTION]** não estiver aceso, pressione o botão **[TEMPO/ FUNCTION]** para acender o indicador de **[TEMPO]**.

#### *OBSERVAÇÃO*

O volume do metrônomo pode ser ajustado por meio da função Metronome Volume (Volume do metrônomo) no modo Function ([página 47](#page-46-2)).

# <span id="page-26-2"></span><span id="page-26-0"></span>**Gravando a sua apresentação**

A possibilidade de gravar e reproduzir o que você tocou no instrumento pode ser de grande utilidade prática. Você pode, por exemplo, gravar apenas a parte da mão esquerda e, depois, exercitar a parte da mão direita durante a reprodução da parte da mão esquerda gravada. Ou, como é possível gravar até duas partes separadamente, você pode gravar as partes da mão esquerda e da mão direita separadamente ou gravar ambas as partes de um dueto e ouvir como é o som de cada uma delas quando forem reproduzidas. O Gravador de músicas de duas partes no instrumento permite a gravação de até três músicas do usuário (U01 – U03) no instrumento. As músicas do usuário podem ser salvas em um dispositivo de armazenamento USB opcional.

## <span id="page-26-1"></span>**Gravando uma apresentação rapidamente**

Esse método de gravação simples e conveniente permite que você grave a sua apresentação rapidamente sem especificar as partes da gravação – útil, por exemplo, para a gravação de peças de piano solo. Dessa maneira, a apresentação é gravada automaticamente na parte direita.

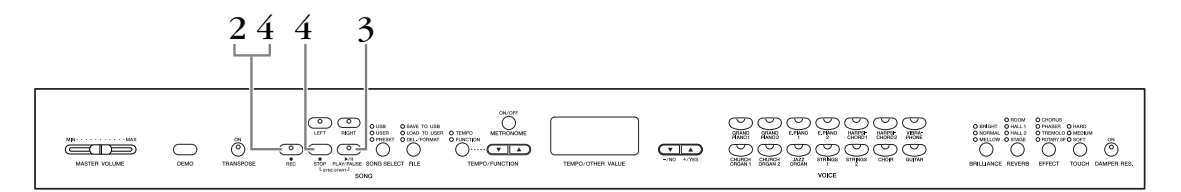

#### *Aviso*

#### **Para evitar apagar as músicas anteriormente gravadas:**

Se a música contiver dados, o indicador de parte ficará verde quando você selecionar uma música.

Observe que a gravação de novos dados nessa parte irá apagar os dados existentes.

Não é possível gravar a apresentação diretamente no dispositivo de armazenamento USB conectado. As músicas gravadas são salvas no instrumento automaticamente. Se quiser salvar os dados no dispositivo, execute a operação Salvar [\(página 34](#page-33-0)) depois de interromper a gravação.

#### *TERMINOLOGIA*

#### **Gravar versus salvar:**

Uma apresentação gravada em uma fita cassete e outra gravada no instrumento possuem formatos de dados diferentes. Uma fita cassete grava sinais de áudio. O instrumento "salva" infor mações sobre a duração das notas, as vozes e um valor de ritmo, mas não grava sinais de áudio. Durante a reprodução de músicas gravadas, o instrumento produz o som com base nas informações salvas. Portanto, podemos dizer com mais precisão que gravar no instrumento é "salvar informações". No entanto, este manual adota a palavra "gravação", porque parece fazer mais sentido.

### **Procedimento**

## <span id="page-27-0"></span>**1. Defina todas as configurações iniciais.**

Antes de começar a gravar, selecione a voz que deseja gravar (ou vozes, se for usar Dual). Defina também outras configurações desejadas (reverberação, efeito, etc). Pode ser conveniente configurar o volume. O volume da reprodução também pode ser ajustado usando o controle deslizante **[MASTER VOLUME]**.

## **2. Ative o modo Record Ready (Pronto para gravação).**

<span id="page-27-1"></span>Pressione o botão **[REC]** para ativar o modo Record Ready. Isso seleciona automaticamente uma música vazia para gravação, tornando a parte RIGHT (Direita) ativa. Se não houver uma música vazia, a música U01 será selecionada. Isso ainda não inicia, realmente, a gravação.

O indicador **SONG [PLAY/PAUSE]** piscará segundo a configuração de ritmo atual definida no METRONOME.

Você pode ligar o metrônomo nessa etapa e ajustar o ritmo usando os botões **botões [TEMPO/FUNCTION ▼, ▲]. (Faixa: 32 – 280)** 

O modo Record Ready pode ser desativado antes da gravação, pressionando o botão **[REC]** novamente.

## **3. Inicie a gravação.**

A gravação começará automaticamente assim que você tocar uma nota no teclado ou pressionar o botão **SONG [PLAY/PAUSE]**. O número de compasso atual aparecerá no visor durante a gravação.

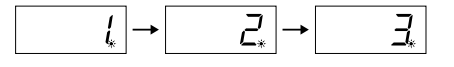

## **4. Pare a gravação.**

Pressione o botão **[REC]** ou **SONG [STOP]** para interromper a gravação. Quando a gravação estiver interrompida, serão exibidos traços em sucessão no visor, para indicar que os dados gravados estão sendo salvos no instrumento automaticamente. Quando os dados estiverem salvos, o nome da música (U01 – U03) aparecerá no visor. O indicador da parte gravada piscará em verde para indicar que ele contém dados. (O modo Record será desativado automaticamente.)

#### *Aviso*

Não desligue o instrumento quando aparecerem traços sucessivamente no visor. Caso contrário, todos os dados de música do instrumento poderão ser excluídos, incluindo as músicas externas [\(página 40](#page-39-1)).

#### *OBSERVAÇÃO*

Quando o instrumento estiver no modo Demo Song ou durante uma operação de arquivo, não é possível ativar o modo Record (Gravar).

#### *OBSERVAÇÃO*

#### **A quantia de memória disponível para gravação:**

Este valor em quilobytes (uma unidade usada de medição para dados) indica quanto espaço permanece disponível para gravação no instrumento. É possível gravar até no máximo três músicas, ou no máximo aproximadamente 100 KB (11.000 notas) em cada música no instrumento, dependendo do uso do pedal e de outros fatores.

#### *OBSERVAÇÃO*

Se tiver selecionado a parte LEFT (Esquerda) anteriormente na mesma música, essa parte será ativada automaticamente quando o botão **[REC]** for pressionado na etapa 2.

#### *OBSERVAÇÃO*

Você pode deixar o metrônomo ligado enquanto estiver tocando e gravando, para seguir a marcação de compasso, que o som do metrônomo não será gravado.

#### *OBSERVAÇÃO*

Para obter informações adicionais sobre gravação, consulte [página 31](#page-30-1).

#### *OBSERVAÇÃO*

O pedal esquerdo pode ser atribuído para iniciar a gravação por meio da função "Left Pedal Mode" (Modo pedal esquerdo) descrita em [página 47](#page-46-3).

#### *OBSERVAÇÃO*

Se a memória ficar cheia durante uma gravação, aparecerá "FUL" no visor e a gravação será interrompida automaticamente. (Todos os dados gravados até aquele instante serão conservados.)

# <span id="page-28-0"></span>**Reproduzindo uma música gravada**

## **Procedimento**

## **1. Reproduza a apresentação gravada.**

Pressione o botão **SONG [PLAY/PAUSE]** para reproduzir a apresentação gravada.

## **2. Interrompa a apresentação.**

Para interromper a reprodução no meio de uma música, pressione o botão **SONG [STOP]**.

## <span id="page-28-2"></span><span id="page-28-1"></span>**Regravando uma música anteriormente gravada**

Esta seção explica como gravar novamente caso você não esteja satisfeito com a sua apresentação.

## **Procedimento**

**1. Selecione uma ou mais vozes (e outras configurações) para gravação, se necessário.**

Repita a etapa 1 na [página 28](#page-27-0) se quiser alterar as configurações anteriores. Para obter informações adicionais sobre os dados gravados, consulte [página 31](#page-30-1).

## **2. Reative o modo Record Ready.**

Pressione o botão **[REC]** novamente. O indicador da parte selecionada ficará vermelho.

Para regravar, siga o procedimento a partir da etapa 3 em "Gravando uma apresentação rapidamente", na [página 28](#page-27-0).

#### *OBSERVAÇÃO*

Se quiser alterar o ritmo, o tipo de reverberação ou o tipo de efeito ao regravar uma parte ou ao gravar em outra parte, faça isso depois de ativar o modo Record Ready. Não é possível regravar no meio de uma música.

## <span id="page-29-4"></span><span id="page-29-1"></span><span id="page-29-0"></span>**Gravando nas partes RIGHT/LEFT**

Esse método permite gravar as partes direita e esquerda separadamente. Como é possível gravar a parte esquerda durante a reprodução da direita, esse método é útil para gravar as duas partes de um dueto.

### **Procedimento**

## **1. Defina todas as configurações iniciais.**

Igual à etapa 1 em "Gravando uma apresentação rapidamente", na [página 28](#page-27-0).

## **2. Selecione uma música para gravar.**

Pressione o botão **[SONG SELECT]** para acender o indicador "USER" e em seguida pressione os botões **[–/NO][+/YES]** para selecionar uma música para gravação.

#### *Aviso*

#### **Para evitar apagar as músicas anteriormente gravadas:**

Se a música contiver dados, o indicador de parte ficará verde quando você selecionar uma música.

Observe que a gravação de novos dados nessa parte irá apagar os dados existentes.

# **3. Ative o modo Record Ready (Pronto para gravação).**

<span id="page-29-3"></span>Pressione o botão **[REC]** e o botão **[RIGHT]/[LEFT]** para ativar o modo Record Ready. Isso ainda não inicia, realmente, a gravação.

O indicador **SONG [PLAY/PAUSE]** piscará segundo a configuração de ritmo atual definida no METRONOME.

O modo Record Ready pode ser desativado antes da gravação, pressionando o botão **[REC]** novamente.

## **4. Inicie e pare a gravação.**

Igual à etapa 3 – 4 em "Gravando uma apresentação rapidamente", na [página 28](#page-27-0).

#### *OBSERVAÇÃO*

**Indicações dos botões de parte Off (apagado):** Não contém dados **On (aceso, verde):** Contém dados **On (aceso, vermelho):** A parte está ativada para gravação

#### *OBSERVAÇÃO*

#### **A quantia de memória disponível para gravação:**

Este valor em quilobytes (uma unidade usada de medição para dados) indica quanto espaço permanece disponível para gravação no instrumento. É possível gravar até no máximo três músicas, ou no máximo aproximadamente 100 KB (11.000 notas) em cada música no instrumento, dependendo do uso do pedal e de outros fatores.

#### *OBSERVAÇÃO*

<span id="page-29-2"></span>Você pode deixar o metrônomo ligado enquanto estiver tocando e gravando, para seguir a marcação de compasso, que o som do metrônomo não será gravado.

#### *OBSERVAÇÃO*

Se desejar alterar a fórmula de compasso, altere antes de entrar em modo Record Ready. Se desejar alterar o ritmo, o tipo de reverberação ou o tipo de efeito ao regravar uma parte ou ao gravar em outra parte, faça isso depois de entrar no modo Record Ready. Não é possível alterar a fórmula de compasso de uma música gravada. Se desejar gravar uma música com outra fórmula de compasso, primeiro salve uma música no armazenamento USB (consulte [página 34](#page-33-0)), e exclua ambas as partes gravadas da música (consulte [página 31,](#page-30-0) Excluindo uma parte selecionada), e em seguida defina a fórmula de compasso desejada e inicie uma nova gravação.

#### *OBSERVAÇÃO*

Se não quiser ouvir a parte anteriormente gravada enquanto estiver gravando (por exemplo, quando você deseja gravar uma música diferente da gravada na parte anterior), pressione o botão da parte de reprodução antes de pressionar o botão **[REC]** para apagar o respectivo indicador. Para obter informações adicionais sobre gravação, consulte [página 31](#page-30-1).

#### <span id="page-30-3"></span><span id="page-30-1"></span>**O gravador de músicas do usuário registra os seguintes dados:**

Os dados, além das notas e vozes reproduzidas, são gravados. Esses dados incluem "Partes individuais" e a "Música inteira". Veja abaixo.

#### **Partes individuais**

- Notas tocadas
- Seleção de voz
- Pedal (sustentação/una corda/tonal)
- Intensidade de [REVERB]
- Profundidade de [EFFECT]
- Vozes no modo Dual
- Dual balance (F3)
- Dual detune (F3)
- Dual octave shift (F3)

#### **Música inteira**

- Ritmo
- Fórmula de compasso (batida)
- Tipo de [REVERB] (inclusive OFF)
- Tipo de [EFFECT] (inclusive OFF)

## <span id="page-30-2"></span><span id="page-30-0"></span>**Excluindo dados de apresentação gravados**

Esta seção explica como excluir as partes direita e esquerda separadamente.

## **1. Selecione uma música para excluir.**

Pressione o botão **[SONG SELECT]** para acender o indicador USER e em seguida pressione os botões **[–/NO][+/YES]** para selecionar uma música para excluir.

## **2. Ative o modo Record Ready e selecione uma parte para excluir.**

Pressione o botão **[REC]** e o botão**[RIGHT]/[LEFT]** para ativar o modo Record Ready. Isso ainda não inicia, realmente, a gravação.

O indicador **SONG [PLAY/PAUSE]** piscará segundo a configuração de ritmo atual definida no METRONOME.

Para cancelar a operação de exclusão, pressione novamente o botão **[REC]**.

## **3. Excluir a parte selecionada**

Pressione o botão **SONG [PLAY/PAUSE]** para iniciar a gravação. Em seguida, sem tocar no teclado, pressione o botão **SONG [STOP]** para interromper a gravação. Todos os dados gravados anteriormente da parte selecionada serão excluídos.

#### *OBSERVAÇÃO*

Toda a música do usuário gravada não pode ser excluída, apenas partes selecionadas.

## <span id="page-31-2"></span><span id="page-31-1"></span><span id="page-31-0"></span>**Alterando as configurações iniciais (dados gravados no início de uma música)**

As configurações iniciais (dados gravados no início de uma música) podem ser alteradas após a gravação. Por exemplo, após a gravação, você pode alterar a voz de modo a criar uma ambiência diferente ou ajustar o ritmo da música de acordo com as suas preferências.

É possível alterar as seguintes configurações iniciais.

#### **Partes individuais**

- Seleção de voz
- Intensidade de [REVERB]
- Profundidade de [EFFECT]
- Vozes no modo Dual
- Intensidade do pedal de sustentação/una corda

#### **Música inteira**

- Ritmo
- Tipo de [REVERB] (inclusive OFF)
- Tipo de [EFFECT] (inclusive OFF)

#### **1. Altere as configurações usando os controles do painel.**

Por exemplo, se quiser alterar a voz gravada de **[E. PIANO 1]** para **[E. PIANO 2]**, pressione o botão **[E. PIANO 2]**.

**2. Ative o modo Record e selecionar uma parte para alterar as configurações iniciais.**

O indicador fica vermelho. (Os dados compartilhados pelas duas partes podem ser alterados por meio de qualquer uma delas.)

#### *Aviso*

Preste atenção para não pressionar o botão SONG [PLAY/PAUSE] ou uma tecla no teclado, o que iniciará a gravação e apagará todos os dados anteriormente gravados na parte selecionada.

#### **3. Pressione o botão [REC] para sair do modo Record.**

# <span id="page-32-2"></span><span id="page-32-0"></span>**Manipulando músicas com um dispositivo de armazenamento USB**

É possível manipular músicas do usuário (salvar, carregar e excluir) com um dispositivo de armazenamento USB. Também é possível formatar o dispositivo ou a mídia.

Antes de usar um dispositivo USB, leia a seção "Precauções ao usar o terminal USB TO DEVICE" em [página 38](#page-37-1).

# <span id="page-32-1"></span>**Sobre as operações Salvar e Carregar**

### <span id="page-32-4"></span>**Salvar**

Você pode salvar três músicas do usuário do instrumento no dispositivo de armazenamento USB como arquivos de música SMF. Essas músicas podem ser salvas em um "contêiner" (ou local de memória) no dispositivo de armazenamento USB. 100 contêineres estão disponíveis – S00 – S99.

Como as músicas do usuário são salvas no formato SMF, elas podem ser reproduzidas em outros instrumentos.

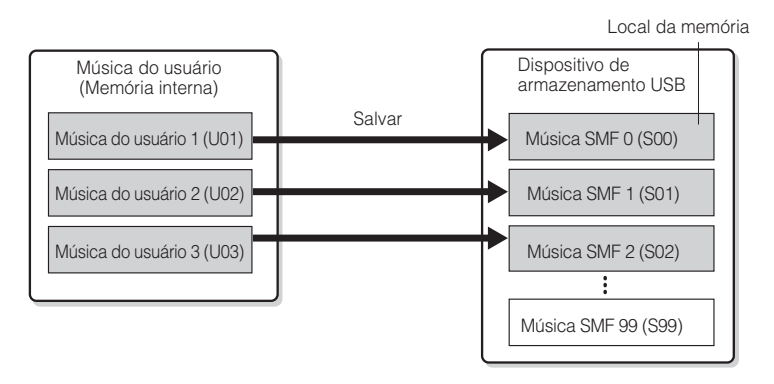

## <span id="page-32-3"></span>**Load (Carregar)**

Se quiser apenas reproduzir a música no dispositivo de armazenamento USB, a operação a seguir não será necessária. Para obter instruções sobre como reproduzir a música, consulte "Reproduzindo músicas do usuário a partir de um dispositivo de armazenamento USB", na [página 42.](#page-41-2) Use a operação Carregar se quiser editar a música gravada no instrumento. Os dados podem ser carregados na Música do usuário 3 (U03).

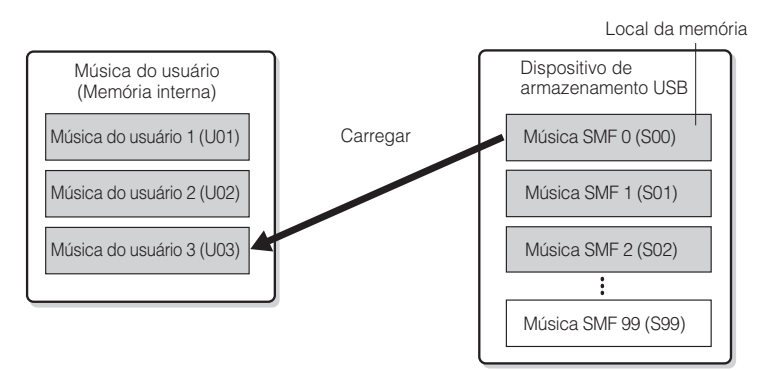

#### *OBSERVAÇÃO*

Para obter detalhes sobre como conectar um dispositivo de armazenamento USB, consulte [página 38](#page-37-1).

#### *OBSERVAÇÃO*

Antes de manipular músicas com um dispositivo de armazenamento USB, certifique-se de que esse dispositivo não esteja protegido. Se estiver protegido, você não poderá acessá-lo.

#### *OBSERVAÇÃO*

É possível manipular 100 arquivos no instrumento.

• Números de músicas SMF: S00 – S99

#### *OBSERVAÇÃO*

A indicação "S" na parte superior do nome do arquivo do usuário representa "SMF".

#### *TERMINOLOGIA*

#### <span id="page-32-5"></span>**SMF (arquivo MIDI padrão):**

O formato SMF (arquivo MIDI padrão) é um dos mais comuns e compatíveis formatos de seqüência usados para armazenar dados de seqüência. Existem duas variações: Formato 0 e Formato 1. Vários dispositivos MIDI são compatíveis com o Formato SMF 0, e a maioria dos dados de sequência MIDI disponíveis comercialmente são fornecidos no Formato SMF 0. O formato SMF para arquivos de sequência permite trocar dados de músicas entre diferentes seqüenciadores. As músicas do usuário gravadas no instrumento estão no Formato SMF 0.

## <span id="page-33-4"></span><span id="page-33-2"></span><span id="page-33-0"></span>**Salvando uma música**

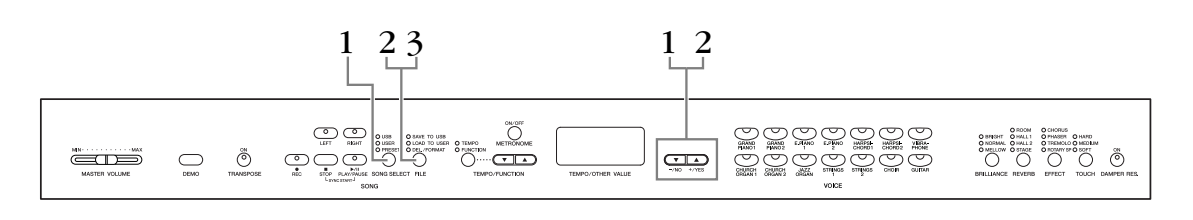

### **Procedimento**

## **1. Selecione uma música do usuário para salvar.**

Selecione uma música do usuário para salvar usando os botões **[SONG SELECT]** e **[–/NO][+/YES]**.

## **2. Selecione uma música no dispositivo e salve a música do usuário.**

<span id="page-33-3"></span>Depois de verificar que o dispositivo de armazenamento USB está conectado ao instrumento, pressione o botão **[FILE]** (o indicador de "SAVE TO USB" acende). Em seguida, mantendo pressionado o botão **[FILE]**, pressione simultaneamente os botões **[–/NO][+/YES]** para selecionar um arquivo (S00 – S99). Depois de soltar o botão **[FILE]**, "n y" (não/sim) aparecerá no visor. Pressione o botão **[+/YES]** para salvar as músicas. A música é salva na pasta "USER FILES" e nomeada como "USERSONGxx.MID."

#### **Sobrescrevendo a música**

Se você selecionar um contêiner que possui uma música SMF, aparecerão três pontos no visor (por exemplo, "S.0.0."). Se não quiser sobrescrever o arquivo, pressione o botão **[–/NO]** quando "n y (não ou sim)" aparecer no visor e selecione outro arquivo. Se quiser sobrescrever a música, pressione o botão **[+/YES]**. Quando "n-y" aparecer no visor novamente para confirmar se você deseja sobrescrever ou não o arquivo, pressione o botão **[+/YES]** mais uma vez.

#### *Aviso*

Enquanto o instrumento estiver acessando dados (por exemplo, durante as operações Salvar, Carregar, Excluir e Formatar) ou durante a montagem do dispositivo de armazenamento USB (logo após a conexão: até o LED FILE LOAD – Carregamento de arquivo – parar de piscar), NÃO desconecte o cabo USB, NÃO remova a mídia do dispositivo e NÃO desligue o instrumento ou o dispositivo. Essa ação poderá danificar os dados em um ou em ambos os dispositivos.

## <span id="page-33-1"></span>**3. Saia do modo de operação de arquivo.**

Pressione o botão **[FILE]** várias vezes para sair do modo de operação de arquivo. (Os indicadores FILE apagam.)

Reproduza a música gravada (consulte a [página 40](#page-39-1)).

#### *Aviso*

Não renomeie arquivos do usuário no computador. Se o nome do arquivo for alterado dessa forma, o arquivo não poderá ser carregado no instrumento.

#### *OBSERVAÇÃO*

Se a música selecionada não tiver dados, ela não será salva (não será possível selecionar um contêiner para músicas SMF – S00 – S99). Confirme se a música selecionada possui dados verificando se o indicador de [RIGHT] ou [LEFT] está aceso.

#### *OBSERVAÇÃO*

Se não houver capacidade suficiente disponível no dispositivo de armazenamento USB para salvar ou exportar os dados, uma mensagem apropriada será exibida no visor, e não será possível salvar ou exportar os dados. Apague arquivos desnecessários do dispositivo para liberar mais espaço de memória ([página 36](#page-35-0)), ou use outro dispositivo.

#### *OBSERVAÇÃO*

Se você mover uma música SMF da pasta "USER FILES" para a pasta superior usando um computador, o tipo de arquivo será alterado – de música SMF (S00 – S99) para música externa.

## <span id="page-34-1"></span><span id="page-34-0"></span>**Carregando uma música**

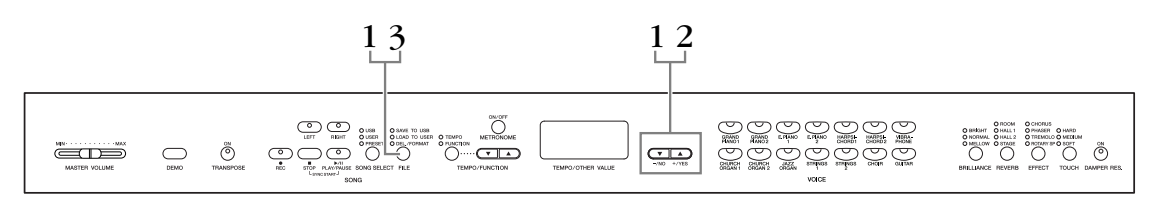

### **Procedimento**

#### *Aviso*

Se o arquivo do usuário (U03) no instrumento já contiver dados, essa operação poderá fazer com que esses dados sejam sobrescritos. Certifique-se de salvar dados importantes no computador antes.

## **1. Selecione um arquivo de música no dispositivo.**

Depois de verificar que o dispositivo de armazenamento USB está conectado ao instrumento, pressione o botão **[FILE]** (o indicador de "LOAD TO USER." acende). Em seguida, mantendo pressionado o botão **[FILE]**, pressione os botões **[–/NO][+/YES]** para selecionar uma música (S00 – S99). Os dados salvos no instrumento apenas podem ser carregados no instrumento.

## **2. Carregue uma música na Música do usuário (U03).**

"N y" (não/sim) aparece no visor. Pressione o botão **[+/YES]** para carregar uma música. O arquivo será automaticamente carregado na Música do usuário (U03). A indicação "-"se desloca da esquerda para a direita no visor, indicando que a operação Salvar está em andamento.

#### *Aviso*

Enquanto o instrumento estiver acessando dados (por exemplo, durante as operações Salvar, Carregar, Excluir e Formatar) ou durante a montagem do dispositivo de armazenamento USB (logo após a conexão: até o LED LOAD TO USER – Carregar para usuário – parar de piscar), NÃO desconecte o cabo USB, NÃO remova a mídia do dispositivo e NÃO desligue o instrumento ou o dispositivo. Essa ação poderá danificar os dados em um ou em ambos os dispositivos.

#### *Aviso*

Não altere manualmente o nome do arquivo no dispositivo de armazenamento USB usando o computador. Isso fará com que o arquivo não possa ser reproduzido ou carregado no instrumento.

#### *Aviso*

Não desligue a alimentação elétrica do instrumento enquanto houver traços piscantes no visor (indicando que há uma operação sendo processada). Isso pode danificar os dados.

Quando o carregamento estiver concluído, a indicação "End" (Fim) aparecerá no visor, e a música será carregada na Música do usuário (U03).

## **3. Saia do modo de operação de carregamento.**

Pressione o botão **[FILE]** para sair do modo de operação de carregamento. (Os indicadores de "FILE" são apagados.)

## <span id="page-35-0"></span>**Excluindo arquivos de música**

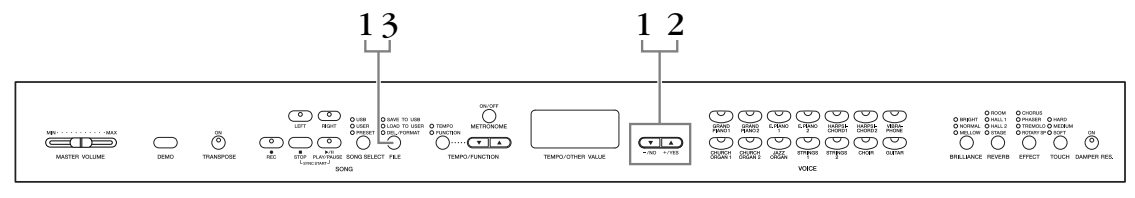

## **Procedimento**

## **1. Selecione um arquivo de música a ser excluído.**

Pressione o botão **[FILE]**. (O indicador de "DEL/FORMAT" é aceso.) Em seguida, mantenha pressionado o botão **[FILE]** e pressione simultaneamente os botões **[–/NO][+/YES]** para selecionar um arquivo a ser excluído. Dois tipos de arquivos serão exibidos, em ordem:

• **Sxx**....... Músicas SMF

• **xxx**....... Músicas externas (músicas comercialmente disponíveis ou que foram editadas em um computador)

## **2. Exclua o arquivo.**

Depois de soltar o botão **[FILE]**, "n y (não ou sim)" aparecerá no visor. Se quiser excluir o arquivo, pressione o botão **[+/YES]**. Quando "n-y" aparecer no visor novamente para confirmar se você deseja excluir ou não o arquivo, pressione o botão **[+/YES]** mais uma vez.

Se não quiser excluir a música, pressione o botão **[–/NO]**.

#### *Aviso*

Enquanto o instrumento estiver acessando dados (por exemplo, durante as operações Salvar, Carregar, Excluir e Formatar) ou durante a montagem do dispositivo de armazenamento USB (logo após a conexão: até o LED LOAD TO USER – Carregar para usuário – parar de piscar), NÃO desconecte o cabo USB, NÃO remova a mídia do dispositivo e NÃO desligue o instrumento ou o dispositivo. Essa ação poderá danificar os dados em um ou em ambos os dispositivos.

## **3. Saia do modo de operação de arquivo.**

Pressione o botão **[FILE]** para sair do modo de operação de arquivo. (Os indicadores FILE apagam.)

#### *OBSERVAÇÃO*

Ouça a música a ser excluída antes de fazer a exclusão. Não é possível reproduzir músicas após a ativação do modo Delete (Excluir).

#### *OBSERVAÇÃO*

Apenas os arquivos que contêm dados serão exibidos.

#### *OBSERVAÇÃO*

Os seguintes tipos de músicas não podem ser excluídos. Se você tentar excluir a música, a indicação "Pro" (Protegida) aparecerá no visor.

- Músicas protegidas (extensão: Cxx, Exx ou SME)
- Músicas suaves para piano Disklavier

#### *OBSERVAÇÃO*

Para músicas SMF (Sxx), os números de música são fixos e não são alterados pela exclusão dos arquivos. Entretanto, os números de músicas externas não são fixos e podem ser alterados pela exclusão de músicas externas.

## <span id="page-36-4"></span><span id="page-36-3"></span><span id="page-36-2"></span><span id="page-36-0"></span>**Formatando o dispositivo de armazenamento USB**

#### *Aviso*

Se os dados já estiverem salvos no dispositivo de armazenamento USB, preste atenção para não formatá-lo.

Se você formatar o dispositivo, todos os dados anteriormente salvos serão excluídos.

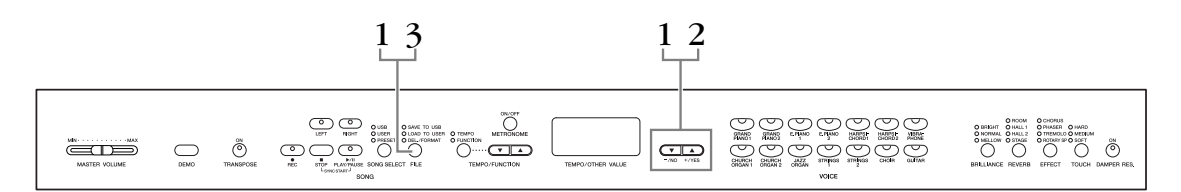

### **Procedimento**

## <span id="page-36-1"></span>**1. Ativar o modo de formatação.**

Pressione o botão **[FILE]**. (O indicador de "DEL/FORMAT" é aceso.) Em seguida, mantendo pressionado o botão **[FILE]**, pressione simultaneamente os botões **[–/NO]** e **[+/YES]**. Quando "For" (Formatar) aparecer no visor, solte o botão **[FILE]** para exibir "n y"(não/sim).

## **2. Execute a operação de formatação.**

Depois que "n y" (não/sim) aparecer no visor, pressione o botão **[+/YES]**. Quando "n-y" aparecer no visor novamente para confirmar se você deseja formatar ou não o dispositivo, pressione o botão **[+/YES]** mais uma vez. Se não quiser formatar o dispositivo, pressione o botão **[–/NO]**.

#### *Aviso*

Enquanto o instrumento estiver acessando dados (por exemplo, durante as operações Salvar, Carregar, Excluir e Formatar) ou durante a montagem do dispositivo de armazenamento USB (logo após a conexão: até o LED LOAD TO USER – Carregar para usuário – parar de piscar), NÃO desconecte o cabo USB, NÃO remova a mídia do dispositivo e NÃO desligue o instrumento ou o dispositivo. Essa ação poderá danificar os dados em um ou em ambos os dispositivos.

## **3. Saia do modo de formatação.**

Pressione o botão **[FILE]** para sair do modo de operação de arquivo. (Os indicadores FILE apagam.)

## <span id="page-37-2"></span><span id="page-37-1"></span><span id="page-37-0"></span>**Utilização do dispositivo de armazenamento USB (memória flash USB)**

#### **Precauções ao usar o terminal USB [TO DEVICE]**

Este instrumento possui um terminal **USB [TO DEVICE]** integrado. Ao conectar um dispositivo USB ao terminal, lembre-se de manuseá-lo com cuidado. Siga as precauções importantes a seguir.

#### *OBSERVAÇÃO*

Para obter mais informações sobre o manuseio de dispositivos USB, consulte o manual do proprietário do dispositivo.

#### **Dispositivos USB compatíveis**

Dispositivos de armazenamento USB (memória flash, unidade de disco flexível, unidade de disco rígido, etc.) O instrumento não oferece, necessariamente, suporte a todos os dispositivos USB disponíveis no mercado. A Yamaha não pode garantir o funcionamento dos dispositivos USB adquiridos por você. Antes de comprar um dispositivo USB para uso com este instrumento, visite a seguinte página na web:

http://music.yamaha.com/download/

#### *OBSERVAÇÃO*

Outros dispositivos USB, como mouse ou teclado do computador, não podem ser usados.

#### **Conectando um dispositivo USB**

Quando conectar um dispositivo USB ao terminal **USB [TO DEVICE]**, verifique se você está usando o conector apropriado e se ele está conectado ao dispositivo na direção correta.

#### *Aviso*

Ao conectar um dispositivo USB ao terminal **USB [TO DEVICE]** no painel superior, remova-o antes de fechar a cobertura das teclas. Se a cobertura das teclas for fechada com o dispositivo USB conectado, este poderá ser danificado.

#### **Utilização de dispositivos de armazenamento USB**

Conectando um dispositivo de armazenamento USB, você pode salvar nele os dados que criou, bem como ler dados a partir dele.

#### *OBSERVAÇÃO*

Ainda que seja possível usar unidades de CD-R/RW para a leitura de dados para o instrumento, elas não podem ser usadas para salvar dados.

#### **O número de dispositivos de armazenamento USB a serem usados**

Apenas um dispositivo de armazenamento USB pode ser conectado ao terminal **USB [TO DEVICE]**.

#### **Formatando a mídia de armazenamento USB**

Quando uma mídia é inserida ou um dispositivo de armazenamento USB é conectado, é possível que uma mensagem seja exibida, solicitando que você formate a mídia ou o dispositivo. Nesse caso, execute a operação de formatação ([página 37](#page-36-2)).

#### *Aviso*

A operação de formatação substitui todos os dados já existentes. Verifique se a mídia que está formatando não contém dados importantes.

#### **Para proteger os dados (proteção contra gravação)**

Para impedir que dados importantes sejam apagados acidentalmente, aplique a proteção contra gravação fornecida com cada mídia ou dispositivo de armazenamento. Se você estiver salvando dados no dispositivo de armazenamento USB, certifique-se de ter desativado a proteção contra gravação.

#### **Conectando/removendo o dispositivo de armazenamento USB**

Antes de remover a mídia do dispositivo, certifique-se de que o instrumento não esteja acessando dados (como nas operações Salvar, Copiar e Excluir).

#### *Aviso*

Evite ligar/desligar o dispositivo de armazenamento USB ou conectar/desconectar o dispositivo com muita freqüência. Essa ação poderá resultar na suspensão ou no "congelamento" da operação do instrumento. Quando o instrumento estiver acessando dados (como nas operações Salvar, Excluir, Carregar e Formatar) ou durante a montagem do dispositivo de armazenamento USB (logo após a conexão), NÃO desconecte o conector USB, NÃO remova a mídia do dispositivo e NÃO desligue nenhum dos dispositivos. Essa ação poderá danificar os dados em um ou em ambos os dispositivos.

## **Para exibir os dados do dispositivo de armazenamento USB**

Para exibir os dados do dispositivo de armazenamento USB no visor, pressione o botão [SONG SELECT] algumas vezes até o indicador "USB" acender (página [42\)](#page-41-3).

#### **Fazendo backup dos dados em um computador**

■ Fazendo backup dos dados do instrumento em um computador

Depois de salvar os dados em um dispositivo de armazenamento USB, você poderá copiá-los no disco rígido do seu computador e, depois, arquivar e organizar os arquivos como desejado. Basta reconectar o dispositivo da maneira mostrada abaixo.

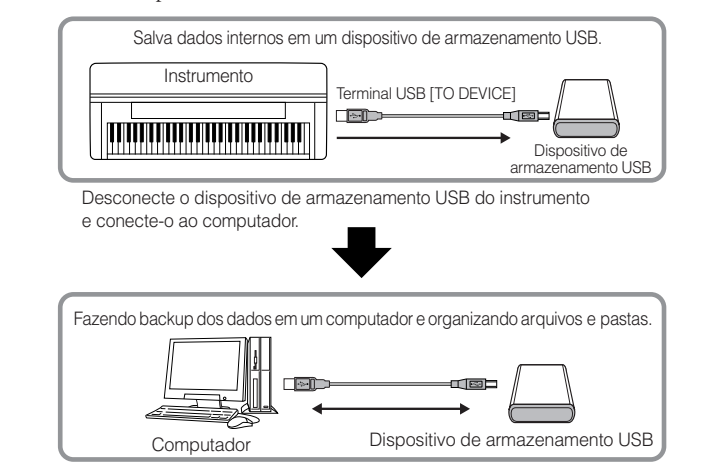

#### ■ Copiando arquivos do disco rígido de um computador para um **dispositivo de armazenamento USB**

Os arquivos contidos no disco rígido de um computador podem ser transferidos para o instrumento. Para fazer isso, primeiro copie-os para a mídia de armazenamento e, depois, conecte a mídia ao instrumento ou a insira nele.

Não apenas arquivos criados no próprio instrumento, mas também arquivos MIDI padrão criados em outros dispositivos, podem ser copiados do disco rígido do computador em um dispositivo de armazenamento USB.

Depois de copiar os dados, conecte o dispositivo ao terminal USB [TO DEVICE] do instrumento e reproduza os dados no instrumento.

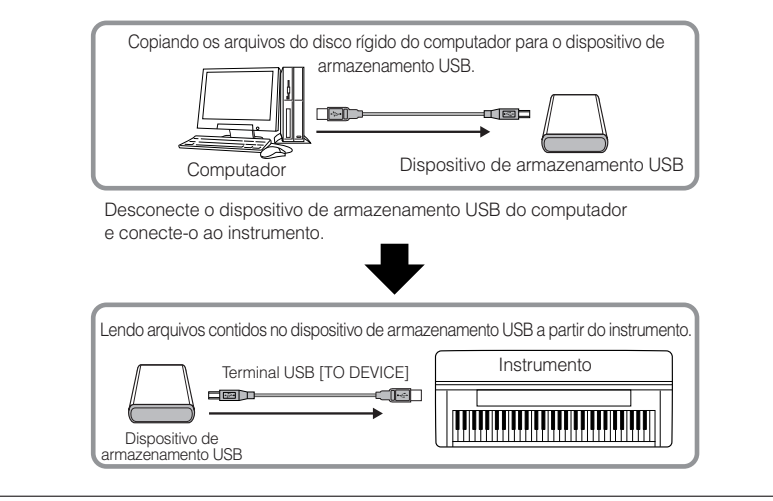

# <span id="page-39-1"></span><span id="page-39-0"></span>**Reproduzindo músicas**

É possível reproduzir músicas gravadas usando a função Record (página [27](#page-26-2) – [32\)](#page-31-1) ou músicas disponíveis comercialmente. Também pode tocar o teclado junto com a reprodução.

- **As músicas Demo.....................................................................................[página 15](#page-14-2)** Reproduzindo a melodia de demonstração de voz.
- **50 músicas predefinidas de piano ..........................................................[página 16](#page-15-2)** 50 músicas de piano predefinidas no instrumento.
- **Músicas do usuário no instrumento........................................................[página 41](#page-40-0)** Músicas do usuário que foram gravadas no instrumento usando a função Record (página [27](#page-26-2) – [32](#page-31-1)).
- **Músicas externas no instrumento ...........................................................[página 41](#page-40-0)** Músicas transferidas de um computador (incluindo músicas comercialmente disponíveis e músicas que foram editadas em um computador). Músicas podem ser transferidas (salvas) para o instrumento usando o software Musicsoft Downloader ([página 53\)](#page-52-3). As músicas são salvas em uma área da memória interna separada da área para músicas gravadas do usuário. Até 255 músicas podem ser reproduzidas neste instrumento (números 001 – 255).
- **Músicas do usuário salvas do instrumento no dispositivo de armazenamento USB..........................................................................[página 42](#page-41-0)** Músicas SMF que foram salvas do instrumento para um dispositivo de armazenamento USB ([página 34](#page-33-2)).
- **Músicas externas no dispositivo de armazenamento USB .....................[página 42](#page-41-0)** Músicas comercialmente disponíveis ou que foram editadas em um computador, etc. e armazenadas em um dispositivo de armazenamento USB. Até 999 músicas podem ser reproduzidas neste instrumento (números 001 – 999).

#### **Formatos de sequência que podem ser reproduzidos**

**• Formatos SMF (arquivo MIDI padrão) 0 e 1**

O formato SMF é um dos mais comuns e compatíveis formatos de seqüência usados para armazenar dados de seqüência. Existem duas variações: Formato 0 e Formato 1. Vários dispositivos MIDI são compatíveis com o Formato SMF 0, e a maioria dos dados de seqüência MIDI disponíveis comercialmente são fornecidos no Formato SMF 0. O formato SMF para arquivos de seqüência permite trocar dados de músicas entre diferentes seqüenciadores. As músicas do usuário gravada neste instrumento são salvas no Formato SMF 0.

**• ESEQ**

Este formato de sequência é compatível com muitos dos dispositivos MIDI da Yamaha. Trata-se de um formato comum usado com vários softwares da Yamaha. Entre os arquivos ESEQ, músicas suaves para piano Disklavier podem ser reproduzidas neste instrumento.

#### *OBSERVAÇÃO*

Ao reproduzir músicas contendo várias vozes ou partes (como músicas XG ou GM), as vozes talvez não apresentem o som correto ou planejado como no original. Pode ser possível solucionar isto e fazer com que o som reproduzido seja mais natural ou apropriado alterando a configuração de seleção do canal de música ([página 47](#page-46-5)) para "1&2", para que apenas os canais 1 e 2 reproduzam.

#### *OBSERVAÇÃO*

Se a música não puder ser selecionada ou carregada, pode ser necessário alterar a configuração de código de caracteres ([página 50](#page-49-3)).

#### *OBSERVAÇÃO*

Dados de músicas não são transmitidos via conexões MIDI. Entretanto, os canais de 3 a 16 de músicas suaves para piano Disklavier e músicas externas não protegidas serão transmitidos via conexões MIDI quando a Song Channel Selection (Seleção do canal de música) estiver definida em "1&2" ([página 47\)](#page-46-5).

#### *OBSERVAÇÃO*

Para o dispositivo de armazenamento USB, os diretórios de pastas neste instrumento podem ser reconhecidos até dois níveis. Entretanto, o nível não é exibido, e os números de música 001 – 999 são exibidos independentemente do nível que a música possui.

#### *OBSERVAÇÃO*

Se o metrônomo estiver sendo usado durante a reprodução, ele irá parar automaticamente quando esta for interrompida.

#### *OBSERVAÇÃO*

Se o tipo de REVERB for alterado com o uso dos controles do painel durante a reprodução, os efeitos de reverberação da reprodução e do teclado serão ambos alterados.

#### *OBSERVAÇÃO*

Se o tipo de EFFECT for alterado com o uso dos controles do painel durante a reprodução, o efeito da reprodução poderá ser desativado em alguns casos.

## <span id="page-40-6"></span><span id="page-40-1"></span><span id="page-40-0"></span>**Reproduzindo músicas do usuário/externas no instrumento**

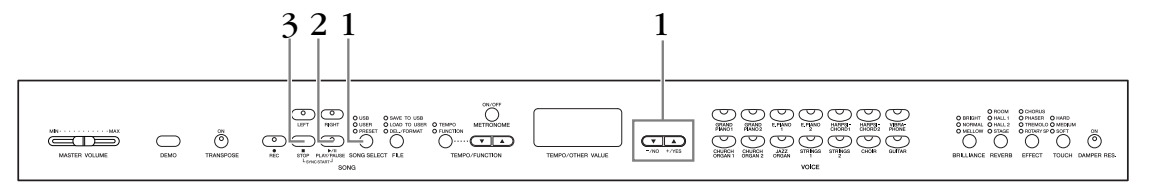

### **Procedimento**

## **1. Selecione a música desejada.**

<span id="page-40-4"></span>Pressione o botão **[SONG SELECT]** (o indicador de USER se acende). Em seguida, pressione os botões **[–/NO] [+/YES]** para selecionar uma música. As músicas do usuário são exibidas como "Uxx\*", enquanto as músicas externas no instrumento, como "xxx."

\*A indicação "U" no nme da Música do usuário significa "Usuário". As letras "xx" representam o número da música.

## **2. Inicie a reprodução.**

#### Pressione o botão **SONG [PLAY/PAUSE]**.

O número de compasso atual aparece no visor durante a reprodução.

<span id="page-40-3"></span>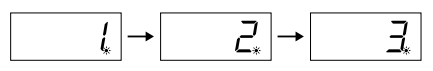

• Você pode tocar o teclado enquanto o instrumento reproduz uma música. Você também pode tocar as notas em uma voz diferente da voz de reprodução, selecionando uma voz no painel.

#### **Ajuste o volume**

Use o controle deslizante **[MASTER VOLUME]** para ajustar o volume.

#### <span id="page-40-2"></span>**Ajuste o ritmo**

Você pode usar os botões **[TEMPO/FUNCTION** ▼**,** ▲**]** para ajustar o ritmo de reprodução conforme necessário, antes ou durante a reprodução. O ritmo padrão (o ritmo original da música) é definido quando os botões **[**▼**]** e **[**▲**]** são pressionados simultaneamente.

## **3. Interrompa a reprodução.**

<span id="page-40-5"></span>Quando a reprodução terminar, o instrumento irá parar automaticamente e localizar o início da música. Para interromper a reprodução no meio de uma música, pressione o botão **SONG [STOP]**. Você também pode pausar a reprodução pressionando o botão **SONG [PLAY/PAUSE]**.

#### *OBSERVAÇÃO*

Não é possível iniciar a reprodução da música do usuário quando o gravador não contém dados.

#### *OBSERVAÇÃO*

Você também pode se divertir tocando duetos consigo mesmo, gravando uma parte do dueto ou uma música para dois pianos e tocando a outra parte enquanto a parte gravada é reproduzida.

#### *OBSERVAÇÃO*

Se houver músicas externas no instrumento, você poderá usar a função de repetição. **ALL:** Reproduz todas as músicas externas em sequência. **rnd:** Reproduz todas as músicas externas continuamente em ordem aleatória.

#### *OBSERVAÇÃO*

Para obter instruções sobre como carregas as músicas do computador (consulte [página 53](#page-52-4)).

## <span id="page-41-2"></span><span id="page-41-0"></span>**Reproduzindo músicas do usuário a partir de um dispositivo de armazenamento USB**

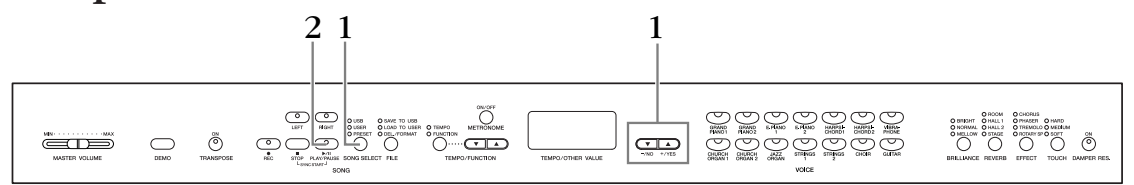

### **Procedimento**

## <span id="page-41-3"></span>**1. Selecione a música desejada no dispositivo de armazenamento USB.**

Tendo se certificado de que o dispositivo está conectado ao instrumento, pressione o botão **[SONG SELECT]** (o indicador USB é aceso). Em seguida, pressione os botões **[–/NO] [+/YES]** para selecionar o número da música que você deseja reproduzir (o número aparecerá no visor LED, "Sxx\*" ou "xxx\*") ou selecionar o método de reprodução, RND\* ou ALL\*.

\*A indicação "S" no visor representa músicas "SMF". As letras "xx" representam o número da música.

<span id="page-41-8"></span><span id="page-41-4"></span>\*A indicação "xxx" no visor representa músicas externas. **RND (r n d)\*:** Reproduz todas as músicas predefinidas continuamente em ordem aleatória. **ALL\*:** Reproduza todas as músicas predefinidas em seqüência.

## **2. Inicie e interrompe a reprodução.**

Idêntico às Etapas 2 e 3 em "Reproduzindo músicas do usuário/externas no instrumento" em [página 41.](#page-40-0)

## <span id="page-41-6"></span><span id="page-41-1"></span>**Funções úteis de reprodução**

#### <span id="page-41-5"></span>**Ativando e desativando a reprodução da parte**

Quando uma música é selecionada no instrumento, os indicadores de partes que contêm dados (um de **[RIGHT] [LEFT]**, ou ambos) ficam verdes. Enquanto o instrumento estiver tocando ou parado, o pressionamento desses botões de parte irá desativar os indicadores, e os dados nessas partes não serão reproduzidos. Pressionar os botões de parte ativa e desativa a reprodução das partes.

#### **Iniciando a reprodução automaticamente quando começar a tocar o teclado (Sync Start)**

Você poderá iniciar a reprodução assim que começar a tocar o teclado. Essa é a função "Sync Start". Para ativar a função Sync Start, pressione o botão **SONG [PLAY/PAUSE]** enquanto mantém pressionado o botão **SONG [STOP]**. A lâmpada de **SONG [PLAY/PAUSE]** piscará no ritmo atual. (repita a operação anterior para desativar a função função Sync Start (Início sincronizado)) A reprodução inicia assim que você começar a tocar o teclado.

Essa função é útil quando se deseja corresponder a duração do início da reprodução e do início da sua apresentação.

#### **Atribuindo a função PLAY/PAUSE (Reproduzir/pausar) ao pedal esquerdo**

O pedal esquerdo também pode ser atribuído para a operação reproduzir/pausar por meio do "Left Pedal Mode" (Modo pedal esquerdo) [\(página 47](#page-46-3)). Isso é conveniente para iniciar a reprodução da música a qualquer momento depois que você começar a tocar.

#### *OBSERVAÇÃO*

Partes podem ser ativadas ou desativadas antes ou durante a reprodução.

#### *TERMINOLOGIA*

<span id="page-41-9"></span><span id="page-41-7"></span>**Sincronização:** Sincronizado; que ocorre ao mesmo tempo.

# <span id="page-42-3"></span><span id="page-42-1"></span><span id="page-42-0"></span>**Configurações detalhadas – [FUNCTION]**

Você pode definir vários parâmetros para aproveitar da melhor maneira possível as funções do instrumento, como a altura da afinação ou a seleção de uma escala, entre outras.

Os seguintes parâmetros estão disponíveis.

Este instrumento tem sete funções principais.

Algumas dessas funções principais consistem de um conjunto de submodos.

#### <span id="page-42-2"></span>**Lista de parâmetros**

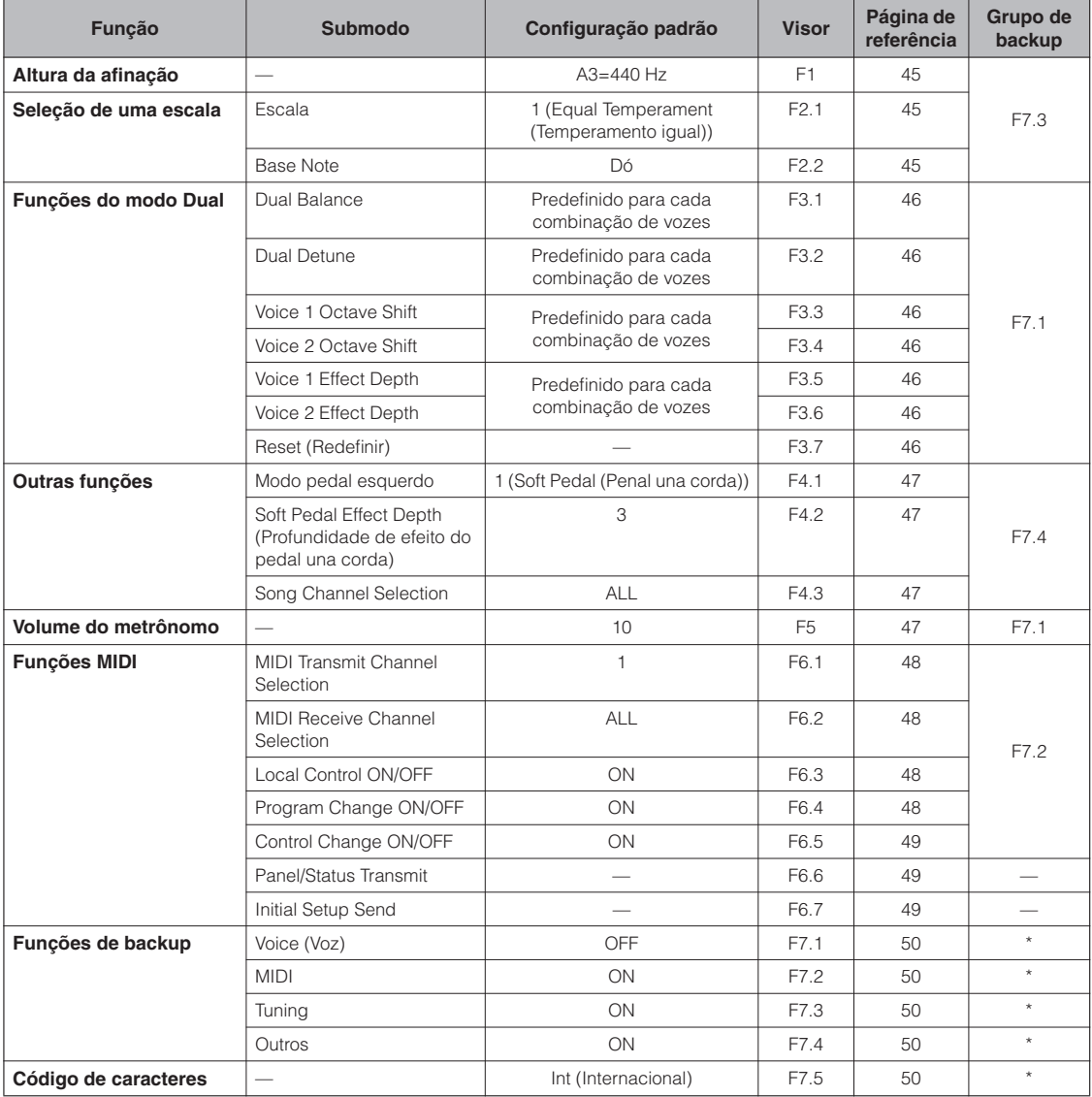

\*: Sempre armazenados em backup.

## <span id="page-43-2"></span><span id="page-43-1"></span><span id="page-43-0"></span>**Procedimento básico em Function (Função)**

Siga as etapas a seguir para usar as funções.

(Se você se perder ao usar uma função, volte a esta página e leia o procedimento básico.)

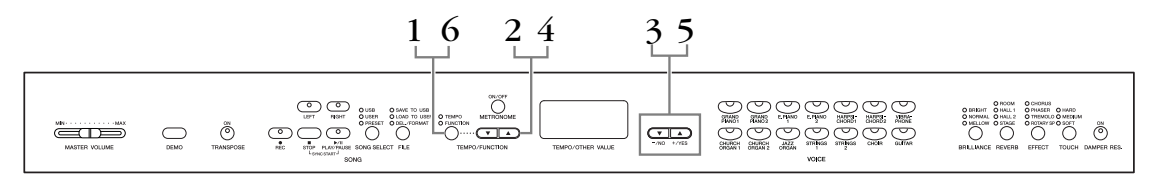

### **Procedimento**

## **1. Ative o modo Função.**

Pressione o botão **[TEMPO/FUNCTION]** de forma que o indicador **[FUNCTION]** acenda.

 será exibido no visor. (a indicação de "✽.✽ " varia dependendo do status da unidade e utilização.)

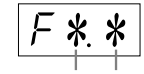

Função desejada Submodo

## **2. Selecione uma função.**

Use the os botões **[TEMPO/FUNCTION** ▼**,** ▲**]** para selecionar a função desejada de F1 – F7.

Se selecionar  $\sqrt{5*4}$  (incluindo os submodos), prossiga para a etapa 3. Se selecionar F1 ou F5 (não têm submodo), prossiga para a etapa 5.

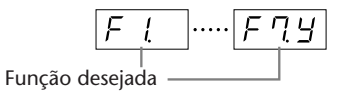

## **3. Pressione o botão [+/YES] para entrar no submodo.**

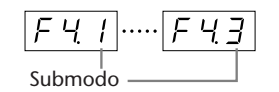

## **4. Selecione um submodo.**

Use the os botões **[TEMPO/FUNCTION ▼, ▲]** para selecionar o submodo desejado.

## **5. Use os botões [–/NO] e [+/YES] para alterar a configuração ON/OFF, selecionar o tipo ou alterar o valor.**

A configuração padrão (usada quando o instrumento é ligado pela primeira vez) é recuperada pressionando os botões **[–/NO]** e **[+/YES]** ao mesmo tempo.

## **6. Pressione o botão [TEMPO/FUNCTION] para sair do modo Função.**

O indicador de **[TEMPO]** acende.

#### *OBSERVAÇÃO*

Não é possível selecionar funções durante o modo Demo/Song Select/ operação de arquivo ou quando o gravador de músicas de usuário está em operação.

#### *OBSERVAÇÃO*

Para sair do modo Function, pressione o botão **[FUNCTION]** a qualquer momento.

#### *OBSERVAÇÃO*

Depois de selecionar a função, a configuração atual aparecerá quando o botão **[–/NO]** ou **[+/YES]** for pressionado pela primeira vez.

## <span id="page-44-8"></span><span id="page-44-0"></span>**Sobre cada função**

### <span id="page-44-6"></span><span id="page-44-3"></span><span id="page-44-1"></span>**F1. Altura da afinação**

Você pode ajustar a afinação do instrumento inteiro. Essa função é útil quando você toca o instrumento junto com outros instrumentos ou música de CD.

- **1. Ative o modo Função e selecione FI.**
- **2. Use os botões [–/NO] e [+/YES] para diminuir ou aumentar a afinação da tecla A3 em incrementos de 0,2 Hz aproximadamente.**

O valor aparece como um número de dois dígitos e uma casa decimal.

Exemplo 440,2 Hz aparece como 40,2 no visor.

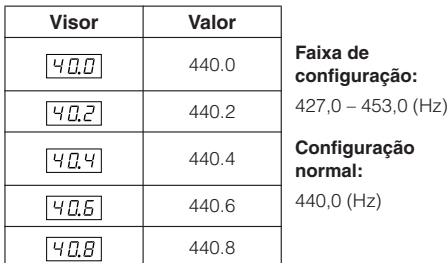

#### *TERMINOLOGIA*

#### <span id="page-44-9"></span>**Hz (hertz):**

Essa unidade de medida refere-se à freqüência de um som e representa o número de vezes que uma onda sonora vibra por segundo.

### <span id="page-44-15"></span><span id="page-44-2"></span>**F2. Seleção de uma escala**

É possível selecionar várias escalas.

Equal Temperament (Disposição igual) é a escala de afinação mais comum para piano contemporâneo. Entretanto, a história conheceu diversas outras escalas, muitas das quais servem como base para certos gêneros musicais. Você pode experimentar essas afinações com o instrumento.

### <span id="page-44-7"></span>**Equal Temperament (Temperamento igual)**

Uma oitava é dividida em doze intervalos iguais. Atualmente, é a escala de afinação mais popular para piano.

#### <span id="page-44-13"></span><span id="page-44-12"></span>**Pure Major (Tom maior)/Pure Minor (Tom menor)**

Com base nos sons harmônicos naturais, três acordes maiores usando essas escalas produzem um som bonito e puro.

### <span id="page-44-14"></span>**Pythagorean**

Esta escala, criada por Pitágoras, um filósofo grego, tem como base o intervalo de uma 5ª perfeita.

A 3ª produz dinâmica, mas a 4ª e a 5ª são bonitas e adequadas para algumas introduções.

### <span id="page-44-11"></span>**Mean Tone**

Esta escala é um aperfeiçoamento da Pythagorean no fato de que a dinâmica da 3ª foi eliminada. Ela se tornou popular durante o final do século XVI até o final do século XVIII e foi usada por Handel.

### <span id="page-44-16"></span><span id="page-44-10"></span>**Werckmeister/Kirnberger**

Estas escalas combinam a Mean Tone e Pythagorean de maneiras diferentes. Com elas, a modulação altera a impressão e a sensação das músicas. Elas foram usadas com freqüência na época de Bach e Beethoven. Elas também são usadas com freqüência atualmente para reproduzir a música daquela época em cravos.

- **1. Ative o modo Função e selecione FZY.**
- **2. Pressione o botão [+/YES] para ativar o submodo da função de escala e em seguida use os botões [TEMPO/FUNCTION** ▼**,** ▲**] para selecionar o submodo desejado. Pressione os botões [–/NO] e [+/YES] para selecionar o número da afinação desejada.**

### **Submodo**

### <span id="page-44-4"></span>**F2.1: Escala**

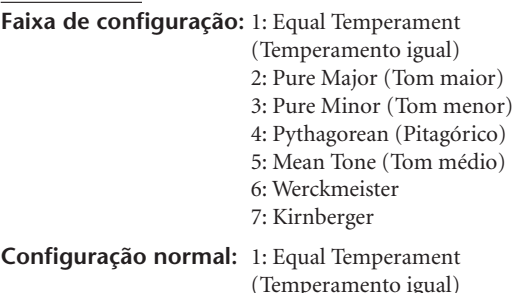

### <span id="page-44-5"></span>**F2.2: Base Note (Nota de base)**

Se você selecionar uma escala diferente de Equal Temperament, precisará especificar a tônica. (É possível especificar a nota tônica com a função Equal Temperament selecionada, mas isso não é eficaz. A configuração da nota de base é efetiva para afinações diferentes de Equal Temperament.)

 $C, C^{\sharp}, D, E^{\flat}, E, E, F^{\sharp}, G, A^{\flat}, A, B^{\flat}, B$ 

**Faixa de** 

**configuração:**

**Configuração normal:**

• Exemplo de indicação de tônica

 $\mathcal{C}$ 

$$
\begin{array}{|c|c|c|} \hline \begin{array}{|c|c|} \hline \begin{array}{|c|c|} \hline \begin{array}{|c|c|} \hline \begin{array}{|c|c|} \hline \begin{array}{|c|c|} \hline \begin{array}{|c|c|} \hline \begin{array}{|c|c|} \hline \begin{array}{|c|c|} \hline \begin{array}{|c|c|} \hline \begin{array}{|c|c|} \hline \begin{array}{|c|c|} \hline \begin{array}{|c|c|} \hline \begin{array}{|c|c|} \hline \begin{array}{|c|c|} \hline \begin{array}{|c|c|} \hline \begin{array}{|c|c|} \hline \begin{array}{|c|c|} \hline \begin{array}{|c|c|} \hline \begin{array}{|c|c|} \hline \begin{array}{|c|c|} \hline \begin{array}{|c|c|} \hline \begin{array}{|c|c|} \hline \begin{array}{|c|c|} \hline \begin{array}{|c|c|} \hline \begin{array}{|c|c|} \hline \begin{array}{|c|c|} \hline \begin{array}{|c|c|} \hline \begin{array}{|c|c|} \hline \begin{array}{|c|c|} \hline \begin{array}{|c|c|} \hline \begin{array}{|c|c|} \hline \begin{array}{|c|c|} \hline \begin{array}{|c|c|} \hline \begin{array}{|c|c|} \hline \begin{array}{|c|c|} \hline \begin{array}{|c|c|} \hline \begin{array}{|c|c|} \hline \begin{array}{|c|c|} \hline \begin{array}{|c|c|} \hline \begin{array}{|c|c|} \hline \begin{array}{|c|c|} \hline \begin{array}{|c|c|} \hline \begin{array}{|c|c|} \hline \begin{array}{|c|c|} \hline \begin{array}{|c|c|} \hline \begin{array}{|c|c|} \hline \begin{array}{|c|c|} \hline \begin{array}{|c|c|} \hline \begin{array}{|c|c|} \hline \begin{array}{|c|c|} \hline \begin{array}{|c|c|} \hline \begin{array}{|c|c|} \hline \begin{array}{|c|c|} \hline \begin
$$

seguido de barra alta, se for sustenido

seguido de barra baixa, se for bemol

### <span id="page-45-9"></span><span id="page-45-1"></span><span id="page-45-0"></span>**F3. Funções do modo Dual**

Você pode definir vários parâmetros para o modo Dual a fim de otimizar as configurações das músicas tocadas, como ajustar o balanço de volume entre duas vozes.

As configurações da função do modo Dual são definidas individualmente para cada combinação de voz.

- **1. Selecione as vozes em modo Dual e em seguida ative o modo Função e selecione F39.**
- **2. Pressione o botão [+/YES] para ativar o submodo da função de modo Dual e em seguida use os botões [TEMPO/FUNCTION** ▼**,** ▲**] para selecionar o submodo desejado. Pressione o botão [–/NO] [+/YES] para atribuir os valores.**

#### *OBSERVAÇÃO*

Se o modo Dual não estiver ativo,  $\boxed{F \not\equiv -}$  aparecerá no lugar de  $\boxed{F \not\equiv 9}$ , e não será possível selecionar as funções do modo Dual. Neste caso, é possível alternar para esse modo selecionando duas vozes.

#### **Submodo**

### <span id="page-45-2"></span>**F3.1: Dual Balance (Balanço dual)**

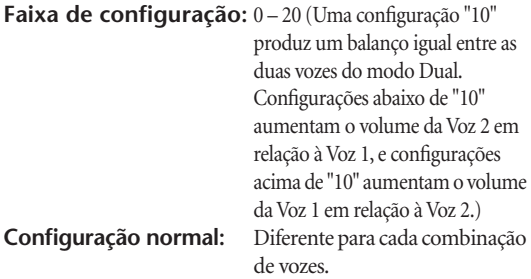

É possível definir uma voz como principal e outra voz mais suave, mixada.

### <span id="page-45-3"></span>**F3.2: Dual Detune (Desafinação dual)**

Faixa de configuração: -20 – 0 – 20 (Com valores positivos, a afinação da Voz 1 é aumentada e a da Voz 2, diminuída. Com valores negativos, a afinação da Voz 1 é diminuída e a da Voz 2, aumentada.)

#### *OBSERVAÇÃO*

A faixa de configurações disponível é mais ampla na faixa inferior  $(± 60 \text{ cents}$  para A -1) e mais estreita na faixa superior  $(± 5 \text{ cents}$ para C7). (100 cents é igual a um semitom.)

**Configuração normal:** Diferente para cada combinação de vozes.

Desafine a Voz 1 e a Voz 2 no modo Dual para criar um som mais denso.

<span id="page-45-4"></span>**F3.3: Voice 1 Octave Shift (Mudança de oitava, Voz 1)**

<span id="page-45-5"></span>**F3.4: Voice 2 Octave Shift (Mudança de oitava, Voz 2)**

#### **Faixa de configuração:** –1, 0, 1 **Configuração normal:** Diferente para cada combinação de vozes.

Você pode deslocar a altura de afinação da Voz 1 e da Voz 2 em incrementos de uma oitava, para cima ou para baixo, de forma independente uma da outra. Dependendo de quais vozes você combinar no modo Dual, a combinação poderá soar melhor se uma delas for deslocada uma oitava acima ou abaixo.

#### <span id="page-45-6"></span>**F3.5: Voice 1 Effect Depth (Profundidade de efeito, Voz 1)**

#### <span id="page-45-7"></span>**F3.6: Voice 2 Effect Depth (Profundidade de efeito, Voz 2)**

**Faixa de configuração:** 0 – 20 **Configuração normal:** Diferente para cada combinação de vozes.

Essas funções permitem definir individualmente a intensidade do efeito para as Vozes 1 e 2 no modo Dual. (As configurações de intensidade de efeito apenas poderão ser alteradas se **[EFFECT]** estiver ativado. Primeiro é necessário sair do modo Função antes de poder ligar **[EFFECT]**.)

• A "Voz 1" e a "Voz 2" são explicadas na [página 25](#page-24-1).

### <span id="page-45-8"></span>**F3.7: Reset (Redefinir)**

Essa função redefine todas as funções do modo Dual para seus valores padrão. Pressione o botão **[+/YES]** para redefinir os valores.

#### *OBSERVAÇÃO*

#### **ATALHO:**

É possível saltar diretamente para as funções do modo Dual  $\sqrt{F} \cdot \frac{1}{2}$ pressionando o botão **[TEMPO/FUNCTION]** enquanto mantém pressionados os dois botões de modo Dual.

Para sair do modo Função, também é necessário pressionar o botão **[TEMPO/FUNCTION]** para acender o indicador TEMPO.

Esta seção fornece várias outras funções, incluindo funções que permitem atribuir a operação do pedal esquerdo a um dos diversos modos e selecionar canais de música específicos para reprodução.

- **1. Ative o modo Função e selecione Fug.**
- **2. Pressione o botão [+/YES] para ativar o submodo de outras funções e em seguida use os botões [TEMPO/FUNCTION** ▼**,** ▲**] para selecionar o submodo desejado. Pressione o botão [–/NO] ou [+/YES] para selecionar a função de pedal desejada ou atribuir os valores.**

### **Submodo**

### <span id="page-46-9"></span><span id="page-46-3"></span>**F4.1 Modo pedal esquerdo**

#### <span id="page-46-10"></span>**Faixa de configuração:**

- 1. Pedal una corda
	- O pedal una corda diminui o volume e altera ligeiramente o timbre das notas tocadas quando pressionado. Esse pedal não afeta as notas que já foram tocadas.
- 2. Song Play/Pause (Reprodução/pausa da música) Esse modo permite iniciar ou pausar a reprodução de uma música. Neste modo, as funções de Pedal esquerdo operam da mesma maneira que o botão **SONG [PLAY/PAUSE]** no painel.

**Configuração normal:** 1 (Soft Pedal)

### <span id="page-46-11"></span><span id="page-46-4"></span>**F4.2: Soft Pedal Effect Depth (Profundidade de efeito do pedal una corda)**

#### **Faixa de configuração:** 1 – 5 **Configuração normal:** 3

Essa função define a intensidade do efeito de pedal una corda.

### <span id="page-46-6"></span><span id="page-46-5"></span>**F4.3 Song Channel Selection (Seleção do canal de música)**

#### **Faixa de configuração:** ALL, 1&2 **Configuração normal:** ALL

Essa configuração apena somente as músicas suaves para piano Disklavier e músicas externas não protegidas. Você pode especificar que canais de música serão reproduzidos neste instrumento. Quando o parâmetro "ALL" estiver selecionado, os canais 1 – 16 serão reproduzidos. Quando o parâmetro "1&2" for selecionado, apenas os canais 1 e 2 serão reproduzidos, enquanto os canais 3 – 16 serão transmitidos via MIDI.

### <span id="page-46-0"></span>**F4. Outras funções F5. Volume do metrônomo**

<span id="page-46-12"></span><span id="page-46-2"></span><span id="page-46-1"></span>Você pode alterar o volume do som do metrônomo.

<span id="page-46-7"></span>Use essa função para ajustar o volume do metrônomo.

- **1. Ative o modo Função e selecione**  $\sqrt{F_5}$ **.**
- **2. Use os botões [–/NO] e [+/YES] para definir o volume do metrônomo conforme necessário.**

**Faixa de configuração:** 1 – 20 **Configuração normal:** 10

#### <span id="page-46-8"></span>*OBSERVAÇÃO*

#### **ATALHO:**

É possível saltar diretamente para as funções do metrônomo  $F_5$ pressionando o botão **[TEMPO/FUNCTION]** e, ao mesmo tempo, mantendo o botão **METRONOME [ON/OFF]** pressionado. Para sair do modo Function, ainda é necessário pressionar o botão **[TEMPO/FUNCTION]** para acender seu indicador de TEMPO.

### <span id="page-47-5"></span><span id="page-47-0"></span>**F6. Funções MIDI**

Você pode fazer ajustes detalhados nas configurações de MIDI. Para obter mais informações sobre o MIDI, consulte a seção "Sobre MIDI" [\(página 51\)](#page-50-4).

- **1. Ative o modo Função e selecione FEY.**
- **2. Pressione o botão [+/YES] para ativar o submodo da função MIDI e em seguida use os botões [TEMPO/FUNCTION** ▼**,** ▲**] para selecionar o submodo desejado. Pressione o botão [–/NO] ou [+/YES] para definir um parâmetro selecionado.**

#### **Submodo**

#### <span id="page-47-1"></span>**F6.1: MIDI Transmit Channel Selection (Seleção de canal de transmissão de MIDI)**

Em qualquer configuração de controle de MIDI, os canais MIDI do equipamento de transmissão e recepção devem corresponder para que a transferência de dados ocorra de maneira correta.

Este parâmetro permite especificar o canal no qual o instrumento deve transmitir os dados de MIDI.

**Faixa de configuração:** 1 – 16, OFF (não transmitido) **Configuração normal:** 1

#### *OBSERVAÇÃO*

No modo Dual, os dados da Voz 1 são transmitidos no canal especificado e os dados da Voz 2 são transmitidos no canal de maior número seguinte relativo ao canal especificado. Nesse modo, nenhum dado será transmitido se o canal de transmissão estiver definido como "OFF".

#### *OBSERVAÇÃO*

Dados de músicas não são transmitidos via conexões MIDI. Entretanto, os canais de 3 a 16 de músicas suaves para piano Disklavier e músicas externas não protegidas serão transmitidos via conexões MIDI dependendo da configuração de Song Channel Selection (Seleção do canal de música) ([página 47](#page-46-6)).

### <span id="page-47-2"></span>**F6.2: MIDI Receive Channel Selection (Seleção do canal de recepção de MIDI)**

Em qualquer configuração de controle de MIDI, os canais MIDI do equipamento de transmissão e recepção devem corresponder para que a transferência de dados ocorra de maneira correta. Este parâmetro permite especificar o canal no qual o instrumento deve receber os dados de MIDI. **Faixa de configuração:** ALL, 1&2, 1 – 16

**Configuração normal:** ALL

#### *OBSERVAÇÃO*

#### **ALL:**

Modo de recepção "Multi-timbre". Isto permite a recepção simultânea de partes diferentes de todos os 16 canais MIDI, possibilitando que o instrumento reproduza dados de músicas de vários canais recebidos de F6.6 ou de um sequenciador musical.

#### **1&2:**

Modo de recepção "1&2". Permite a recepção simultânea nos canais 1 e 2 apenas, possibilitando que o instrumento toque dados de música dos canais 1 e 2 recebidos de um computador ou sequenciador musical.

#### *OBSERVAÇÃO*

A modificação do programa e outras mensagens de canal recebidas não afetará as configurações do painel do instrumento ou das notas que você estiver tocando no teclado.

#### *OBSERVAÇÃO*

Nenhuma recepção de MIDI ocorre quando o modo Demo está ativado ou durante operações de arquivo.

### <span id="page-47-3"></span>**F6.3: Local Control ON/OFF (LIGA/DESLIGA controle local)**

"Controle local" refere-se ao fato de que, em geral, o teclado controla o gerador interno de tons, permitindo que as vozes internas sejam reproduzidas diretamente no teclado. Essa situação é "Local Control On" (Controle local ativado), já que o gerador interno de tons é controlado localmente pelo próprio teclado.

Entretanto, é possível desativar o controle local, para que o teclado não reproduza as vozes internas, mas para que as informações MIDI apropriadas ainda sejam transmitidas pelo conector MIDI OUT quando as notas forem reproduzidas no teclado. Ao mesmo tempo, o gerador interno de tons responde às informações MIDI recebidas pelo terminal MIDI IN.

**Faixa de configuração:** ON/OFF **Configuração normal:** ON

### <span id="page-47-4"></span>**F6.4: Program Change ON/OFF**

Em geral, o instrumento responderá aos números de alteração de programa MIDI recebidos de um teclado externo ou outro dispositivo MIDI, fazendo com que a voz com o número correspondente seja selecionada no canal correspondente (a voz do teclado não é alterada). Geralmente, o instrumento também envia um número de alteração de programa MIDI sempre que uma de suas vozes é selecionada, fazendo com que a voz ou o programa numerado correspondente seja selecionado no dispositivo MIDI externo, caso o mesmo esteja configurado para receber e responder aos números de alteração de programa MIDI.

Essa função torna possível o cancelamento da recepção e da transmissão do número de alteração de programa, para que as vozes possam ser selecionadas no instrumento sem que isso afete o dispositivo MIDI externo.

#### *OBSERVAÇÃO*

Para obter informações sobre números de alteração de programa para cada uma das vozes do instrumento, consulte Formato de dados MIDI no site.

http://www.yamaha.co.jp/manual/

**Faixa de configuração:** ON/OFF **Configuração normal:** ON

### <span id="page-48-0"></span> **Control Change ON/OFF**

Normalmente, o instrumento responderá aos dados de alteração de controle de MIDI recebidos de um dispositivo ou teclado MIDI, fazendo com que a voz no canal correspondente seja afetada pelo pedal e por outras configurações de "controle" recebidas do dispositivo controlador (a voz do teclado não será afetada). O instrumento também transmitirá informações de alteração de controle de MIDI quando o pedal ou outros controles apropriados forem operados.

Esta função possibilita o cancelamento da recepção e da transmissão dos dados de alteração de controle para que, por exemplo, o pedal e outros controles do instrumento possam ser operados sem que afetem um dispositivo MIDI externo.

#### *OBSERVAÇÃO*

Para obter informações sobre alterações de controle que podem ser usadas com o instrumento, consulte o Formato de dados MIDI na nossa biblioteca de manuais, localizada no site da Web a seguir. http://www.yamaha.co.jp/manual/

**Faixa de configuração:** ON/OFF **Configuração normal:** ON

### <span id="page-48-1"></span> **Panel/Status Transmit (Transmissão para Painel/Status)**

Essa função faz com que todas as configurações atuais do painel de instrumentos (voz selecionada, etc.) sejam transmitidas via terminal MIDI OUT.

#### *TERMINOLOGIA*

#### **Dados de configuração:**

Dados que contêm um conjunto de configurações do painel para o instrumento.

### **Procedimento**

- 1. Configure os controles do painel conforme desejar.
- 2. Conecte o instrumento a um sequenciador via MIDI e configure esse sequenciador para que ele possa receber dados de configuração.
- 3. Ative o modo Função e selecione  $\lceil 565 \rceil$ .
- 4. Pressione o botão **[+/YES]** para transmitir os dados do painel/status.

 $\boxed{E \cap d}$  aparecerá no visor LED quando os dados tiverem sido transmitidos com êxito.

#### *OBSERVAÇÃO*

Para obter uma lista do "Conteúdo dos dados do painel" transmitidos por essa função, consulte nossa biblioteca de manuais no site da Web a seguir. http://www.yamaha.co.jp/manual/

### *OBSERVAÇÃO*

#### **Recebendo os dados transmitidos:**

- 1. Conecte o instrumento via MIDI ao dispositivo ao qual os dados de configuração foram transmitidos anteriormente.
- 2. Comece a enviar os dados de configuração do dispositivo.
- O instrumento recebe automaticamente os dados de configuração, que serão refletidos nas configurações do painel.

(Para que os dados de configuração sejam aceitos, o instrumento que os recebe deve ser do mesmo modelo do que aquele que os transmitiu ao sequenciador.)

#### *OBSERVAÇÃO*

Para obter mais informações sobre como transmitir e receber dados de configuração via MIDI, consulte o manual do proprietário referente ao dispositivo MIDI conectado.

### <span id="page-48-2"></span>**F6.7: Initial Setup Send**

Essa função permite enviar os dados de configuração do painel para um computador. Ao transmitir as configurações do painel e gravá-las no gravador de seqüências MIDI antes dos dados de apresentações reais, o instrumento será automaticamente restaurado para as mesmas configurações quando essas apresentações forem reproduzidas. Você também pode usar essa função para alterar as configurações de um gerador de tons conectado para as mesmas configurações do instrumento.

#### **Procedimento**

- 1. Configure os controles do painel conforme desejar.
- 2. Conecte o instrumento a um sequenciador via MIDI e configure esse sequenciador para que ele possa receber dados de configuração.
- 3. Ative o modo Função e selecione  $\boxed{F}{5}$ .
- 4. Pressione o botão **[+/YES]** para transmitir os dados do painel/status.

 $\boxed{E \cap d}$  aparecerá no visor LED quando os dados tiverem sido transmitidos com êxito.

Os dados a seguir podem ser enviados.

- Seleção de voz
- Tipo de [REVERB]
- Intensidade de [REVERB]
- Tipo de [EFFECT]
- Profundidade de [EFFECT]
- Tuning (F1)
- Dual detune (F3.2)

### <span id="page-49-9"></span><span id="page-49-2"></span><span id="page-49-0"></span>**F7. Funções de backup**

#### *TERMINOLOGIA*

#### **Backup:**

É possível fazer backup de algumas configurações, como a seleção de voz e o tipo de reverberação, de forma que elas não sejam perdidas quando você desligar o instrumento.

Se a função de backup estiver ativada, as configurações no momento do desligamento entrarão em vigor. Se estiver desativada, as configurações na memória serão apagadas quando o instrumento for desligado. Nesse caso, quando a instrumento for novamente ligado, as configurações padrão (iniciais) serão usadas. (A lista de padrões de configuração de fábrica está disponível na [página 65](#page-64-1).)

Entretanto, as configurações de backup propriamente ditas, o conteúdo da memória do gravador de músicas do usuário e a configuração de códigos de caracteres sempre são armazenadas em backup.

Você pode ativar ou desativar a função de backup para cada grupo de funções (cada uma das funções de submodo subseqüentes).

- **1. Ative o modo Função e selecione F 79.**
- **2. Pressione o botão [+/YES] para ativar o submodo da função de backup e em seguida use os botões [TEMPO/FUNCTION** ▼**,** ▲**] para selecionar o submodo desejado.**

**Pressione o botão [–/NO] ou [+/YES] para ativar ou desativar a função de backup.**

#### **Submodo**

<span id="page-49-4"></span>**F7.1: Voz**

<span id="page-49-5"></span>**F7.2: MIDI**

<span id="page-49-6"></span>**F7.3: Afinação**

<span id="page-49-7"></span>**F8.4: Outros**

**Faixa de configuração:** ON/OFF **Configuração normal:** Voz: OFF MIDI – Outros: ON

#### **Descrição de submodos**

#### **F7.1: Voz**

- Voz (Teclado, Dual)
- Dual (ON/OFF, Voice e funções de Dual para cada combinação de voz)
- Reverb (Reverberação) (ON/OFF, Type (Tipo) e Depth (Intensidade) para cada voz)
- Effect (Efeito) (ON/OFF, Type e Depth para cada voz)
- Touch Sensitivity (Sensibilidade ao toque) (incluindo o volume FIXED (FIXO))
- Metrônomo ( $\leq$   $\sqrt{F_5}$  configurações de batida, volume>)

### **: MIDI**

As funções MIDI (configurações  $\sqrt{F E_*}$ )

(exceto para  $\boxed{F55}$  e  $\boxed{F57}$ )

#### **Tuning**

- Transpose (Transposição)
- Tuning (configurações  $\boxed{F}$  )
- Scale (Escala) (incluindo a nota de base)  $(configurações$   $\boxed{FZ*}$ )

### **F9.4: Outros**

- Outras funções (configurações  $\boxed{F \times \ast}$ )
- Configuração BRILLIANCE (Brilho)
- DAMPER RES. ON/OFF e Depth

### <span id="page-49-8"></span><span id="page-49-3"></span><span id="page-49-1"></span>**F7.5 Character Code (Código de caracteres)**

Se a música não puder ser carregada, pode ser necessário alterar a configuração de código de caracteres.

**Faixa de configuração:** Int (inglês)/JA (japonês) **Configuração normal:** Int

# <span id="page-50-6"></span><span id="page-50-0"></span>**Conexões**

# <span id="page-50-5"></span><span id="page-50-1"></span>**Conectores**

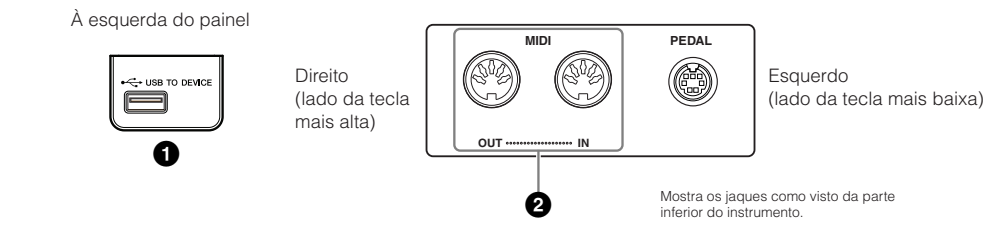

### <span id="page-50-8"></span><span id="page-50-2"></span>**1 Terminal USB [TO DEVICE]**

Esse terminal permite a conexão com dispositivos de armazenamento USB. Consulte "Utilização do dispositivo de armazenamento USB" em [página 38](#page-37-1).

### <span id="page-50-3"></span>**2 Terminais MIDI [IN] [OUT]**

Use cabos MIDI para conectar dispositivos MIDI externos a esses conectores. **MIDI [IN]:** Recebe dados MIDI. **MIDI [OUT]:** Transmite dados MIDI.

#### <span id="page-50-7"></span><span id="page-50-4"></span>**Sobre MIDI**

MIDI, acrônimo de Musical Instrument Digital Interface (Interface digital de instrumento musical), é um formato padrão para transmissão/recepção de dados. Ele permite a transferência de comandos e dados de reprodução entre dispositivos MIDI e computadores pessoais. Usando MIDI, você pode controlar, através do instrumento, um dispositivo MIDI conectado, bem como controlar o instrumento através do dispositivo MIDI ou do computador conectado.

#### *OBSERVAÇÃO*

Os comandos e os dados de reprodução MIDI são transferidos na forma de valores numéricos.

#### *OBSERVAÇÃO*

Como os dados MIDI que podem ser transmitidos ou recebidos variam em função do tipo de dispositivo MIDI, consulte a "Tabela de execução de MIDI" para saber quais dados e comandos MIDI os seus dispositivos podem transmitir ou receber.

Consulte a Tabela de execução de MIDI na lista de Formatos de dados do site.

Para obter informações sobre como acessar e obter a lista de formato de dados, consulte [página 6.](#page-5-1)

URL direta:

http://www.yamaha.co.jp/manual/

## <span id="page-51-1"></span><span id="page-51-0"></span>**Conectando um computador**

Ao conectar um computador aos terminais MIDI, você poderá transferir dados entre o instrumento e o computador via MIDI. Para isso, instale o driver de interface MIDI USB e o software Musicsoft Downloader.

Há dois modos de conectar o instrumento a um computador:

- 1. Conectando a porta USB do computador ao instrumento via uma interface USB MIDI
- 2. Usando uma interface MIDI e os terminais MIDI do instrumento.

Para obter informações adicionais, veja abaixo.

#### *Aviso*

Ao conectar o instrumento a um computador, desligue primeiro o instrumento e o computador antes de conectar qualquer cabo. Depois de fazer as conexões, ligue primeiro o computador e, em seguida, o instrumento.

## **Conectando a porta USB do computador ao instrumento via uma interface USB MIDI**

Use um dispositivo de interface USB MIDI para conectar a porta USB do seu computador aos terminais MIDI do instrumento.

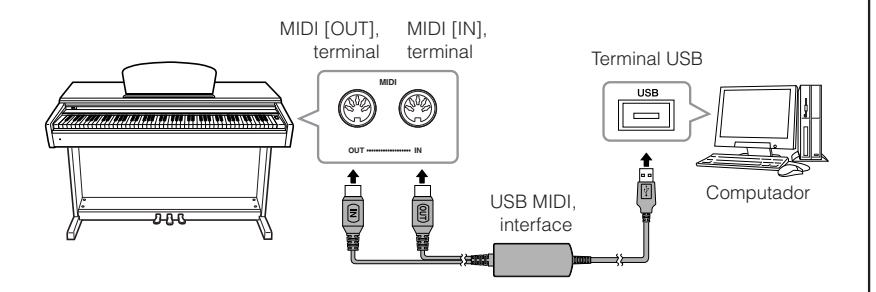

## **Usando uma interface MIDI e os terminais MIDI do instrumento**

Use um dispositivo com interface MIDI para conectar um computador ao instrumento usando cabos MIDI.

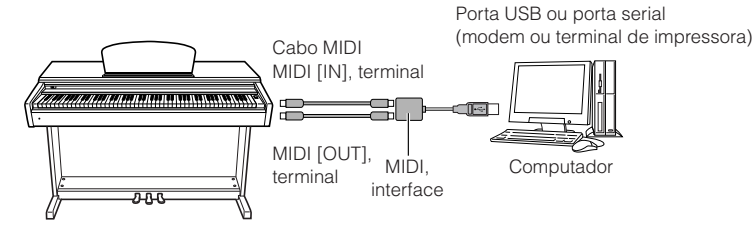

*OBSERVAÇÃO*

**Interface USB MIDI opcional** UX16

#### *TERMINOLOGIA*

#### **Driver:**

Driver é o software que fornece uma interface de transferência de dados entre o sistema operacional do computador e um dispositivo de hardware conectado.

#### *OBSERVAÇÃO*

É possível baixar o driver de interface USB MIDI e o Musicsoft Downloader (MSD). Confira o URL a seguir para obter a versão mais recente. http://music.yamaha.com/download/

#### *OBSERVAÇÃO*

Para obter informações sobre como configurar o software seqüenciador, consulte o manual do proprietário do software relevante.

# <span id="page-52-3"></span><span id="page-52-0"></span>**Transmitindo dados de música entre o computador e o instrumento**

Além das músicas de demonstração e das 50 músicas predefinidas de piano armazenadas neste instrumento,

você pode reproduzir dados de outra música carregando-a de um computador conectado. Para usar essa função, primeiro é preciso fazer o download do Musicsoft Downloader do site da Yamaha e instalá-lo no computador.

http://music.yamaha.com/download/

Visite o URL acima para obter as informações sobre os requisitos do sistema do computador para o Musicsoft Downloader.

Para obter informações adicionais sobre como transferir dados, consulte "Transferring Data Between the Computer and Instrument (for unprotected data)" (Transferindo dados entre o computador e o instrumento (para dados desprotegidos) no arquivo de Ajuda que acompanha o Musicsoft Downloader.

## <span id="page-52-5"></span><span id="page-52-4"></span><span id="page-52-1"></span>**Carregando dados de músicas de um computador para o instrumento**

Você pode carregar dados de música de piano de um computador para este instrumento. Além disso, depois de gravar sua apresentação neste instrumento e salvar a gravação em um computador, você poderá carregar a gravação de volta no instrumento. Este instrumento pode ler dados MIDI no formato SMF 0. Entretanto, se os dados contiverem informações de funções não compatíveis com este instrumento, o instrumento não reproduzirá os dados corretamente.

Para obter mais informações sobre como carregar dados de música de um computador neste instrumento, consulte o tópico "Transferring Data Between the Computer and Instrument (for unprotected data)" (Transferindo dados entre o computador e o instrumento para dados desprotegidos), no arquivo de Ajuda que acompanha o Musicsoft Downloader.

#### **Requisitos de dados de música que podem ser carregados de um computador para este instrumento**

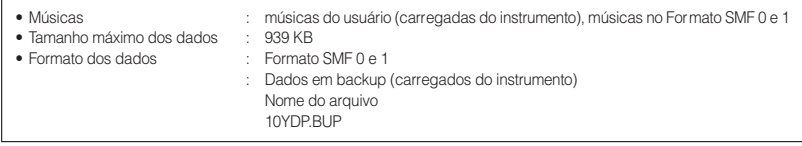

Você pode reproduzir as Músicas carregadas ([página 41\)](#page-40-1).

#### *Aviso*

Não desligue ou desconecte o instrumento durante a transmissão de dados. Caso contrário, os dados transmitidos não serão salvos. Além disso, a operação da memória flash pode se tornar instável, fazendo com que toda a memória seja apagada quando você ligar ou desligar o instrumento.

## <span id="page-52-2"></span>**Transmitindo dados de músicas do instrumento para um computador**

O Musicsoft Downloader permite que você transfira a música de usuário deste instrumento para um computador. Para obter mais informações sobre como transferir dados de música do instrumento para um computador, consulte o tópico "Transferring Data Between the Computer and Instrument (for unprotected data)" (Transferindo dados entre o computador e o instrumento (para dados desprotegidos)) no arquivo de Ajuda que acompanha o Musicsoft Downloader.

#### **Dados que podem ser transferidos deste instrumento para um computador**

- Música do usuário : suas músicas gravadas
- Dados de backup : configurações do painel
- Dados de música (depois de carregados do computador)

#### *OBSERVAÇÃO*

Você pode fazer o download gratuito do Musicsoft Downloader do site da Yamaha.

#### *OBSERVAÇÃO*

Não altere manualmente o nome de arquivo usando o computador; pois, se fizer, isso talvez o arquivo não seja carregado no instrumento.

#### *OBSERVAÇÃO*

#### **SMF (arquivo MIDI padrão)**

Esse arquivo possui um formato de seqüência popular (para gravação de dados de apresentação). Este arquivo às vezes é chamado de um "arquivo MIDI". A extensão do arquivo é MID.

Você pode reproduzir música no formato SMF usando software de música ou um seqüenciador que ofereça suporte a SMF. Este instrumento também oferece suporte a SMF.

#### *OBSERVAÇÃO*

Antes de usar este instrumento, feche a janela do Musicsoft Downloader e saia do aplicativo.

# <span id="page-53-0"></span>**Fazendo backup de dados e inicializando os dados**

# <span id="page-53-3"></span><span id="page-53-1"></span>**Backup de dados**

<span id="page-53-4"></span>Para a máxima segurança dos dados, a Yamaha recomenda salvar dados importantes no computador usando o software Musicsoft Downloader (MSD). Isso fornece um backup prático caso a memória interna seja danificada.

## **Dados que podem ser salvos**

## **• Configurações do painel**

Configurações do painel são os mesmos dados que podem ser armazenados em backup usando as funções de backup [\(página 50\)](#page-49-2). É possível salvar configurações do painel de músicas gravadas do usuário como um só arquivo.

### **• Músicas do usuário gravadas**

### **• Músicas externas recebidas via computador.**

Isso inclui músicas externas salvas do computador com o uso do Musicsoft Downloader.

### **Procedimento**

## **1. Instale o driver MIDI USB e o MSD no computador (Windows). Em seguida, conecte o computador e o instrumento.**

Para obter informações de conexão, consulte a [página 52.](#page-51-0)

## **2. Mova os dados para o computador.**

Usando o MSD, salve o arquivo "10YDP.BUP" de "System Drive" (Unidade do sistema), em "Electronic Musical Instruments" (Instrumentos musicais eletrônicos), no computador.

O arquivo "10YDP.BUP" contém as configurações do painel. Além disso, se você armazenar as músicas do usuário gravadas e as músicas externas no instrumento a partir do computador, mova as músicas de "Flash Memory" (Memória flash), em "Electronic Musical Instruments", para o computador via MSD. Para obter instruções sobre como usar o MSD, consulte a Ajuda do MSD.

Para recuperar as configurações e carregar as músicas no instrumento, mova o arquivo "10YDP.BUP" e as músicas externas nas pastas nas quais você salvou os arquivos.

## <span id="page-53-2"></span>**Inicializando os dados**

#### *Aviso*

Quando os dados são inicializados, todos os dados de músicas e definições do painel serão apagados e redefinidos para as configurações padrão. A Yamaha recomenda fazer backup dos dados antes da inicialização.

#### **Desligue o instrumento. Ligue-o em seguida pressionando a tecla C (Dó) 7 (a tecla mais alta).**

#### *Aviso*

Não desligue este instrumento enquanto ele estiver inicializando os dados na memória interna (enquanto a indicação "CLr" estiver sendo exibida). Essa ação poderá danificar todos os dados no instrumento.

#### *OBSERVAÇÃO*

É possível fazer o download do driver da interface USB MIDI e do Musicsoft Downloader (MSD). Confira o URL a seguir para obter a versão mais recente.

http://music.yamaha.com/ download/

#### *OBSERVAÇÃO*

Quando o MSD for iniciado em um computador conectado ao instrumento, a indicação "con" (conexão do computador) aparecerá no visor. Enquanto essa indicação aparecer, não será possível operar o instrumento.

#### *OBSERVAÇÃO*

O Musicsoft Downloader não pode ser usado quando o instrumento se encontra nos seguintes estados:

- Durante o modo Demo.
- Durante a reprodução de uma música.
- Durante o modo Record.
- Durante uma operação de arquivo (um dos indicadores do botão [FILE] está aceso).

#### *OBSERVAÇÃO*

As configurações do painel e as músicas do usuário (arquivo 10YDP.BUP) permanecem no instrumento depois de salvas no computador.

# <span id="page-54-1"></span><span id="page-54-0"></span>**Lista de mensagens**

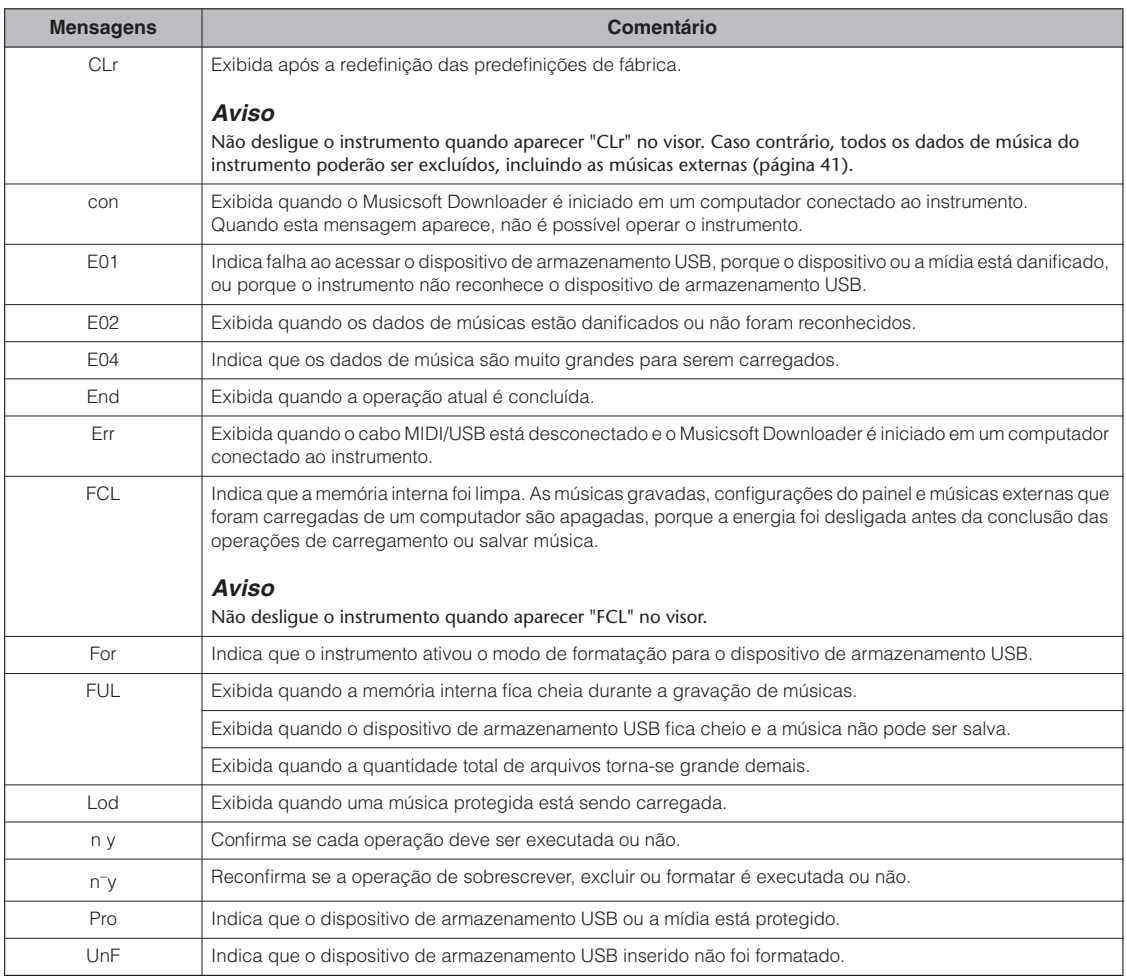

# <span id="page-55-2"></span><span id="page-55-0"></span>**Solução de problemas**

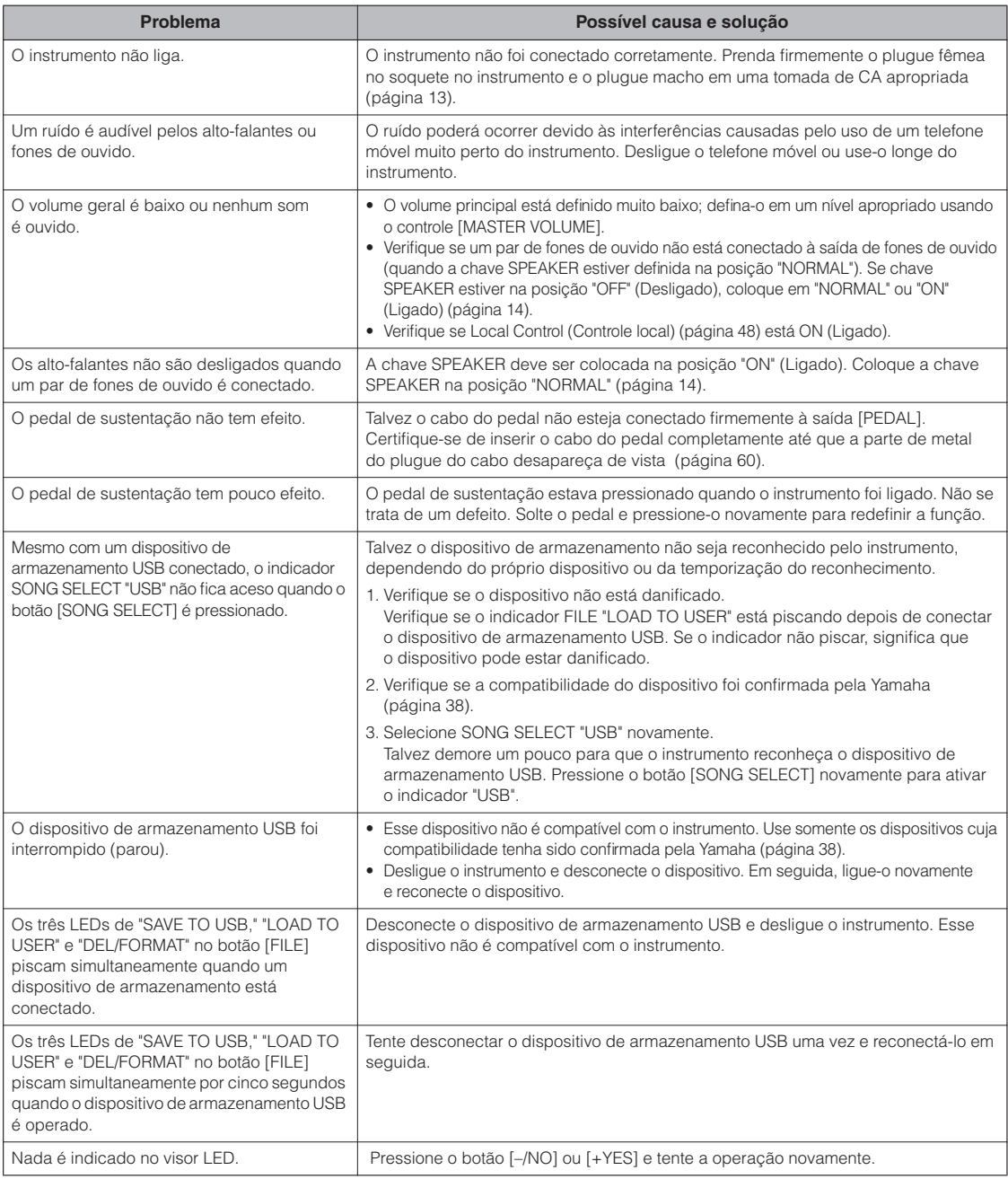

# <span id="page-55-1"></span>**Opcionais**

#### **Banco BC-100**

Um banco confortável que combina com o piano digital Yamaha.

#### **Fones de ouvido HPE-150 Estéreo**

Fones de ouvido dinâmicos e leves de alto desempenho com almofadas de ouvido extra macias.

**Interface UX16 USB-MIDI**

# <span id="page-56-3"></span><span id="page-56-0"></span>**Lista de vozes predefinidas**

 $\bigcirc$ : Sim  $\stackrel{\smile}{\smile}$ : Não

<span id="page-56-4"></span>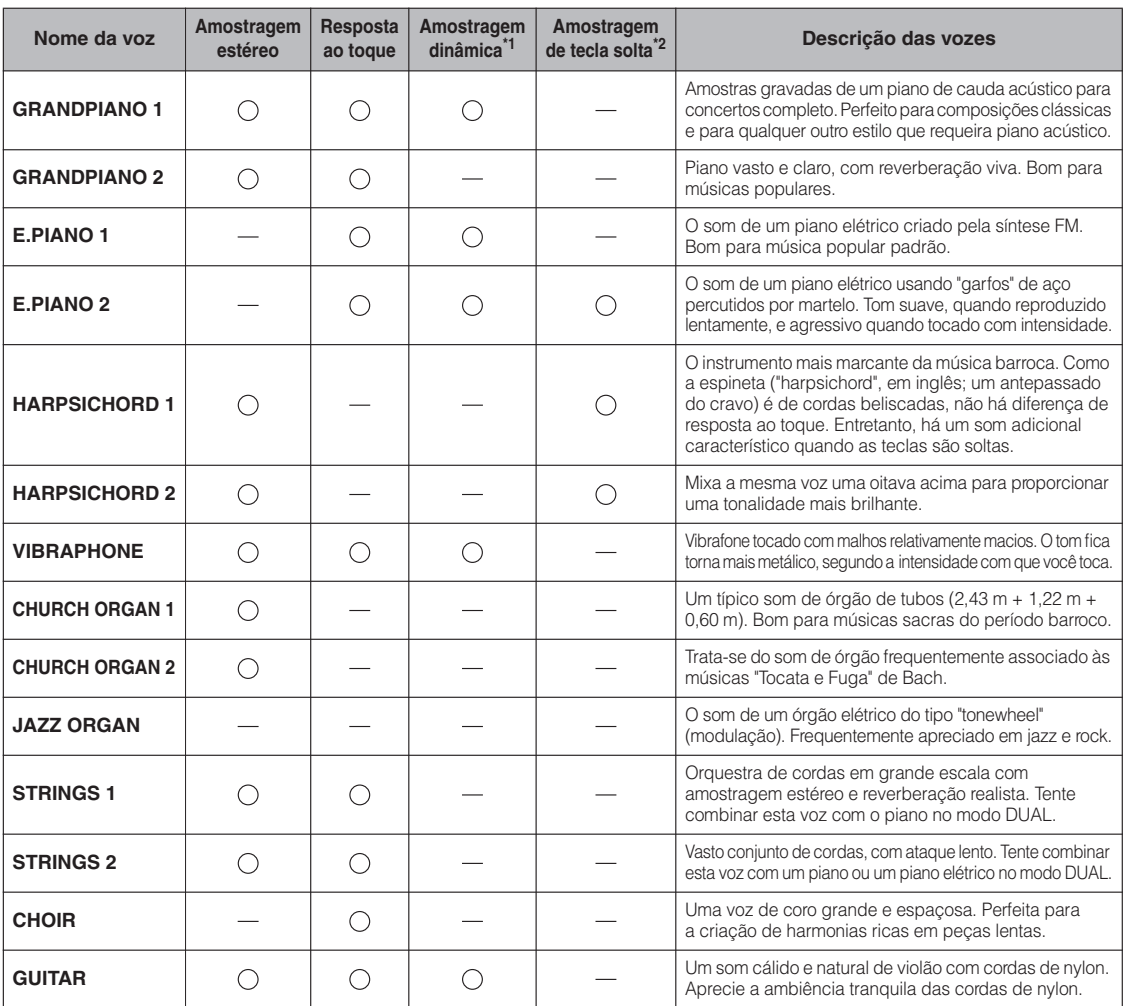

\*1. A amostragem dinâmica fornece várias amostras de velocidades alternadas para simular com precisão a resposta de timbre de um instrumento acústico.

<span id="page-56-2"></span>\*2. Contém uma amostra muito sutil do que se produz quando as teclas são soltas.

# <span id="page-56-1"></span>**Lista de músicas demo**

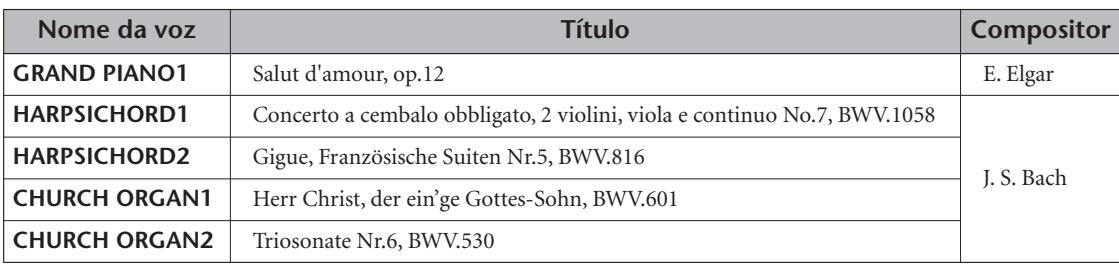

As peças de demonstração da lista acima são novos arranjos curtos extraídos das composições originais. Todas as outras músicas são originais (©2010 Yamaha Corporation).

# <span id="page-57-2"></span><span id="page-57-1"></span><span id="page-57-0"></span>**Montagem da mesa do teclado**

## *AVISOS*

- **Monte a mesa sobre um piso de superfície dura e plana com espaço amplo.**
- **Cuidado para não confundir as peças e certifique-se de instalar todas nas posições corretas. Monte a unidade de acordo com a seqüência apresentada a seguir.**
- **A montagem deve ser realizada por, pelo menos, duas pessoas.**
- **Use apenas os parafusos inclusos com os tamanhos especificados. Não use nenhum outro parafuso. O uso de parafusos incorretos pode causar danos ou defeitos no produto.**
- **Aperte todos os parafusos antes de concluir a montagem da unidade.**
- **Para desmontar a unidade, inverta a seqüência de montagem apresentada a seguir.**

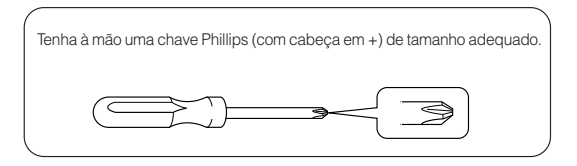

Remova todas as peças do pacote e verifique se todos os itens estão presentes.

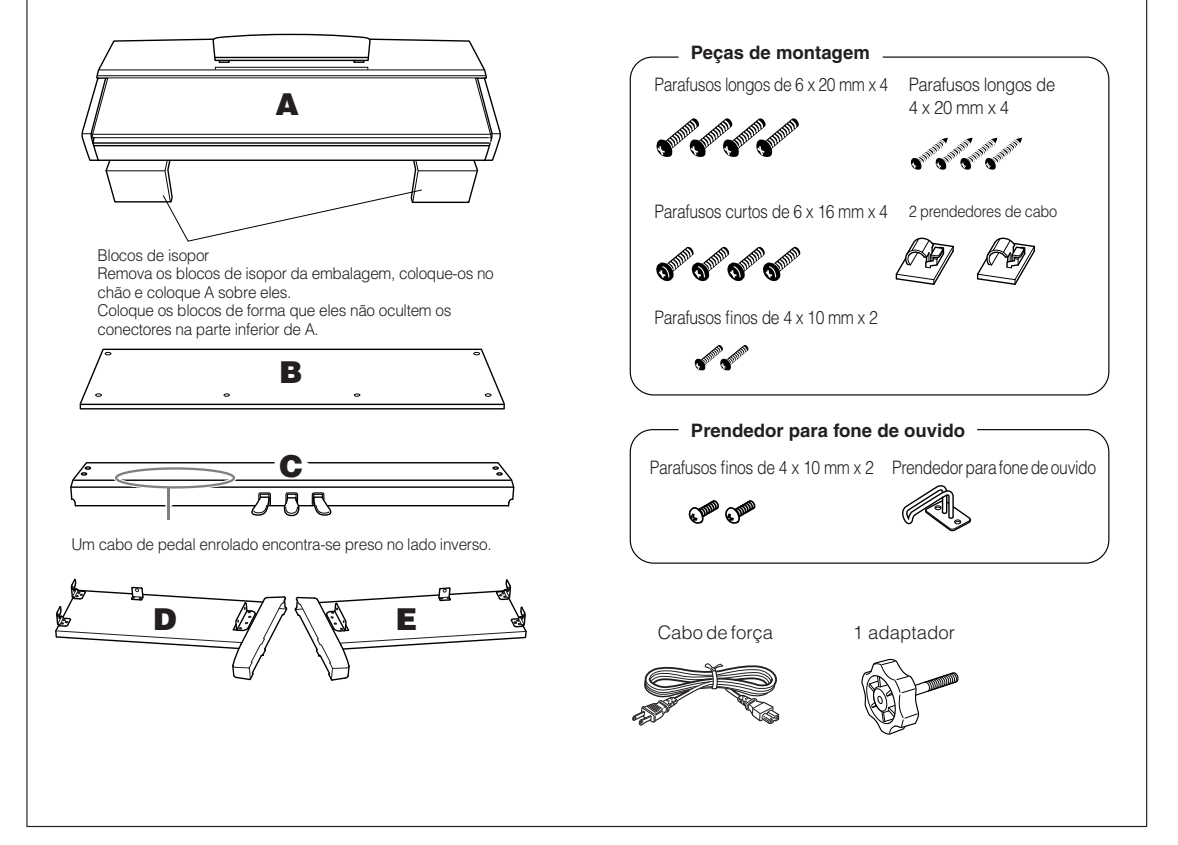

- **1. Conecte o adaptador a C.**
- **1-1 Alinhe a ponta do adaptador com o orifício do parafuso e o parafuso no adaptador por toda a extensão dele até que ele pare de girar. Você ajustará a altura do adaptador na Etapa 8.**
- **1-2 Desamarre e desenrole o cabo. Não descarte o cordão de vinil; ele será necessário posteriormente na Etapa 7.**

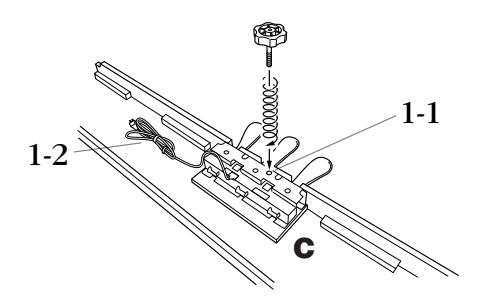

- **2. Prenda (aperte com os dedos) D e E a C.**
- **2-1 Alinhe D e E a cada extremidade de C.**
- **2-2 Prenda D e E a C, apertando os parafusos longos com os dedos (6 x 20 mm).**

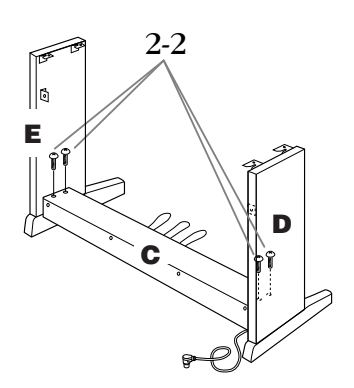

**3. Prenda B.**

- **3-1 Coloque o lado inferior de B sobre cada pé de D e E, e prenda a parte superior a D e E.**
- **3-2 Prenda a parte superior de B a D e E, apertando com os dedos os parafusos finos (4 x 12 mm).**
- **3-3 Empurrando a parte inferior de fora de D e E uma em direção à outra, prenda a parte inferior de B em cada extremidade usando dois parafusos de rosca (4 x 20 mm).**
- **3-4 Insira os dois outros parafusos de rosca (4 x 20 mm) nos outros dois orifícios de parafuso para prender B.**
- **3-5 Empurrando D e E uma em direção à outra, aperte firmemente os parafusos que foram apertados com os dedos na Etapa 3-2.**

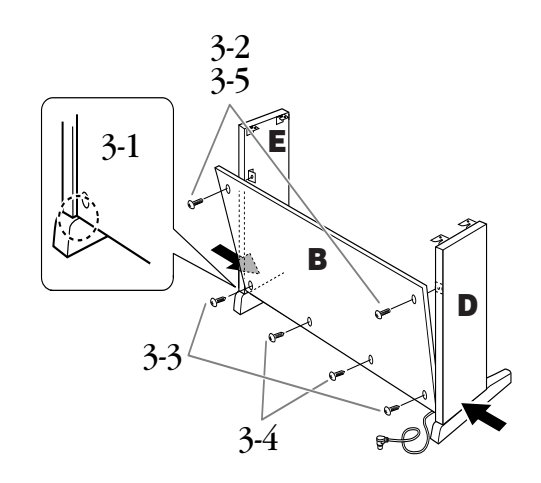

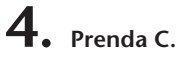

**Aperte com firmeza os parafusos em C, presos na Etapa 2-2.**

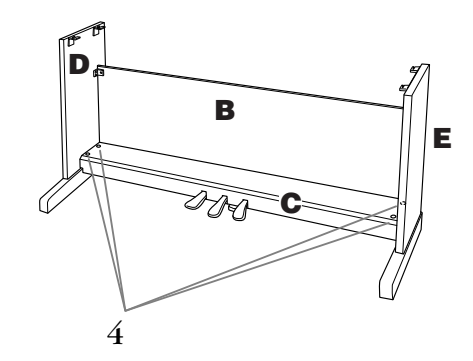

## **5. Monte A.**

**Coloque suas mãos a pelo menos 10 cm de cada extremidade de A ao posicionar esse item.**

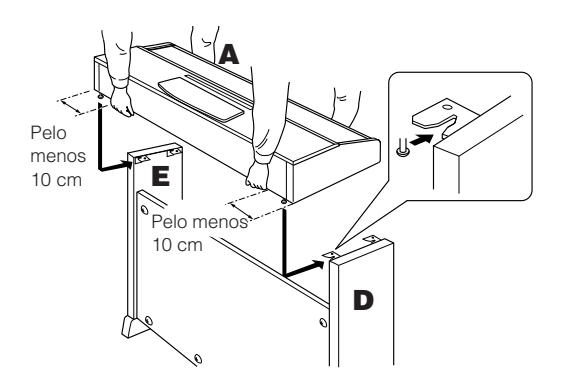

**6. Prenda A.**

- **6-1 Ajuste a posição de A, de modo que as extremidades esquerda e direita de A se projetem além de D e E de forma equilibrada quando vista pela frente.**
- **6-2 Prenda a unidade A apertando os parafusos curtos (6 x16 mm) pela frente.**

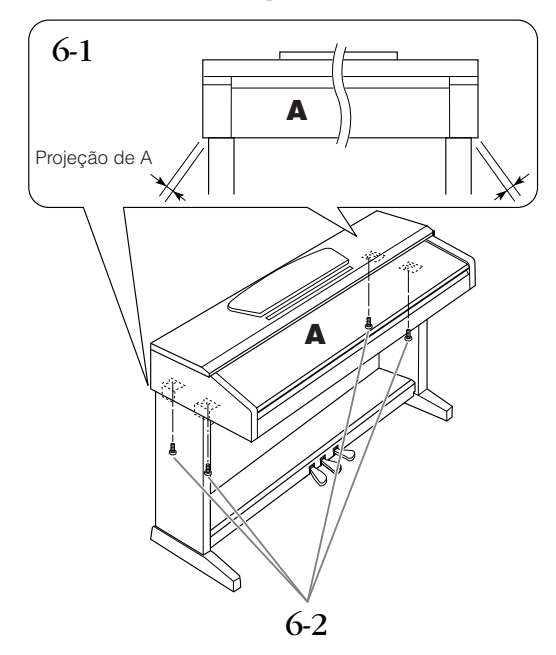

- <span id="page-59-1"></span><span id="page-59-0"></span>**7. Conecte o cabo do pedal e o cabo de alimentação.**
- **7-1 Insira o plugue do cabo do pedal no conector do pedal, pela parte traseira.**
- **7-2 Conecte os prendedores do cabo a B e encaixe o cabo nesses prendedores.**
- **7-3 Use um cordão de vinil para enrolar o cabo do pedal.**
- **7-4 No caso dos modelos que contêm um seletor de tensão: defina esse seletor com a tensão apropriada.**

#### **Seletor de tensão**

Antes de conectar o cabo de alimentação CA, verifique a configuração do seletor de tensão fornecido em algumas áreas. Para ajustar o seletor para as tensões de energia elétrica de 110 V, 127 V, 220 V ou 240 V, use uma chave de fenda para girar o dial do seletor, até que a tensão correta da sua região seja exibida ao lado do ponteiro no painel. O seletor de tensão vem definido em 240 V quando a unidade é enviada inicialmente. Após a seleção da tensão correta, conecte o cabo de alimentação de CA a AC INLET e a uma tomada de CA de parede. Um adaptador de plugue também pode ser fornecido em algumas áreas para corresponder a configuração de pinos das tomadas de CA de parede na sua região.

## **ADVERTÊNCIAS**

A configuração de tensão incorreta pode causar danos graves a esse instrumento ou resultar no funcionamento inadequado.

**7-5 Coloque o plugue do cabo de alimentação de CA em AC INLET.**

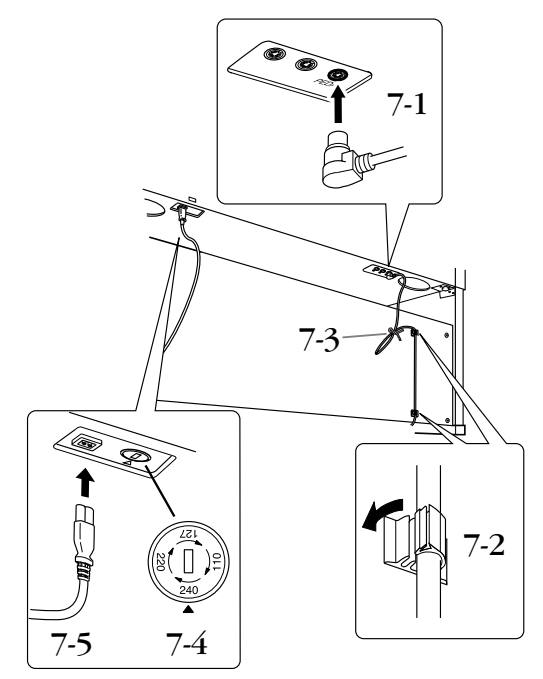

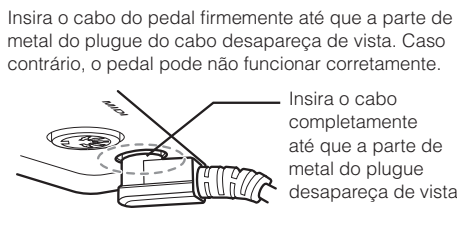

■ Conexão do cabo do pedal

. Insira o cabo completamente até que a parte de metal do plugue desapareça de vista.

## **8. Acerte o ajustador.**

**Gire o ajustador até que ele apresente contato firme com a superfície do chão.**

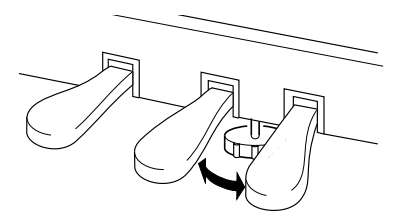

**9. Conecte o prendedor de fone de ouvido.**

**Instale o prendedor de fone de ouvido usando os dois parafusos fornecidos (4 x 10 mm) conforme mostrado na figura.**

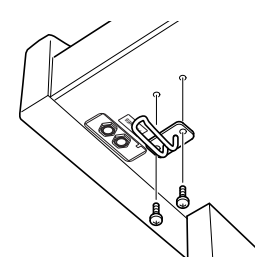

**Depois de concluir a montagem, verifique o seguinte: • Sobraram peças?**

Revise o procedimento de montagem e corrija os erros.

- **Esse instrumento está distante de portas e outros acessórios móveis?** Mova o instrumento para um local apropriado.
- **O instrumento emite um ruído de chocalho quando sacudido?**

Aperte todos os parafusos.

- **A caixa do pedal emite ruídos ou nada acontece quando você pisa nos pedais?** Gire o ajustador até ficar firme contra o chão.
- **Os cabos de alimentação e do pedal foram inseridos corretamente nos soquetes?** Verifique a conexão.
- **Se a unidade principal estalar ou parecer instável quando estiver tocando o teclado, consulte os diagramas de montagem e aperte todos os parafusos novamente.**

## *AVISOS*

Quando movimentar o instrumento após a montagem, segure sempre pela parte inferior da unidade principal. Não segure pela tampa do teclado ou pela parte superior. O manuseio incorreto pode resultar em danos ao instrumento ou em ferimentos.

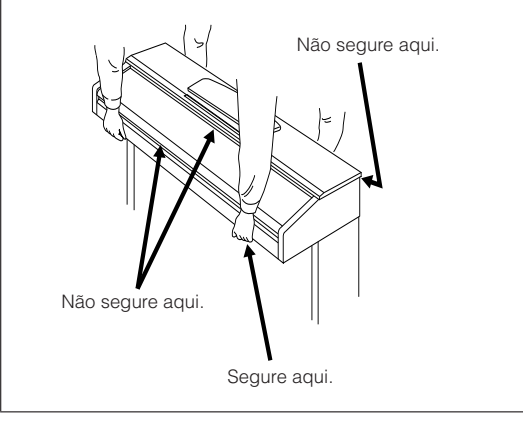

# <span id="page-61-0"></span>Índice

### **Números**

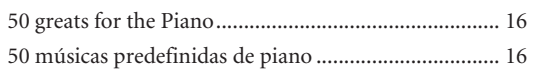

## $\overline{\mathsf{A}}$

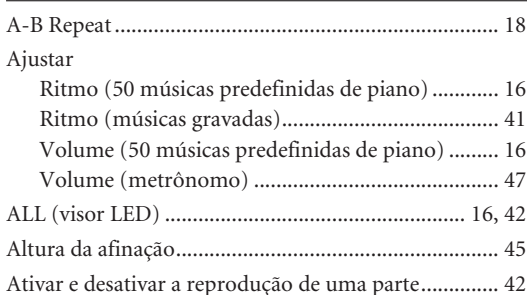

### $\, {\bf B} \,$

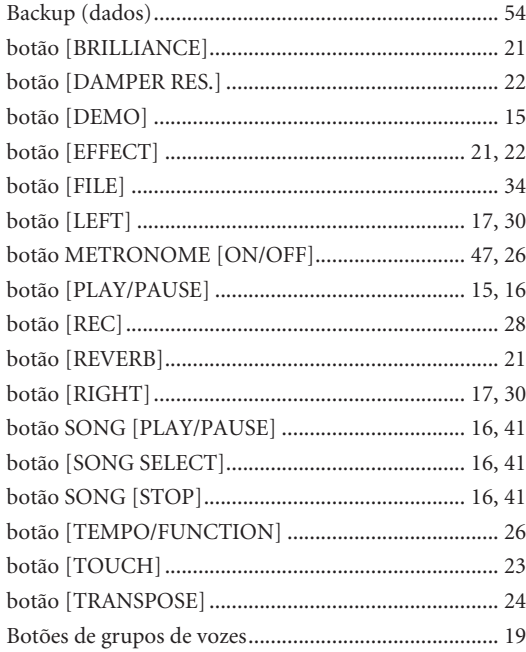

## $\mathsf{C}$

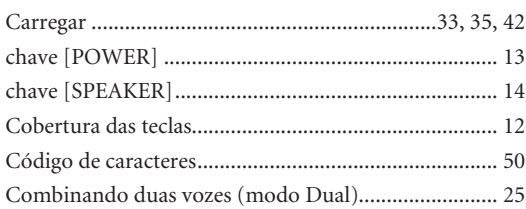

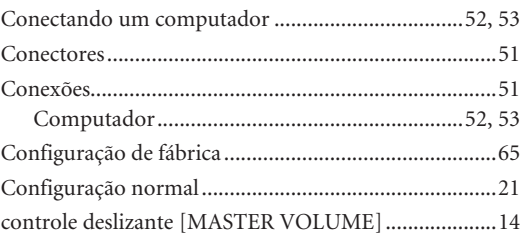

### D

Dispositivo de armazenamento USB.................................37

## $\mathsf{E}$

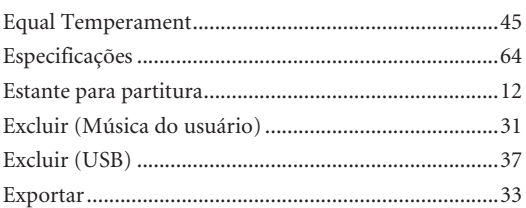

### F.

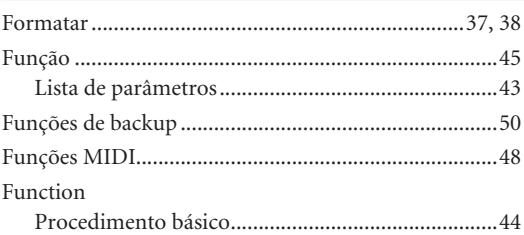

## $\mathsf G$

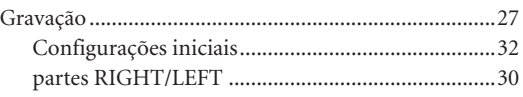

### $H$

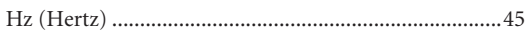

### $\mathbf{I}$

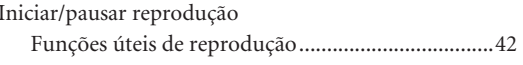

<u>and the state of the state of the state of the state of the state of the state of the state of the state of the state of the state of the state of the state of the state of the state of the state of the state of the state</u>

### $\mathsf K$

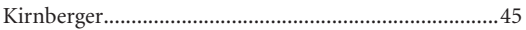

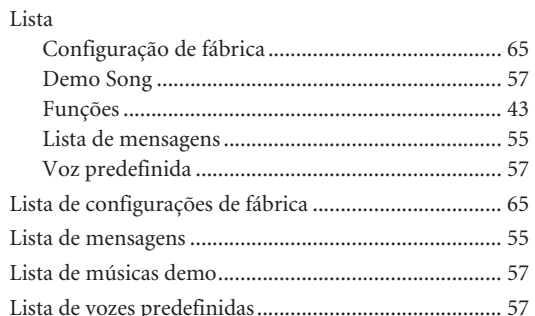

### $\mathsf{M}$

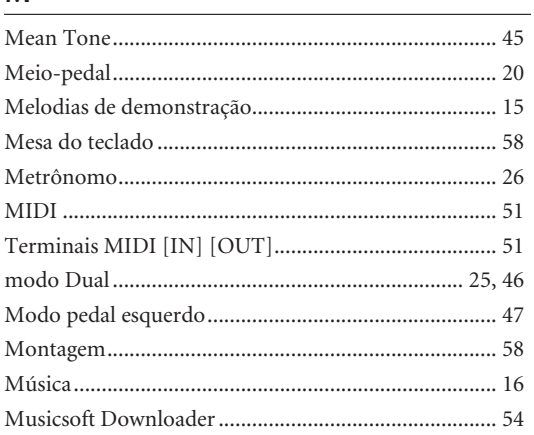

### $\pmb{\mathsf{P}}$

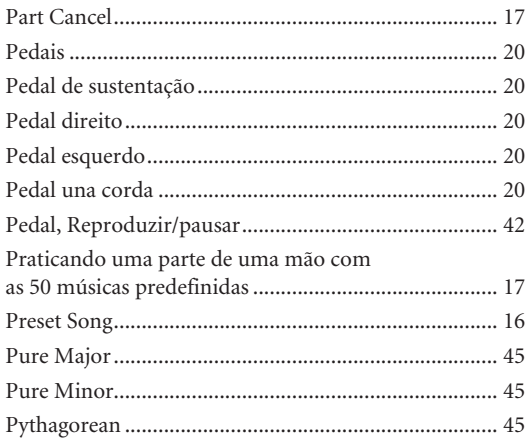

### ${\sf R}$

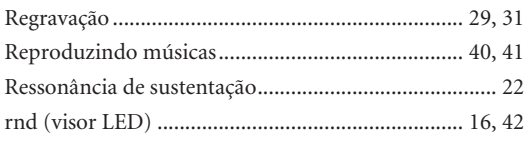

## $\overline{\mathsf{S}}$

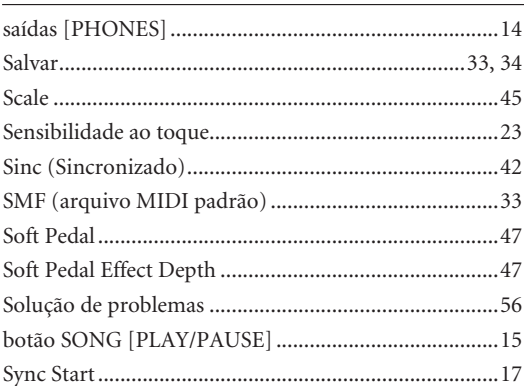

## $\bar{\mathsf{T}}$

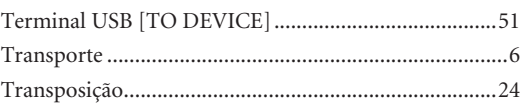

### $\mathsf{V}$

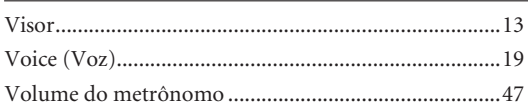

### $\mathsf{W}$

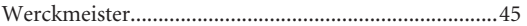

## <span id="page-63-2"></span><span id="page-63-1"></span><span id="page-63-0"></span>**Especificações**

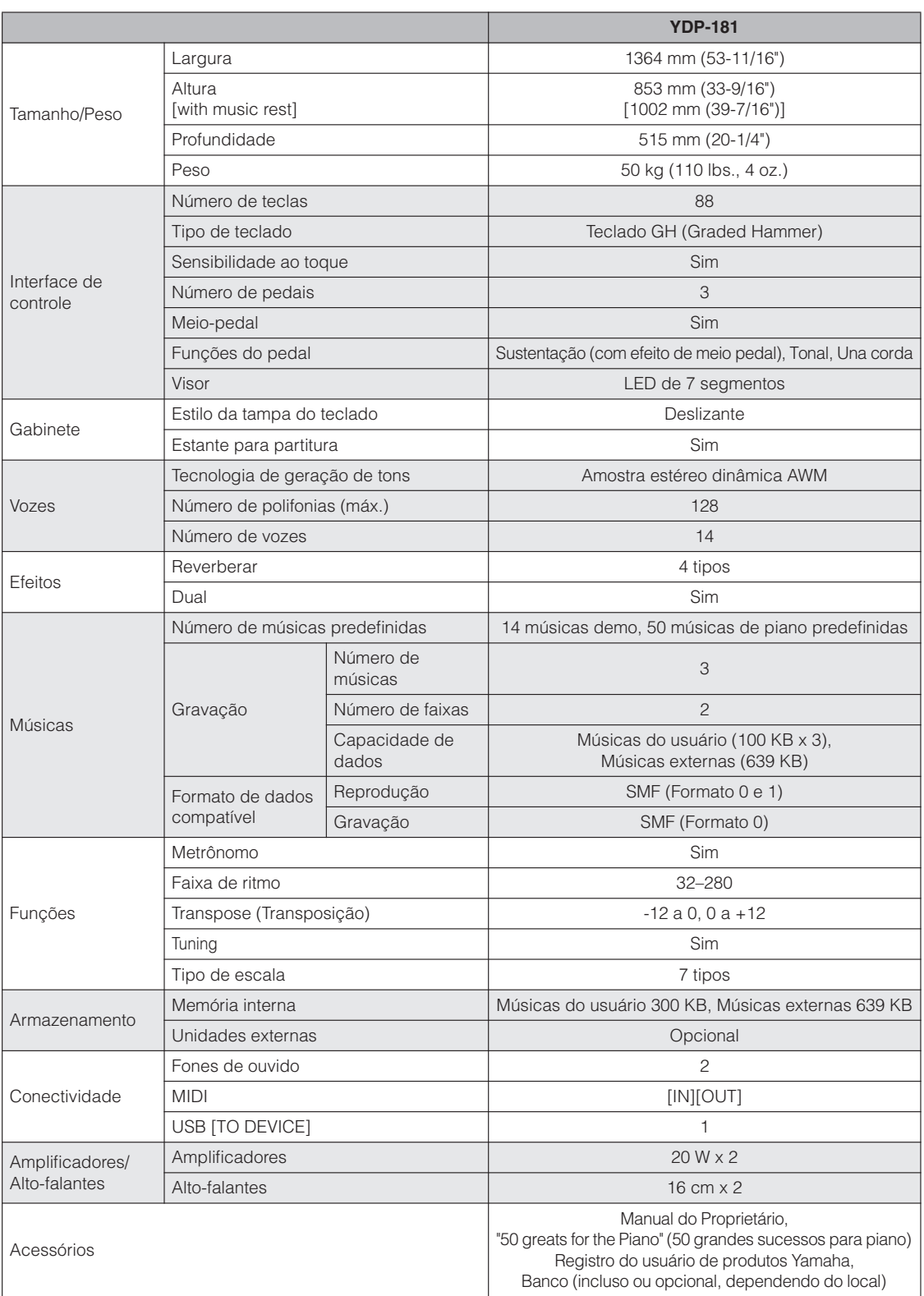

\* As especificações e as descrições contidas neste manual do proprietário têm apenas fins informativos. A Yamaha Corp. reserva-se o direito de alterar ou modificar produtos ou especificações a qualquer momento, sem notificação prévia. Como as especificações, os equipamentos ou as opções podem não ser iguais em todas as localidades; verifique esses itens com o revendedor Yamaha.

## <span id="page-64-1"></span><span id="page-64-0"></span>**Lista de configurações de fábrica**

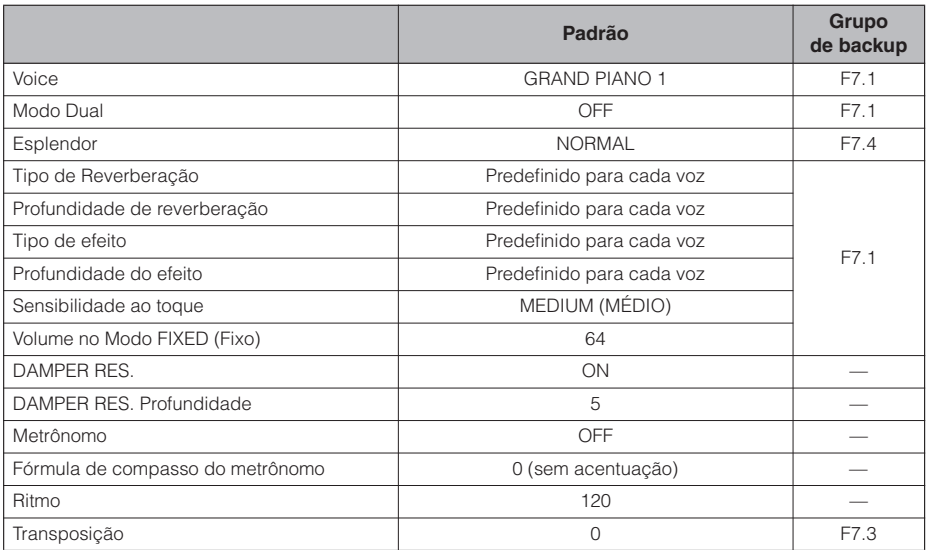

#### **Informações para usuários sobre a coleta e o descarte de equipamentos antigos**

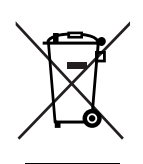

Este símbolo, exibido em produtos, pacotes e/ou em documentos auxiliares, significa que os produtos elétricos e eletrônicos usados não devem ser misturados ao lixo doméstico geral. Para tratamento, recuperação e reciclagem apropriados de produtos antigos, leve-os até os pontos de coleta aplicáveis de acordo com a sua legislação nacional e com as Diretivas 2002/96/EC.

Ao descartar estes produtos corretamente, você ajudará a economizar valiosos recursos e evitará qualquer potencial efeito negativo sobre a saúde humana e sobre o ambiente que, caso contrário, poderia ocorrer devido à manipulação inadequada do lixo.

Para obter mais informações sobre a coleta e a reciclagem de produtos antigos, entre em contato com a sua câmara municipal, com o serviço de coleta e de tratamento de lixo ou com o ponto de venda onde os itens foram adquiridos.

#### **[Para usuários comerciais da União Européia]**

Se você deseja descartar equipamento elétrico ou eletrônico, entre em contato com o seu fornecedor para obter mais informações.

#### **[Informações sobre descarte em outros países fora da União Européia]**

Este símbolo só é válido na União Européia. Se você deseja descartar estes itens, entre em contato com as autoridades locais ou com o seu fornecedor e pergunte qual é o método de descarte correto.

(weee\_eu)

**FRANCE**

#### **NORTH AMERICA**

#### **CANADA Yamaha Canada Music Ltd.** 135 Milner Avenue, Scarborough, Ontario, M1S 3R1, Canada Tel: 416-298-1311 **U.S.A.**

**Yamaha Corporation of America**  6600 Orangethorpe Ave., Buena Park, Calif. 90620,

U.S.A. Tel: 714-522-9011

#### **CENTRAL & SOUTH AMERICA**

**MEXICO**

**Yamaha de México S.A. de C.V.** Calz. Javier Rojo Gómez #1149, Col. Guadalupe del Moral C.P. 09300, México, D.F., México Tel: 55-5804-0600

**BRAZIL Yamaha Musical do Brasil Ltda.** Rua Joaquim Floriano, 913 - 4' andar, Itaim Bibi, CEP 04534-013 Sao Paulo, SP. BRAZIL Tel: 011-3704-1377

**ARGENTINA Yamaha Music Latin America, S.A. Sucursal de Argentina** Olga Cossettini 1553, Piso 4 Norte Madero Este-C1107CEK Buenos Aires, Argentina Tel: 011-4119-7000

**PANAMA AND OTHER LATIN AMERICAN COUNTRIES/ CARIBBEAN COUNTRIES Yamaha Music Latin America, S.A.**

Torre Banco General, Piso 7, Urbanización Marbella, Calle 47 y Aquilino de la Guardia, Ciudad de Panamá, Panamá Tel: +507-269-5311

#### **EUROPE**

**THE UNITED KINGDOM/IRELAND Yamaha Music U.K. Ltd.** Sherbourne Drive, Tilbrook, Milton Keynes, MK7 8BL, England Tel: 01908-366700 **GERMANY**

**Yamaha Music Europe GmbH** Siemensstraße 22-34, 25462 Rellingen, Germany Tel: 04101-3030

**SWITZERLAND/LIECHTENSTEIN Yamaha Music Europe GmbH Branch Switzerland in Zürich** Seefeldstrasse 94, 8008 Zürich, Switzerland Tel: 01-383 3990

**AUSTRIA Yamaha Music Europe GmbH Branch Austria** Schleiergasse 20, A-1100 Wien, Austria Tel: 01-60203900

**CZECH REPUBLIC/SLOVAKIA/ HUNGARY/SLOVENIA Yamaha Music Europe GmbH Branch Austria** Schleiergasse 20, A-1100 Wien, Austria Tel: 01-602039025

**POLAND/LITHUANIA/LATVIA/ESTONIA Yamaha Music Europe GmbH Branch Sp.z o.o. Oddzial w Polsce** ul. 17 Stycznia 56, PL-02-146 Warszawa, Poland Tel: 022-868-07-57

**THE NETHERLANDS/**

#### **BELGIUM/LUXEMBOURG**

**Yamaha Music Europe Branch Benelux** Clarissenhof 5-b, 4133 AB Vianen, The Netherlands Tel: 0347-358 040

**Yamaha Musique France**  BP 70-77312 Marne-la-Vallée Cedex 2, France Tel: 01-64-61-4000 **ITALY Yamaha Musica Italia S.P.A.** Viale Italia 88, 20020 Lainate (Milano), Italy Tel: 02-935-771 **SPAIN/PORTUGAL Yamaha Música Ibérica, S.A.** Ctra. de la Coruna km. 17, 200, 28230 Las Rozas (Madrid), Spain Tel: 91-639-8888 **GREECE Philippos Nakas S.A. The Music House** 147 Skiathou Street, 112-55 Athens, Greece Tel: 01-228 2160 **SWEDEN Yamaha Scandinavia AB** J. A. Wettergrens Gata 1, Box 30053 S-400 43 Göteborg, Sweden Tel: 031 89 34 00 **DENMARK YS Copenhagen Liaison Office** Generatorvej 6A, DK-2730 Herlev, Denmark Tel: 44 92 49 00 **FINLAND F-Musiikki Oy** Kluuvikatu 6, P.O. Box 260, SF-00101 Helsinki, Finland Tel: 09 618511 **NORWAY Norsk filial av Yamaha Scandinavia AB**  Grini Næringspark 1, N-1345 Østerås, Norway Tel: 67 16 77 70 **ICELAND Skifan HF**

Skeifan 17 P.O. Box 8120, IS-128 Reykjavik, Iceland Tel: 525 5000 **RUSSIA**

**Yamaha Music (Russia)** Office 4015, entrance 2, 21/5 Kuznetskii Most street, Moscow, 107996, Russia Tel: 495 626 0660

**OTHER EUROPEAN COUNTRIES Yamaha Music Europe GmbH** Siemensstraße 22-34, 25462 Rellingen, Germany Tel: +49-4101-3030

#### **AFRICA**

**Yamaha Corporation, Asia-Pacific Music Marketing Group** Nakazawa-cho 10-1, Naka-ku, Hamamatsu, Japan 430-8650 Tel: +81-53-460-2312

#### **MIDDLE EAST**

**TURKEY/CYPRUS Yamaha Music Europe GmbH** Siemensstraße 22-34, 25462 Rellingen, Germany Tel: 04101-3030

**OTHER COUNTRIES Yamaha Music Gulf FZE** LOB 16-513, P.O.Box 17328, Jubel Ali, Dubai, United Arab Emirates Tel: +971-4-881-5868

#### **ASIA**

**THE PEOPLE'S REPUBLIC OF CHINA Yamaha Music & Electronics (China) Co.,Ltd.** 2F, Yunhedasha, 1818 Xinzha-lu, Jingan-qu, Shanghai, China

Tel: 021-6247-2211

Tsimshatsui, Kowloon, Hong Kong Tel: 2737-7688 **INDIA Yamaha Music India Pvt. Ltd.** 5F Ambience Corporate Tower Ambience Mall Complex Ambience Island, NH-8, Gurgaon-122001, Haryana, India Tel: 0124-466-5551 **INDONESIA PT. Yamaha Music Indonesia (Distributor) PT. Nusantik** Gedung Yamaha Music Center, Jalan Jend. Gatot Subroto Kav. 4, Jakarta 12930, Indonesia Tel: 21-520-2577 **KOREA Yamaha Music Korea Ltd.** 8F, 9F, Dongsung Bldg. 158-9 Samsung-Dong, Kang-nam-Gu, Seoul, Korea Tel: 080-004-0022 **MALAYSIA Yamaha Music Malaysia, Sdn., Bhd.** Lot 8, Jalan Perbandaran, 47301 Kelana Jaya, Petaling Jaya, Selangor, Malaysia Tel: 3-78030900 **PHILIPPINES Yupangco Music Corporation<br>339 Gil J. Puyat Avenue, P.O. Box 885 MCPO,<br>Makati, Metro Manila, Philippines** Tel: 819-7551 **SINGAPORE Yamaha Music Asia Pte., Ltd.** #03-11 A-Z Building 140 Paya Lebor Road, Singapore 409015 Tel: 747-4374 **TAIWAN Yamaha KHS Music Co., Ltd.**  3F, #6, Sec.2, Nan Jing E. Rd. Taipei. Taiwan 104, R.O.C. Tel: 02-2511-8688 **THAILAND Siam Music Yamaha Co., Ltd.** 4, 6, 15 and 16th floor, Siam Motors Building, 891/1 Rama 1 Road, Wangmai, Pathumwan, Bangkok 10330, Thailand Tel: 02-215-2626 **OTHER ASIAN COUNTRIES Yamaha Corporation, Asia-Pacific Music Marketing Group**

**Tom Lee Music Co., Ltd.** 11/F., Silvercord Tower 1, 30 Canton Road,

**HONG KONG**

Nakazawa-cho 10-1, Naka-ku, Hamamatsu, Japan 430-8650 Tel: +81-53-460-2317

#### **OCEANIA**

**AUSTRALIA**

**Yamaha Music Australia Pty. Ltd.** Level 1, 99 Queensbridge Street, Southbank, Victoria 3006, Australia Tel: 3-9693-5111

**NEW ZEALAND Music Works LTD**

P.O.BOX 6246 Wellesley, Auckland 4680, New Zealand Tel: 9-634-0099

**COUNTRIES AND TRUST TERRITORIES IN PACIFIC OCEAN Yamaha Corporation, Asia-Pacific Music Marketing Group** Nakazawa-cho 10-1, Naka-ku, Hamamatsu,

Japan 430-8650 Tel: +81-53-460-2312

**HEAD OFFICE Yamaha Corporation, Pro Audio & Digital Musical Instrument Division** Nakazawa-cho 10-1, Naka-ku, Hamamatsu, Japan 430-8650 Tel: +81-53-460-3273 EKB50

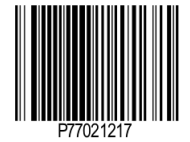

U.R.G., Pro Audio & Digital Musical Instrument Division, Yamaha Corporation © 2010 Yamaha Corporation MVA0 003XXX.X-01 Printed in Europe